# **UNIVERZITA PALACKÉHO v OLOMOUCI** PEDAGOGICKÁ FAKULTA

Katedra matematiky

# **Diplomová práce**

Tereza Nadymáčková

**Interaktivní podpora výuky geometrie**

**na 1. stupni základních škol**

Olomouc 2018 vedoucí práce: RNDr. Martina Uhlířová Ph.D

# **PROHLÁŠENÍ**

Prohlašuji, že jsem diplomovou práci vypracovala samostatně a použila pouze uvedených pramenů a literatury.

V Olomouci dne 20. dubna 2018 ……………………………………

# **PODĚKOVÁNÍ**

Děkuji paní RNDr. Martině Uhlířové, Ph.D. za odborné vedení mé diplomové práce, poskytnuté rady a informace.

## **OBSAH**

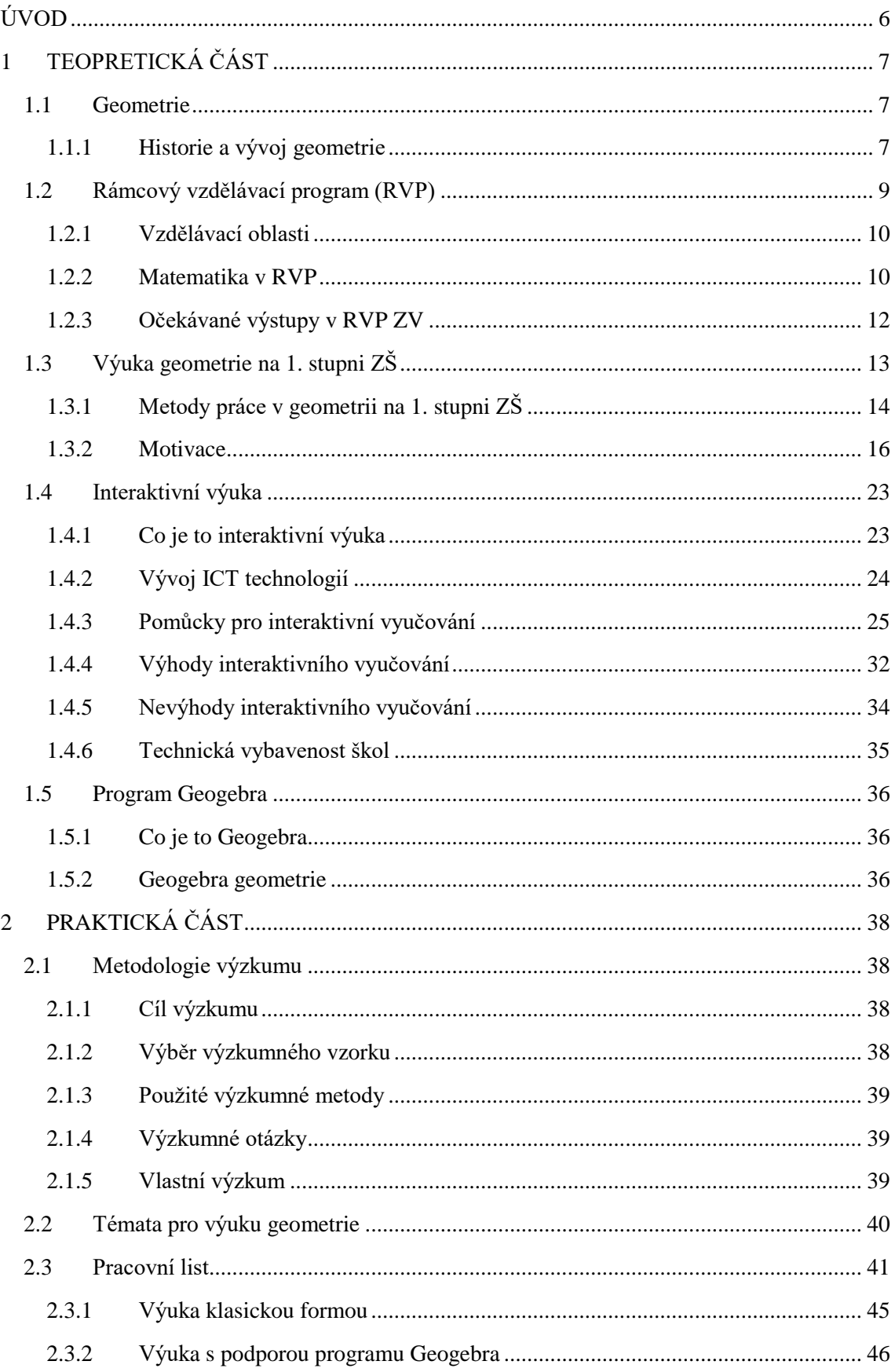

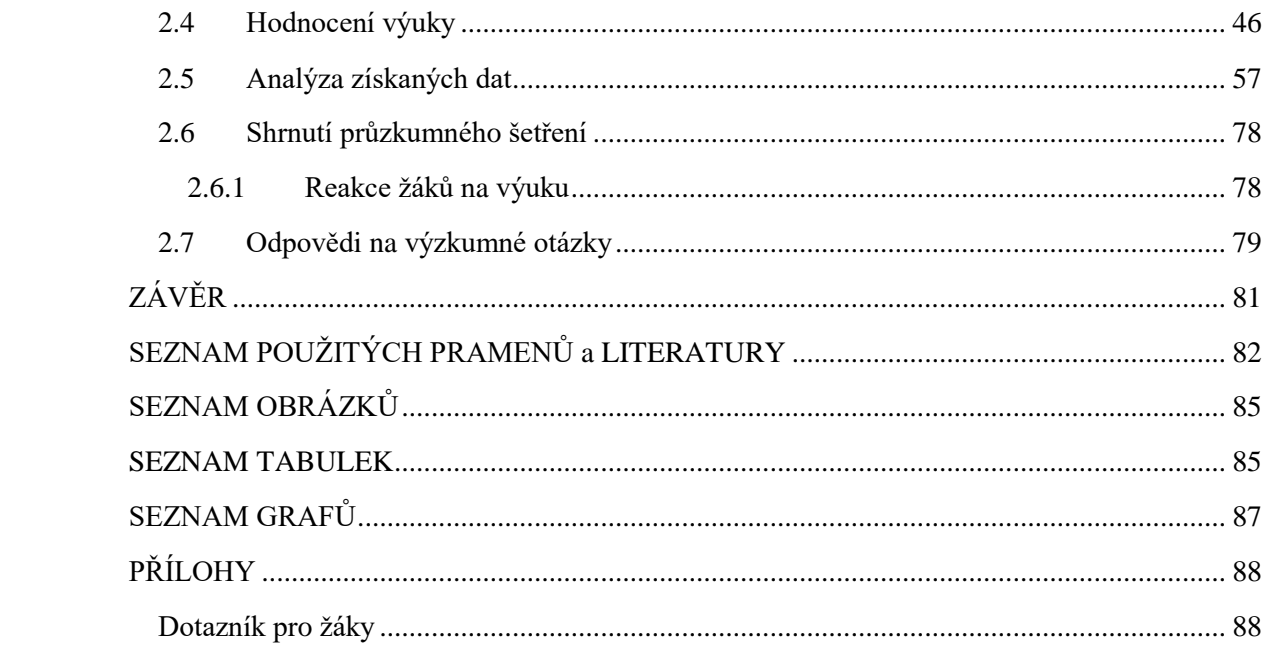

### <span id="page-5-0"></span>**ÚVOD**

Matematika a její součást geometrie jsou velmi důležité složky vzdělání na 1. stupni základní školy. Na většině škol už dnes máme k dispozici různé druhy digitálních technologií, počítačové učebny, interaktivní tabule a programy. Ale bohužel mě při mé praxi na vysoké škole překvapilo, jak málo učitelé tyto technologie využívají v různých předmětech a převážně v geometrii. Což mě motivovalo k napsání této práce, která poukazuje na možnost využití digitálních technologií při výuce geometrie na 1. stupni základní školy.

Ke své práci jsem vytvořila pracovní list s úlohami pro žáky pátých ročníků, které jsou zvyklí řešit klasickým rýsováním do sešitu. Mým záměrem je žákům i pedagogům ukázat, že v předmětu, jako je geometrie, se dá zábavnou formou využít digitálních technologií, které hodinu oživí a žáky motivují.

Pro práci s digitálními technologiemi ve výuce jsem si vybrala program Geogebra, který je zdarma dostupný, přehledný a snadný na ovládání. Učitelé by ho tak mohli využívat již od nejnižších ročníků.

Cílem mé práce je zjistit, jaký vztah mají žáci k výuce geometrie, jejich vztah k digitálním technologiím a jestli by se jejich postoj změnil, kdyby výuka geometrie probíhala s podporou digitálních technologií.

Tato diplomová práce se skládá ze dvou částí: teoretická část a praktická část. Teoretická část se skládá z pěti kapitol, které se zabývají vývojem geometrie, jejím vymezením v Rámcovém vzdělávacím programu pro základní vzdělávání, výukou geometrie na 1. stupni základních škol, interaktivní výukou a programem Geogebra. Část praktická obsahuje sedm kapitol, ve kterých se věnuji metodologii výzkumu, jsou v ní stanoveny výzkumné otázky, geometrická témata pro výzkum, obsahuje pracovní list s úlohami, hodnocení výuky a analýzu získaných dat a odpovědi na výzkumné otázky.

### <span id="page-6-0"></span>**1 TEOPRETICKÁ ČÁST**

#### <span id="page-6-1"></span>**1.1 Geometrie**

#### <span id="page-6-2"></span>**1.1.1 Historie a vývoj geometrie**

Pojem geometrie vznikl spojením slov geos = země a metrie = měření. Počátky geometrie sahají až do neolitu (10 000 – 5 000 př. n. l.). Postupný rozvoj geometrie souvisel s rozvojem stavebnictví.

Původně se geometrie zabývala vlastnostmi (tvar a velikost) a vzájemnými vztahy geometrických těles a útvarů. Poznatky z geometrie se využívaly ve starověkém Egyptě a Babylonii k vyměřování pozemků pro stavbu chrámů a pyramid. v matematických textech dochovaných z Egypta (asi 3 300 př. n. l) se prokazatelně objevuje znalost výpočtu obsahu, objemu a povrchu. Z doby sumerské renesance (asi 2 100 př. n. l) se z Mezopotámie dochovaly texty, ze kterých je patrné, že v Mezopotámii znali výpočty jednoduchých plošných útvarů, objemu válce a hodnotu π nahrazovali číslem 3.

Za zakladatele geometrie, jako matematického oboru, je považován Euklides (325 př. n. l. – asi 260 př. n. l), který zachytil abstraktní strukturu geometrických útvarů pomocí definic a axiomů. Euklidovo pojetí geometrie nazýváme euklidovskou geometrií a dělíme ji na rovinnou a prostorovou. Poznatky z Euklidova díla Základy slouží lidstvu při výuce geometrie více než 2000 let. Euklidovské konstrukci (konstrukci provedené jen s pomocí kružítka a pravítka) vyučujeme především na 1. stupni základních škol, kde se žáci učí první konstrukce geometrických útvarů. (Martin Swaczyna, 2013)

V 17. století zavedl Descartes do geometrie souřadnicový systém a tímto položil základy analytické geometrie. Analytická geometrie umožňuje vyjadřovat geometrické útvary pomocí rovnic, tak je možné řešit problémy v geometrii algebraickými metodami. To také umožnilo zobecnění geometrických úvah na n-rozměrné Euklidovy prostory (i pro n>3).

Dále se geometrie vyvíjela ve dvou hlavních směrech. Prvním z těchto směrů bylo využití metod diferenciálního počtu k popisu geometrických útvarů. Díky Gaussovi mohl tento přístup později vést ke vzniku diferenciální geometrie, poté k Raimannově geometrii, kterou Raimann předložil v roce 1854. Elie Cartan pak tuto teorii zobecnil. Ve fyzice nalezla tato linie geometrizace uplatnění zejména v podobě obecné teorie relativity.

Druhý hlavní směr vývoje vedl úsilím geometrů jako Desargues, Poncelet, Möbius či Cayley k vytvoření projektivní geometrie, která zcela abstrahuje od pojmu metriky. Tato zobecnění geometrie staví zejména na zachování incidenční struktury, a zárověň se při projektivních transformacích zachovává invariant zvaný dvojpoměr. Jak rozpoznal Felix Klein ve vlivném Erlangenském programu z r. 1872, mezi lineárními prostory právě projektivní geometrie disponuje nejširší grupou symetrií, a proto poskytuje přirozený zobecňující rámec pro studium euklidovské, metrické či afinní geometrie, včetně tzv. neeuklidovských geometrií Bolyaie či Lobačevského i dalších. Ve fyzice tato grupově- teoretická linie geometrizace ovlivnila zejména kvantovou mechaniku a částicovou fyziku (např. standardní model ve fyzice elementárních částic). (Martin Swaczyna, 2013)

Navzdory tomu, že je geometrie nejstarší oblastí matematiky, dodnes se vyvíjí. v modernějším pojetí se geometrie zabývá vlastnostmi prostoru, různými algebraickými strukturami na topologických objektech. (Wikipedie, 2017)

#### <span id="page-8-0"></span>**1.2 Rámcový vzdělávací program (RVP)**

Společně s projektem Národní program pro rozvoj vzdělávání (Bílá kniha) je tento dokument na nejvyšší úrovni pro definici vzdělávání. Dokument RVP byl schválen MŠMT v roce 2004 a upravuje předškolní vzdělávání, základní vzdělávání i střední vzdělávání. Nyní jsou kurikulární dokumenty vytvářeny na dvou úrovních – státní a školní úroveň.

Národní program pro rozvoj vzdělávání vymezuje vzdělávání jako celek, rámcové programy vymezují pak rámce jednotlivé etapy vzdělávání – předškolní, základní a střední. Školní vzdělávací programy si pak tvoří samotné školy a ty určují, jak bude výuka probíhat na jednotlivých školách.

Podle RVP ZV (RVP ZV, 2017) se skládá ze čtyř následujících částí, které jsou zaměřeny na určitou oblast:

1. část a - vymezení Rámcového vzdělávacího programu pro základní vzdělávání v systému kurikulárních dokumentů,

2. část B - charakteristika základního vzdělávání,

3. část C - pojetí a cíle základního vzdělávání; klíčové kompetence; vzdělávací oblasti; průřezová témata; Rámcový učební plán

4. část D - vzdělávání žáků se speciálními vzdělávacími potřebami; vzdělávání žáků mimořádně nadaných; materiální, personální, hygienické, organizační a jiné podmínky pro uskutečňování Rámcového vzdělávacího programu pro základní vzdělávání; zásady pro zpracování, vyhodnocování a úpravy Školního vzdělávacího programu.

#### <span id="page-9-0"></span>**1.2.1 Vzdělávací oblasti**

Nejobsáhlejší a také pro učitele nejdůležitější část RVP je část C. v této části jsou definovány klíčové kompetence, vzdělávací oblasti a průřezová témata.

Vzdělávací oblasti, tvoří devět okruhů, které pak dohromady stanovují vzdělávací obsah. Vzdělávací obsah je nadále tvořen očekávanými výstupy a učivem. Každou vyučovací oblast tvoří jeden nebo více předmětů. Podle RVP ZV (RVP ZV, 2017) rozlišujeme tyto vzdělávací oblasti:

- 1. Jazyk a jazyková komunikace,
- 2. Matematika a její aplikace,
- 3. Informační a komunikační technologie,
- 4. Člověk a jeho svět,
- 5. Člověk a společnost,
- 6. Člověk a příroda,
- 7. Umění a kultura,
- 8. Člověk a zdraví,
- 9. Člověk a svět práce.

#### <span id="page-9-1"></span>**1.2.2 Matematika v RVP**

Rámcový vzdělávací program pro základní vzdělávání je rozdělen do 9 částí – oblastí. Dle dokumentu RVP se matematika řadí do části Matematika a její aplikace, která je dále rozdělena na:

- Číslo a početní operace,
- Závislosti, vztahy a práce s daty,
- Geometrie v rovině a v prostoru,
- Nestandardní aplikační úlohy a problémy.

Dokument RVP (RVP ZV, 2017) dále tyto oblasti charakterizuje takto:

#### *1.2.2.1 Matematika a její aplikace*

Vzdělávací oblast Matematika a její aplikace je v základním vzdělávání založena především na aktivních činnostech, které jsou typické pro práci s matematickými objekty a pro užití matematiky v reálných situacích. Poskytuje vědomosti a dovednosti potřebné v praktickém životě, a umožňuje tak získávat matematickou gramotnost.

Pro tuto svoji nezastupitelnou roli prolíná celým základním vzděláváním a vytváří předpoklady pro další úspěšné studium.

Vzdělávání klade důraz na důkladné porozumění základním myšlenkovým postupům a pojmům matematiky a jejich vzájemným vztahům. Žáci si postupně osvojují některé pojmy, algoritmy, terminologii, symboliku a způsoby jejich užití.

#### *1.2.2.2 Čísla a početní operace*

V tomto okruhu vzdělávání by žáci měli pochopit pojem přirozeného čísla. Žáci se učí třídit do skupin podle různých kritérií, hledání shod a uspořádání. Postupně se vyvozují algoritmy pro pamětné i pro písemné operace.

#### *1.2.2.3 Závislosti, vztahy a práce s daty*

V tomto tematickém okruhu se žáci učí jakým způsobem, srovnávat a uspořádat data, se kterými přicházejí v běžném životě do styku a rovněž se žáci seznamují i se vztahy mezi daty.

#### *1.2.2.4 Geometrie v rovině a v prostoru*

V této části se žáci učí řešit úlohy k orientaci v rovině a v prostoru, učí se rozpoznat souměrné tvary, modelují a znázorňují jednoduché geometrické útvary, kreslí nebo rýsují geometrické vzory s možností využití čtvercové sítě.

#### *1.2.2.5 Nestandardní aplikační úlohy a problémy*

Při řešení nestandardní aplikační úlohy nebo problému se žáci seznamují se zajímavostí a využitelností matematiky, aktivuje se jejich logické myšlení a praktikují zábavné formy řešení problémů. v nestandardních úlohách mohou dostat lepší příležitost i prospěchově slabší žáci, protože řešení těchto úloh nemusí souviset s úrovní osvojení matematických dovedností. Důležitá je hlavně práce s textem slovních úloh, porozumění textu – zadání, pochopení zadání a samotné správné řešení úlohy.

#### <span id="page-11-0"></span>**1.2.3 Očekávané výstupy v RVP ZV**

#### *1.2.3.1 Geometrie v rovině a v prostoru*

"V tematickém okruhu Geometrie v rovině a v prostoru žáci určují a znázorňují geometrické útvary a geometricky modelují reálné situace, hledají podobnosti a odlišnosti útvarů, které se vyskytují všude kolem nás, uvědomují si vzájemné polohy objektů v rovině (resp. v prostoru), učí se porovnávat, odhadovat, měřit délku, velikost úhlu, obvod a obsah (resp. povrch a objem), zdokonalovat svůj grafický projev. Zkoumání tvaru a prostoru vede žáky k řešení polohových a metrických úloh a problémů, které vycházejí z běžných životních situací." (RVP ZV, 2017)

V RVP ZV jsou definovány očekávané výstupy v Geometrii v rovině a v prostoru v 1. a 2. období takto:

Očekávané výstupy v 1. období (1. – 3. ročník) Žák

- rozezná, pojmenuje, vymodeluje a popíše základní rovinné útvary a jednoduchá tělesa; nachází v rovině jejich reprezentaci,
- porovnává velikost útvarů, měří a odhaduje délku úsečky,
- rozezná a modeluje jednoduché souměrné útvary v rovině.

Očekávané výstupy v 2. období (4. – 5. ročník)

#### Žák

- narýsuje a znázorní základní rovinné útvary (čtverec, obdélník, trojúhelník a kružnici); užívá jednoduché konstrukce,
- sčítá a odčítá graficky úsečky; určí délku lomené čáry, obvod mnohoúhelníku sečtením délek jeho stran,
- sestrojí rovnoběžky a kolmice,
- určí obsah obrazce pomocí čtvercové sítě a užívá základní jednotky obsahu,
- rozpozná a znázorní ve čtvercové síti jednoduché osově souměrné útvary a určí souměrnosti útvaru překládáním papíru.

#### Učivo

- základní útvary v rovině lomená čára, přímka, polopřímka, úsečka, čtverec, kružnice, obdélník, trojúhelník, kruh, čtyřúhelník, mnohoúhelník,
- základní útvary v prostoru kvádr, krychle, jehlan, koule, kužel, válec
- délka úsečky; jednotky délky a jejich převody,
- obvod a obsah obrazce.
- vzájemná poloha dvou přímek v rovině,
- osově souměrné útvary.

(RVP ZV, 2017)

### <span id="page-12-0"></span>**1.3 Výuka geometrie na 1. stupni ZŠ**

Geometrie je velmi podstatná část matematiky, a proto je zařazena už na prvním stupni. Při vyučování na 1. stupni ZŠ se navazuje na konkrétní zkušenosti žáků z předškolního období, dochází k jejich zobecňování a vytváření a rozvíjení matematických vědomostí, návyků a dovedností.

Jak uvádí Divíšek (Divíšek, J. 1989) - důraz se klade i na rozvíjení logického myšlení. v dřívějších letech byly velice zdůrazňovány žákovy získané vědomosti a podle těch byl žák také hodnocen. v dnešní době se již od tohoto upouští a do popředí se dostávají matematické dovednosti a návyky, které žák může uplatnit i v praktickém životě, a podle těch je také i hodnocen. Jedná se především o numerické počítání, rýsování a měření. Všechny tyto poznatky jsou probírány ve dvou fázích: v první fázi dochází k pochopení a porozumění podstaty a ve fázi druhé následuje osvojení a automatizace.

Výuka matematiky a geometrie na 1. stupni má svá specifika, nemůžeme vycházet z definic, jak je tomu na 2. stupni a na středních školách. U žáků na 1. stupni musíme vycházet z jejich praktických znalostí, z toho, co vidí kolem sebe, a z jejich zkušeností s okolním světem. Je vhodné začínat s takovými geometrickými tvary, kterými jsou žáci obklopeni v běžném životě. Žáci se nejdříve učí dané geometrické útvary poznávat, malovat, modelovat a později rýsovat. Je důležité, aby si žáci osvojili práci s rýsovacími potřebami – kružidlo, pravítko, trojúhelníkové pravítko, a postupně by měl učitel zvyšovat své nároky na přesnost rýsování.

Dětem na 1. stupni může rýsování činit potíže, protože nemají ještě zcela dokončený vývoj jemné motoriky. Žáci by proto neměli rýsovat po celou dobu hodiny geometrie, jejich činnost by měla být různorodá. Je možno zařadit i stříhání, vybarvování, modelování a skládání stavebnic. Hodiny by měly být konstruovány tak, aby pro žáky nebyly nudné a složité.

V geometrii na 1. stupni využíváme nejčastěji tyto názorné prostředky:

- **modely**: s modely mohou žáci v hodinách manipulovat nebo je i sami vytvářet,
- **náčrty a rýsování**: tyto obrazy vznikají přímo před očima žáků nebo je mohou žáci sami vytvářet, pomáhají k pochopení pojmů,
- **statické obrazy** mohou ukazovat i složitější pojmy, jsou předem připraveny, žáci se nepodílejí na jejich tvorbě.

### <span id="page-13-0"></span>**1.3.1 Metody práce v geometrii na 1. stupni ZŠ**

Alena Ošpesová (Ošpesová, 2009) ve svém článku na stránkách RVP uvádí tyto metody práce a jejich charakteristiku:

#### *1.3.1.1 Kreslení a vybarvování*

Kreslení a vybarvování jsou přirozené aktivity dětí mladšího školního věku a učitelé je používají hlavně tam, kde chtějí zdůraznit a upevnit učivo - daný útvar je součástí roviny. Tím, že žáci vybarví – "vyplní" část této roviny dojde k vyvození toho, že útvar, kromě svých stran obsahuje i další body. Velmi často se tato metoda spojuje se čtvercovou, trojúhelníkovou nebo bodovou sítí, aby vybarvování bylo přesné.

#### *1.3.1.2 Stříhání a překládání papíru*

Stříhání a překládání papíru je pro žáka mladšího školního věku také přirozenou činností, je běžné, že žáci vystřihují geometrické útvary z papíru, a mohou tak dokázat, že dané tvary leží v rovině.

Stříhání přeloženého papíru se dále uplatňuje i při vyvozování učiva souměrnosti a dále při vystřihování několika přeložených papírů můžeme také poukázat i na geometrickou shodnost.

#### *1.3.1.3 Modelování*

Pod pojmem modelování si můžeme představit činnosti, při kterých se vytvářejí geometrické útvary z různých materiálů – špejle, modelovací hmota, skládanky, mozaiky. Důležitá je zde různorodost. Žáci poté mohou z modelů skládat nejrůznější obrazce a tělesa.

#### *1.3.1.4 Rýsování*

U žáků mladšího školního věku musí být učitel tolerantní k nepřesnostem při rýsování, protože tato činnost je pro ně velice obtížná. Učitel také musí dbát na to, aby žáci měli dostatek času pro vypracování dané úlohy.

Při rýsování rovných čar by se žáci měli naučit dodržovat tyto zásady:

- mít dobře ořezanou tužku,
- čisté nepolámané pravítko,
- na tužku netlačit,
- vést pohyb tužky lehce a jedním směrem,
- nepřetahovat již narýsovanou čáru,
- omezit gumování.

Při rýsování pomocí kružítka by žáci měli dbát na:

- bezpečnost,
- správnost držení kružidla při zabodávání hrotu,
- správnou polohu a přiměřený tlak a rýsování jedním směrem.

#### *1.3.1.5 Výpočty*

Výpočty jsou součástí geometrické výuky, žáci se učí vypočítat obvod, obsah a objem jednotlivých geometrických útvarů. Důležité je správné vyvození vzorců, které je důležitou součástí tohoto učiva. Učitel by měl dbát na pochopení obsahu vzorce a ne jen na jeho pamětné naučení, aby žáci mohli později sami daný vzorec odvodit a vysvětlit jeho podobu.

#### *1.3.1.6 Zobrazování těles*

Toto učivo zařazujeme do výuky na prvním stupni pomocí ukázky modelů těles a následnou manipulací s modely. Žáci si mohou procvičit svou představivost a prostorovou orientaci při vytváření tělesa a jeho následným otáčením. Do výuky můžeme zařadit rozeznávání a pojmenování těles, práci se sítěmi těles, rozkládání a opětovné skládání papírových modelů těles a přiřazování různých pohledů – zprava, zleva, zepředu a zezadu.

#### <span id="page-15-0"></span>**1.3.2 Motivace**

Slovo motivace vzniklo jako odvozenina od slova motiv. Slovo motiv bylo přejato z latiny a odvozeno od slova movere, což v překladu znamená pohybovat nebo hýbat. Dá se tak říci, že motiv je něco, co by nás mělo uvést do pohybu. (Adair, 2004)

Motivace žáků je z pedagogického hlediska považována za velmi důležitou složku vyučovacího procesu. Úspěšnost žáka ve vyučovacím procesu se skládá z několika složek a podnětů, učitelovým úkolem je tyto podněty podporovat a rozvíjet je. Motivace dbá na pozitivní rozvíjení žáka, díky pozitivní motivaci můžeme déle udržet žákovu pozornost, jeho zájem o učivo, předmět a celkové vzdělávání. (Hanuš, R., Chytilová, L., 2009)

#### *1.3.2.1 Motivace z hlediska pedagogické psychologie*

Motivace žáků je důležitou součástí vyučování. Jestliže učitel žáky správně nemotivuje, může docházet ke ztrátě jejich zájmu o probíranou látku, předmět nebo školu. U dětí, před nástupem do prvních tříd, můžeme pozorovat jejich kladný vztah ke škole. Jsou motivovány, těší se do školy a chtějí se učit něco nového. Pokud ale učitel zvolí nevhodnou motivaci, může se stát, že dítě bude mít obavy ze školy, bude úzkostné a bude mít strach.

Dle Skálové můžeme motivaci rozdělit na dvě důležité části:

- primární (vnitřní),
- sekundární (vnější).

Primární motivace je přirozenou součástí žáka a vzniká z jeho potřeb. Všechny děti jsou přirozeně zvědavé, snaživé a touží se učit novým věcem. Při sekundární motivaci pak žák touží něčeho dosáhnout, touží po nějakém výsledku nebo reakci. Tímto vytouženým výsledkem nebo reakcí může být dobrá známka, razítko nebo pochvala učitele. Sekundární motivací může ale být i trest, kterému se žák snaží vyhnout. (Skalková, J., 2008)

Primární a sekundární motivace by měli na žáka působit současně, protože žák se musí naučit i to, co v něm nevzbuzuje přirozený zájem. O to víc pak záleží na tom, aby učitel zvolil vhodnou formu sekundární motivace a vzbudil tak u žáka zájem.

U žáků mladšího školního věku může učitel do hodiny zařadit hru, manipulační činnost nebo častější změnu činnosti. U žáků staršího školního věku už učitel nevyužívá bezprostřední motivaci, ale spíše motivaci dlouhodobou. Může žáky motivovat představou dalšího studia nebo přípravou pro budoucí povolání. (Starý, K. a kol., 2008)

Podle Čápa (Čáp, 1993) můžeme vnější motivaci rozdělit do šesti forem:

- novost situace, předmětu nebo činnosti;
- souvislost nového předmětu (nové činnosti) s předchozími činnostmi, zkušenostmi a zájmy žáka;
- souvislost předmětu (činnosti) s životními perspektivami;
- činnost žáka a uspokojení z ní;
- úspěch v činnosti;
- sociální momenty.

Učitel by měl během výuky postupně kombinovat všech šest bodů.

Novost situace, předmětu nebo činnosti – všechno nové upoutá žákovu pozornost, ať už je to nová činnost, prostředí nebo pomůcka k výuce.

Souvislost nového předmětu (nové činnosti) s předchozími činnostmi, zkušenostmi a zájmy žáka – důležitou součástí výuky je i propojenost témat a předmětů. Žáci by měli chápat návaznost učiva a využití jejich předchozích zkušeností.

Souvislost předmětu (činnosti) s životními perspektivami- žáci se v hodinách velmi často ptají otázkou "A k čemu to budu potřebovat?". Pro žáky je velice motivující propojení učiva s praktickou činností, využitím do života a jejich vlastními zkušenostmi.

Činnost žáka a uspokojení z ní – uspokojením pro žáka může být dobrá známka, pochvala učitele nebo i to, že měl činnost hotovou jako první ze třídy.

Úspěch v činnosti – míra úspěchu žáka závisí na náročnosti dané činnosti

Sociální momenty – jak na žáka reaguje okolí, jeho spolužáci a rodina, jaký na něj mají názor a jak se k němu chovají.

#### *1.3.2.2 Odměny*

Nejčastější a nejpoužívanější odměnou je pochvala učitele. Žák pochvalu chápe jako osobní vztah mezi ním a učitelem. Pochvala má pro žáka motivující charakter, může mu poskytnout pocit uplatnění a vzbudit v něm pocit úspěchu.

Aby měla pochvala tu správnou účinnost, je důležité se držet několika pravidel, které definoval Hrabal (Hrabal a kolektiv, 1989):

- Bezprostřední spojení pochvaly s provedenou činností,
- Frekvence pochval,
- Intenzita pochval.

#### *1.3.2.3 Tresty*

"Základní funkcí trestu je zabránit opakování nežádoucího chování dítěte.". (Hrabal a kolektiv, 1989)

Toto vede žáka k utváření vnitřního konfliktu, žák se rozhoduje, jestli vykoná nežádoucí chování nebo činnost i za cenu následného potrestání nebo naopak předejde trestu tím, že se této činnosti vzdá. (Hrabal a kolektiv, 1989)

Trest může být ale používán i jako následek nevykonání určené činnosti – touto činností může být, že žák nedonese domácí úkol nebo nepřinese požadované pomůcky na výuku. Zde se předpokládá, že se žák bude chtít trestu vyhnout a raději vykoná pro něj nepříjemnou aktivitu – domácí úkol.

Pro správný účinek trestu je nutné dodržovat tyto zásady, které definuje Hrabal (Hrabal a kolektiv, 1989):

- Přesné stanovení kritéria, za co bude dítě potrestáno
- Úměrnost trestu míře nevhodného chování
- Výběr formy trestu

#### *1.3.2.4 Negativní motivace*

Ve škole se nemusí vždy vyskytovat jen pozitivní motivace, můžeme se setkat i negativní motivací – tzv. demotivací. Demotivace působí na žáka přesně opačně než motivace pozitivní. Způsobuje u žáků frustraci, odrazuje je od učení a chození do školy nebo u nich vzniká negativní vztah k předmětu nebo samotnému učiteli.

Jak uvádí Hrabal (Hrabal a kolektiv, 1989), ve většině případů se setkáváme s frustrací u sekundárních potřeb žáka, u potřeb vnitřních k frustraci takřka nedochází. U žáka se může projevit strach. Tento strach z neúspěchu může některé žáky navodit k aktivitě a odhodlání podat lepší výkon, u jiných žáků může způsobovat pocity úzkosti nebo pasivitu.

Demotivující může být pro žáky i přílišná autokratická výuka, stereotypní výuka, nedostatek aktivizujících prvků ve výuce nebo neuspokojení žákovy potřeby vyjádřit se.

#### *1.3.2.5 Aktivizující metody*

Aktivizujících metod a jejich variant je velké množství, podporují tvořivé myšlení žáků a zaměřují se na praktické řešení problémových úloh a situací ve vyučování. Tyto metody se snaží o rozvoj myšlení žáka a o jeho aktivní činnost. Žák by měl sám zkoumat problém a najít jeho řešení.

Prof. PhDr. Josef Maňák, CSc. se ve svém článku na portálu RVP zabývá těmito aktivizujícími metodami (Maňák, 2011):

- Diskusní metody,
- Heuristické metody,
- Situační metody,
- Inscenační metody,
- Didaktické hry,
- Práce s textem,
- Mentální mapování,
- Skupinové metody.

#### *1.3.2.6 Diskusní metody*

Hlavním jmenovatelem těchto metod je vzájemná komunikace mezi žáky. Žáci společně diskutují o daném problému, předávají si své názory, argumentují a přichází tak na řešení problému. Diskuzi lze provádět v mnoha variantách, žáci mohou tvořit různorodé skupiny, dvojice, učitel může žákům klást podněcující otázky nebo se také zapojit do diskuze.

Variantou diskuze je i metoda tzv. Sněhová koule, kdy učitel žáky nejdříve podrobně seznámí s tématem, o kterém se bude diskutovat. Žáci poté nejdříve diskutují ve dvojicích, potom čtveřicích a postupně se takto přechází až k formě, kdy diskutuje celá třída. Touto metodou se u žáků dá předcházet strachu z vystoupení před celou třídou. Žáci se postupně učí obhajovat svůj názor a argumentovat, nejdříve ve dvojici a malé skupině, později před celou třídou a učitelem.

#### *1.3.2.7 Heuristické metody*

Heuristika se ve výuce uplatňuje nejčastěji jako tzv. metoda objevování. Žáci pomocí dostupných informací a logických postupů hledají možné strategie, jak řešit problém. Tato metoda může mít různou úroveň náročnosti. Jedna z nejjednodušších náročností může být otázka "Proč?", kterou by učitelé měli žákům klást v každém předmětu. Heuristická metoda slouží k tvorbě iniciativního a podnětného prostředí, ke zvídavosti žáků a realizaci jejich nápadů.

Heuristická metoda podněcuje tvořivost žáků a jejich samostatnost. Heuristický proces má čtyři fáze:

- 1. identifikace problému,
- 2. analýza problému,
- 3. vytváření hypotéz,
- 4. ověřování hypotéz.

#### *1.3.2.8 Situační metody*

Pomocí situačních metod řeší žáci problémy ze života a reálné situace. Žáci mají přístup k údajům a faktům, které pro řešení situace nezbytné. Žák studuje danou situaci a postupně vytváří řešení, které pak přednese.

#### *1.3.2.9 Inscenační metody*

Učitel nejprve v přípravné fázi stanoví téma, poté rozdělí žákům role. Žáci nacvičují problémovou situaci a její řešení, které na závěr dramaticky ztvární před třídou. Při této metodě si simuluje reálná situace a kombinuje se hraní s řešením problémů. Po dramatickém ztvárnění následuje okamžité zhodnocení. U inscenační metody neexistuje jedno správné řešení, žáci si sami volí svůj postoj k dané situaci. Nakonec může následovat společná diskuze.

#### *1.3.2.10 Didaktické hry*

Didaktická hra má za úkol aktivizovat žáky, upevnit učivo a rozvíjet poznávací funkce žáků. Hra klade velké nároky na připravenost učitele. Učitel musí nejdříve stanovit cíl hry, jakým chce ověřit osvojení učiva, připravit pomůcky a materiály, musí také stanovit jasná pravidla a časovou dotaci hry a kritéria hodnocení.

#### *1.3.2.11 Práce s textem*

Žáci se učí správnému porozumění textu, učí se dělat si výpisky a orientovat se ve větším množství informací. v současnosti se projevuje snaha o propojení čtení a psaní s kritickým myšlením, kterém se jedná o rozvoj myšlenkových procesů a logické vyjadřování vlastních myšlenek. Při kritickém čtení žák čte s větším porozuměním, může si dělat výpisky z textu, odpovídat na otázky nebo si podtrhovat části, kterým nerozumí.

#### *1.3.2.12 Mentální mapování*

Mentální mapování se uplatňuje velmi často a to na různorodá témata. Žáci si tvoří své myšlenkové mapy, které následně používají ve výuce. Díky této metodě žáci jasně vidí vztahy mezi jednotlivými pojmy, mají přehled svých znalostí, učí se systémově myslet a vytvářet názornou síť vztahů.

#### *1.3.2.13 Skupinové metody*

Skupinové metody učitelé ve výuce používají hlavně ve formě práce ve dvojicích nebo meších skupinách. Žáci mezi sebou komunikují, pomáhají si, radí si a společně řeší učitelem určené úlohy nebo situace

#### <span id="page-22-0"></span>**1.4 Interaktivní výuka**

#### <span id="page-22-1"></span>**1.4.1 Co je to interaktivní výuka**

Abychom mohli vymezit, co je to interaktivní výuka, musíme nejdříve definovat samotnou interakci. Interakce, podle definice webového ABC slovníku, je "Vzájemné působení dvou nebo více činitelů". (Slovník cizích slov, 2017)

Při interaktivní výuce jde o interakci Učitel – Žák, kterou definuje v Pedagogickém slovníku Průcha jako "působení učitele a žáka. Interakční pojetí, které staví na přístupu "proces - produkt", obohatilo pedagogiku o tyto pohledy: Učitel jedná s jednotlivými žáky v hodině poněkud odlišně. Výuku nelze posuzovat jen podle výsledků, musíme vědět, jakými postupy se k nim dospělo. Výsledky edukace závisí též na vztahu mezi žákem a učitelem, učitelem a školní třídou (na učitelových postojích, očekáváních, nárocích). Průběh vzájemného působení učitele a žáka se dá detailně popsat, analyzovat, zhodnotit a učiteli lze poskytnout zpětnou vazbu. Průběh interakce učitel-žák lze modelovat v podobě adaptivního vyučovacího programu, vložit do počítače a využívat pro řízení žákova učení". (Průcha a kolektiv, 2003)

Interaktivní výuka je tedy "vzdělávací proces", ve kterém na sebe navzájem působí dva činitelé - žák a učitel, žák a žák, nebo žák a digitální technologie.

Ale v současné době chápeme interaktivní výuku spíše jako výuku, do které jsou zapojeny digitální technologie. Ať už to jsou počítače, tablety, interaktivní tabule nebo jiné. A dále je důležité, aby se žák aktivně podílel na výuce.

Až s technologií interaktivních tabulí dostává tato výuka svůj rozsah. Žáci již nejsou jen frontálními pozorovateli výuky, ale do výuky se aktivně začleňují, budují ji a pomáhají ji organizovat. Tato technologie umožňuje společně s počítači práce jednotlivců, skupiny nebo celé třídy na ploše, která je skoro stejně velká jako běžná

tabule. Žáci mohou aktivně vstupovat do výuky, mají možnost online přístupu k informacím a to vše v reálném čase, díky přístupu na projekční plochu.

#### <span id="page-23-0"></span>**1.4.2 Vývoj ICT technologií**

ICT – informační a komunikační technologie se nejdříve vyvíjely úplně mimo okruh vzdělávání a teprve nyní se ve větší míře začleňují do vyučovacího procesu.

"Počítače, multimédia či internet se neobjevily ve školách v jednom okamžiku, ale jejich začleňování probíhalo postupně. Představy o využití počítačů (nejen ve vzdělávání) se v průběhu posledních třiceti let měnily především v závislosti na jejich technické úrovni a dobových představách o jejich funkci". (Zounek, 2006).

Dále se Zounek (Zounek, 2006) zabývá vývojem ICT z hlediska vzdělávání a poukazuje na dvě úrovně jejich začleňování – na jedné straně je to vývoj počítačů a programového vybavení, vznik a vývoj sítí, zejména internetu na straně druhé.

Velkým mezníkem u zavádění ICT technologií do výuky byl nástup mikropočítačů, protože u velkých sálových počítačů si jejich využití pro vzdělávání neuměl nikdo představit a také můžeme říci, že přístup k těmto počítačům byl velmi omezený. S nástupem mikropočítačů se svět ICT otevřel širšímu okruhu lidí, i když se i tyto počítače používaly především k výuce programování.

V osmdesátých letech se pozornost začala obracet na tvorbu tzv. inteligentních vyučovacích programů, které měly vytvářet prostředí pro učení, popř. měly samy vyučovat s cílem plně řídit výuku (Bertrand, 1998).

Dalším způsobem využití ICT byly programy, které napomáhaly ke zvládnutí práce s počítačem, jako jsou například textové procesory a databáze. Během přelomu osmdesátých a devadesátých let se poprvé objevují multimédia, která navzájem propojila několik médií – zvuk, obraz a text. Druhá vývojová linie má své počátky v šedesátých letech minulého století, kdy vzniká první podoba internetu, kterou tvořilo jen několik počítačů (Zounek, 2006)

Koncem devadesátých let dvacátého století se propojuje svět počítačů s internetem. Tento proces vedli převážně informatici a programátoři. Na tomto vývoji se učitelé nepodíleli, a tak se dostali do situace, kdy omezeně využívají technologie na poměrně vysoké úrovni.

### <span id="page-24-0"></span>**1.4.3 Pomůcky pro interaktivní vyučování**

Pokrok a vývoj doby se projevuje i na formách výuky. Málo kde už se ve školách setkáváme pouze s černou tabulí a křídou. Výukové metody se přizpůsobily a učitelé stále více využívají nových technologií. Využitím těchto nových technologií se zabývá Dostál (Dostál, 2009)

Dostál také rozděluje interaktivní pomůcky do tří skupin:

- a) Interaktivní tabule,
- b) Tablety,
- c) Interaktivní dotykový panel.

#### *1.4.3.1 Interaktivní tabule*

"Interaktivní tabule je dotykově-senzitivní plocha, prostřednictvím které probíhá vzájemná aktivní komunikace mezi uživatelem a počítačem s cílem zajistit maximální možnou míru názornosti zobrazovaného obsahu. Obvykle je využívána ve spojení s počítačem a dataprojektorem."

Interaktivní tabule je v dnešní době velmi oblíbená jak u žáků, tak u učitelů. S její pomocí mohou učitelé dělat výuku zajímavější a pro žáky poutavější a udržet si tak jejich pozornost mnohem déle. Žáci rádi pracují s interaktivní tabulí, její názornost jim pomáhá lépe pochopit dané učivo. Do budoucna můžeme i předpokládat, že tyto tabule nakonec plně nahradí tabule křídové i magnetické.

#### **Obrázek 1 - Výuka s využitím interaktivní tabule.**

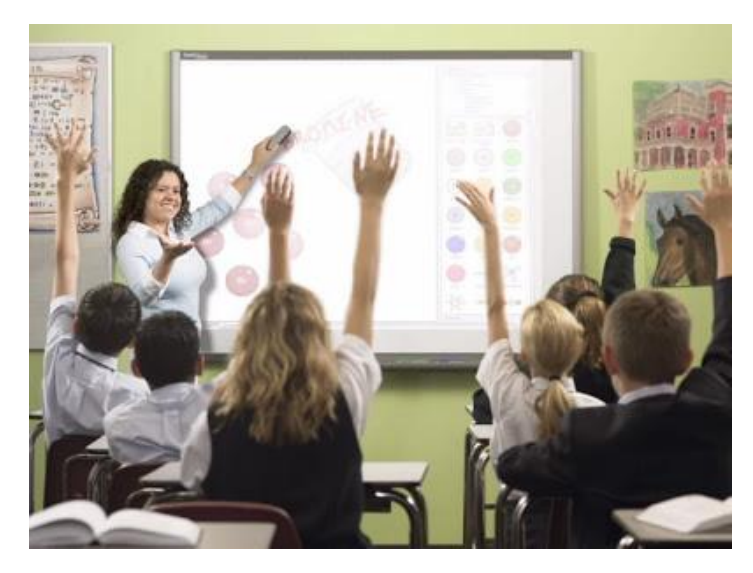

#### *1.4.3.2 Typy tabulí*

V současnosti můžeme podle Wagnera (Wagner, 2011) rozlišovat několik základních typů interaktivních tabulí a obrazovek podle druhu snímání pohybu.

Snímání odporu – Vzduchová mezera odděluje dvě elektricky vodivé plochy, které se spojí při stlačení perem nebo dotykem prstu a uzavře se takto obvod. Tato technologie umožňuje, aby tabule měla stejné funkce jako počítačová myš.

Elektoromagnetická – Na cívku, která je umístěna ve špici pera používané k ovládání tabule, působí soustava drátů, která je umístěna za interaktivní plochou. Pero je buď v pasivním, nebo aktivním stavu. v aktivním stavu může být napájeno ze sítě nebo baterií. v tabuli jsou umístěny magnetické senzory, které umožňují vysílat signály.

Ultrazvuková a infračervená – Tato tabule není citlivá na tlak a je jedno, jaká má tato tabule povrch. Dotyk na tabuli vysílá ultrazvuk a zároveň infračervený paprsek. Když je signál přijatý, vypočte se z jeho prodlevy poloha pera.

Laserová – Tato tabule není citlivá na dotyk a ke svému fungování využívá jen pero, jehož poloha se počítá triangulací. v horních rozích tabule jsou umístěny laserové snímače a vysílače, jejichž paprsky jsou pomocí zrcátek promítány přes celou plochu tabule. Zrcátka na peru odrážejí paprsek zpět a počítá se jeho pozice.

Kapacitní – Za tabulí je umístěna síť vodičů, která snímá pohyb. Je to podobný princip jako u elektromagnetické tabule, ale tato tabule nepotřebuje pero, reaguje i na pohyb prstu.

Optická (kamerová) a infračervená – Při stisknutí povrchu tabule se objekt zaměří kamerou nebo infračerveným paprskem, sejme se obraz a z tohoto obrazu se později vypočítá místo dotyku. Kamera může být umístěna v horních rozích tabule, nebo i přímo na peru.

#### *1.4.3.3 Typy projekce*

Přední projekce – Projektor je umístěn před tabulí. Nevýhodou této projekce je to, že projektor vrhá na tabuli stín a je svou polohou vystaven mechanickému poškození. (Dostál, 2001, str. 11-17)

27

Zadní projekce – Projektor je umístěn za tabulí a nevrhá tak stín na plochu tabule. Nevýhodou jsou větší rozměry tabule (hlavně její hloubka), které mohou dělat problémy při umisťování na stěnu a také vyšší cena tabule. (Dostál, 2001, str. 11-17)

Na školách se ve většině případů setkáváme s tabulemi s přední projekcí.

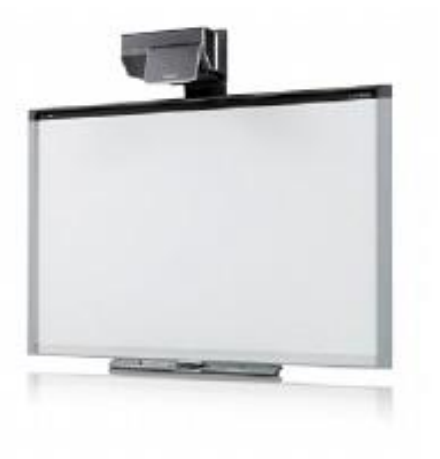

**Obrázek 2 - Interaktivní tabule s přední projekcí**

#### *1.4.3.4 Příslušenství interaktivní tabule:*

Popisovače, elektronické pero (stylus) a ukazovátko

Slouží k ovládání interaktivní tabule a počítače podobně jako počítačová myš. v reálném čase můžeme těmito prostředky ovlivňovat programy v počítači a to, co se tam bude promítat na tabuli. (Dostál, 2009)

**Obrázek 3 - Popisovače pro interaktivní tabuli, elektronické pero pro interaktivní tabuli, ukazovátko pro interaktivní tabuli.**

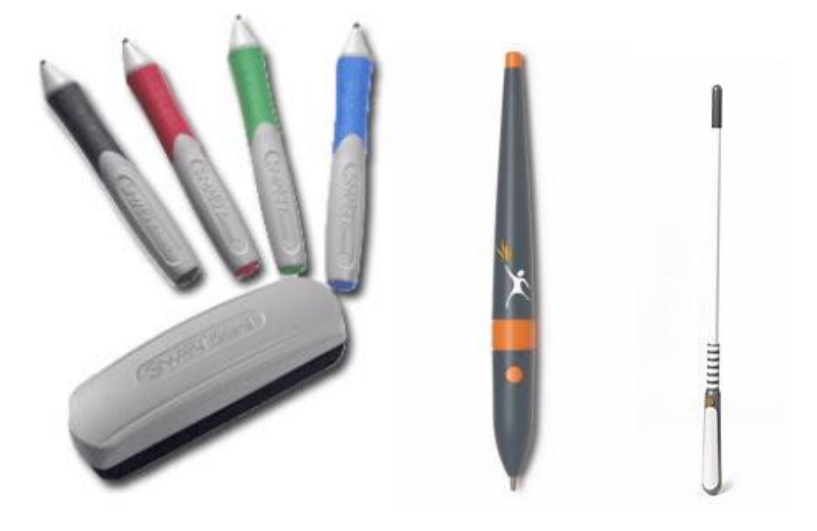

#### Hlasovací a zpětnovazební zařízení

Tato zařízení slouží především k rychlému určení zpětné vazby od žáků. Vyučující zadá otázku a pomocí těchto zařízení všichni žáci odpovědí. Učitel tak hned ví, jestli je potřeba dané učivo probrat více do hloubky, nebo už může přikročit k jiné látce. Výhodou těchto zařízení je i jejich možnost odeslání získaných údajů do programu MS Excel. (Dostál, 2009)

**Obrázek 4 - Hlasovací zařízení ACTIVote Obrázek 5 - Hlasovací zařízení TurningPoint**

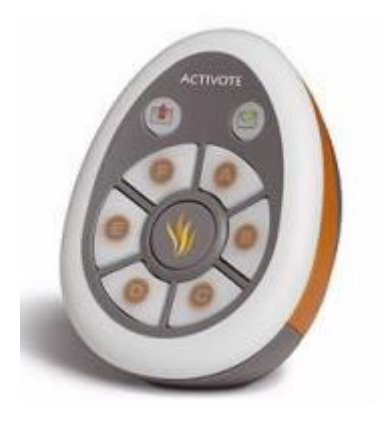

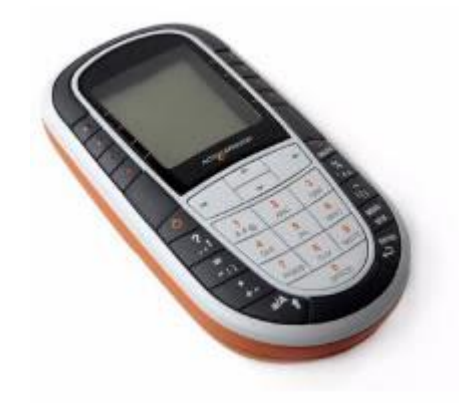

**Obrázek 6 - Zpětnovazební zařízení Active Expression**

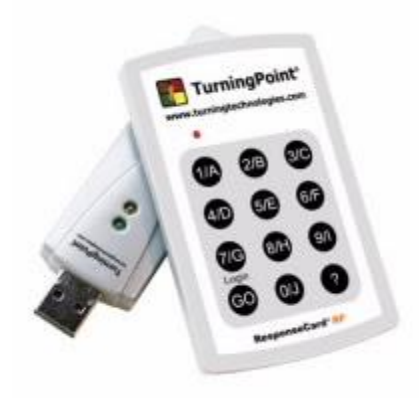

#### *1.4.3.5 Tablety*

Bezdrátový tablet je při připojení k interaktivní tabuli velmi výhodný. Umožňuje učiteli pohyb po celé třídě, při které může bez problému ovládat počítač a dění na tabuli přes tento tablet. Tablety ale neslouží jen pro učitele. Umožňují také, aby mohlo více žáků současně pracovat na tabuli, a tím se jich aktivně zapojilo více do výuky. Tyto tablety jsou i dobrou pomůckou pro hendikepované, kteří mohou plnit úlohy na tabuli, aniž by museli vstát ze svého místa. (Dostál, 2009)

#### **Obrázek 7 - Tablet ACTIVSlate Obrázek 8 - Tablet Airliner**

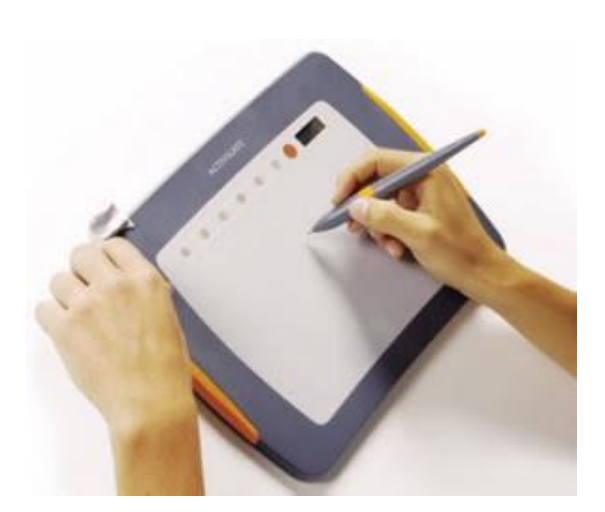

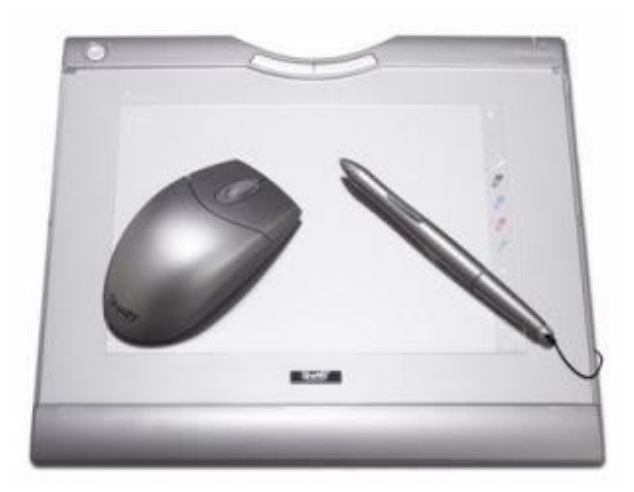

### *1.4.3.6 Interaktivní dotykový panel*

Toto zařízení využívá především učitel. Jeho výhoda je v tom, že se vyučující nemusí otáčet zády ke třídě a může pohodlně psát, kreslit nebo ovládat počítač pomocí dotykového panelu. Vše, co na něj napíše nebo nakreslí, se ihned ukáže i na samotné interaktivní tabuli.

**Obrázek 9 - Dotykový displej HITACHI Obrázek 10 - Dotykový displej Sympodium DT770**

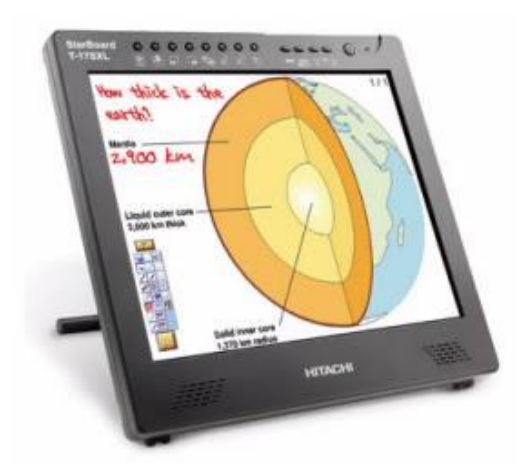

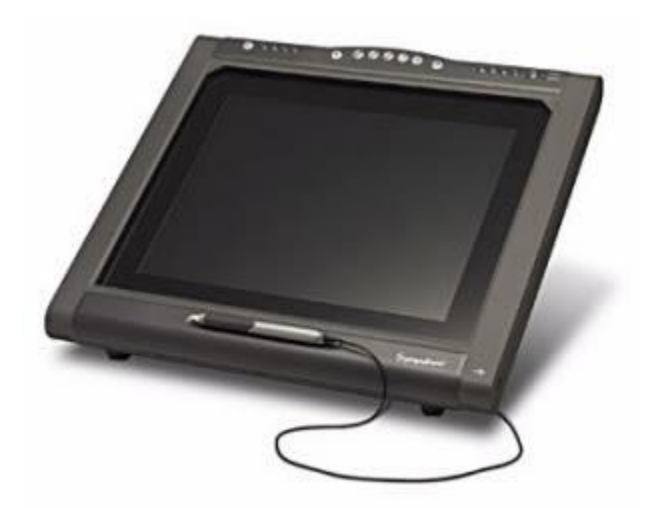

#### <span id="page-31-0"></span>**1.4.4 Výhody interaktivního vyučování**

V dnešní době je interaktivní vyučování velmi žádoucí, upouští se od předchozích spíše "přednáškových a monologových" forem výuky, při kterých převládala aktivita učitele. Při interaktivní výuce se žáci aktivně zapojují, spolupracují a řeší aktivně problémy. Mezi učitelem a žákem jde o vztah spolupráce a partnerství při výuce.

Dříve se žáci učili jen za pomoci učebnice, křídy a tabule. Jedinou technikou učitelů na určení zpětné vazby a orientace žáků v dané problematice bylo ústní zkoušení nebo písemný test. Dnes už se ale žáci mohou sami zapojovat do svého edukačního procesu, aktivními činiteli. Učitel může jejich znalosti a jejich připravenost posuzovat i jinak než jen formou testu. Práce s interaktivními pomůckami činí dnešní výuku zábavnější a pro žáky zajímavější. Žáci tak mají i lepší motivaci pro své učení a poznávání.

Učitel může využívat různých animací, obrázků, programů, fotek, videí i zvukových nahrávek, aby žáky uvedl hlouběji do problematiky daného učiva. Žáci pak na dané téma sami diskutují, sami si utvářejí svůj názor a postoj a sdělují ho ostatním. Společně řeší problém, a tím se aktivně podílejí na průběhu vyučovací hodiny. Přestávají být jen pasivními posluchači, jak tomu bylo dříve.

Při sledování jejich diskuze má vyučující okamžitou zpětnou vazbu pro další učení a může tak přizpůsobit tempo probírání dané látky.

Podle Černochové (Černochová, 1998) můžeme využívání ICT rozvrhnout takto:

- 1. Žáky práce s počítačem láká a motivuje. Vytváří zajímavé prostředí pro výuku.
- 2. Počítač dává žákům možnost úspěchu.
- 3. Počítač může také pomáhat žákům učit se novým věcem.
- 4. Počítač umožňuje přístup k velkému počtu informací.
- 5. Počítač nabízí možnost rozvoje.

Motivace patří mezi nejčastější důvody zavádění interaktivní podpory do výuky. Žáci při zavedení nové technologie bývají pozornější, aktivnější v hodině a více se hlásí. Postupem času a častým využíváním nové technologie může ale zájem žáků a jejich pozornost opadnout.

Práce s ICT přináší výhody i pro učitele. Učitelé mají možnost vytvářet své vlastní výukové materiály, se kterými dále mohou pracovat, upravovat je a ukládat pro pozdější dokončení, pokud danou práci nestihnou udělat celou. Dále pak je velkou výhodou možnost opakovaného použití těchto materiálů v jiných třídách. Další výhodou pro učitele jsou dostupné elektronické učebnice a materiály ke stažení od jiných učitelů.

Výhodou použití interaktivní tabule při výkladu je i to, že se vyučující může odpoutat od svého místa za počítačem a přepínání projektoru a naváže tak přímí kontakt se žáky a může tak snadněji kontrolovat jejich práci. (Kubeš 2006)

Interaktivní podpora může do výuky a učitelova výkladu vnést lepší názornost. Učitel může použít více obrázkových materiálů, interaktivních her, prezentací, schémat a nákresů, se kterými může dále v hodině pracovat. Žáci mohou být v přímém kontaktu s interaktivní tabulí, samostatně mohou vypracovávat dané úlohy nebo si je například uložit rozpracované na školní web a později doma dodělat jako samostudium.

Práce s ICT technologiemi přispívá také ke zlepšení počítačové gramotnosti. Žáci se v hodinách učí, jak mohou pracovat s různými ICT technologiemi a jak je naplno využít i při běžném životě například pří vyhledávání informací. Učitel má pod kontrolou práci žáků a může sledovat jejich postupný rozvoj. Žáci dále mohou tyto technologie využít pří práci na společných třídních projektech, které by se jim ve větší skupině dělaly na počítači jen velmi obtížně. Takže můžeme říci, že ICT technologie mohou být užitečné i pro zlepšení kolektivního klimatu ve třídě.

33

#### <span id="page-33-0"></span>**1.4.5 Nevýhody interaktivního vyučování**

Za největší nevýhodu při zavádění ICT technologií do výuky je považována jejich finanční náročnost a nutnost zásahu do třídy. Vyskytuje se zde i riziko poškození technologií žáky například o přestávce, zneužití počítače ve třídě nebo riziko krádeže. Za nevýhodu můžeme považovat i neustálý rozvoj ITC technologií, a tím vytváření nutnosti nákupu nových technologií a pomůcek.

Nevýhodou může být i ztráta motivace žáků k práci s ICT technologiemi – například interaktivní tabulí. Při častém a monotoniím používání interaktivní tabule může dojít k zevšednění a nedostatku zájmu o výuku. U nejčastější možnosti instalace interaktivní tabule (pevně připevněná na zdi s přední projekcí) může docházet i k tomu, že méně vzrostlí žáci na tabuli špatně uvidí a mohou mít problém s ní pracovat.

Dostál (Dostál, 2007) také poukazuje na další nevýhody interaktivních technologií ve výuce a těmi jsou: ústup klasické školní učebnice do pozadí a nerozvíjení abstraktního myšlení u žáků.

Tím, že žáci názorně vidí daný pojem, nevytváří se tak u nich nutnost abstraktního myšlení a popisování daného jevu.

Z pohledu učitele můžeme za nevýhodu považovat i to, že tvorba vlastních digitálních učebních pomůcek – DUM - může zabrat velké množství času a energie. Dále také pro tvorbu těchto pomůcek je nutná znalost práce s ICT technologiemi a přístup k nim. Jako snadnější cesta se pak jeví stažení různých výukových materiálů a DUM z internetu, ale v tomto případě si nemůžeme být jisti jejich správností a kvalitou.

34

Dle Beauchampa učitelé také považují za velkou nevýhodu svou omezenou znalost ICT technologií a jejich ovládání. Když nechají interaktivní tabuli ovládat žáky, mají obavy z toho, že se žáci takzvaně "proklikají" někam, odkud učitel nebude moci vrátit počítač do původního stavu. Zpomalí se tak výuka a v očích žáků se pak klesne učitelova autorita. Učitelé se bojí, že se při práci s ICT v hodinách před žáky "shodí". (Beauchamp, 2004)

Na jako další zátěž pro učitele můžeme poukázat z hlediska nutnosti vytvoření "náhradního plánu" pro výuku. Učitel musí počítat s tím, že všechny ICT technologie jsou závislé na elektrické energii a tak nemůžeme pominout riziko vypnutí elektrického proudu. Pro učitele se tedy může jevit jako snadnější vyhnout se tomuto riziku a tyto technologie vůbec nepoužívat.

#### <span id="page-34-0"></span>**1.4.6 Technická vybavenost škol**

Důležitým faktorem pro interaktivní výuku je i vybavenost školy a jednotlivých tříd. Ideálními podmínkami pro interaktivní výuku na školách se zabývá Černochová (Černochová, Komika, Novák, 1997).

Ve škole je nebo funguje:

- počítačová síť jako základ rozumného počítačového systému,

- počítače ve sborovně, v ředitelně, popř. v každém kabinetě (každý učitel má přístup k počítači, kdykoli to potřebuje),

- počítače k dispozici pro žáky i po výuce,

- připojení k internetu,

- počítačová učebna,

- počítače přístupné i pro družinu.

#### <span id="page-35-0"></span>**1.5 Program Geogebra**

Pro podporu interaktivní výuky geometrie bylo vyvinuto několik programů, jako je například program Geonext nebo Cambri geometrie. Pro svou diplomovou práci jsem si z těchto programů vybrala program Geogebra a to díky jeho jednoduchému ovládání, přehlednosti a dostupnosti zdarma.

#### <span id="page-35-1"></span>**1.5.1 Co je to Geogebra**

"GeoGebra je dynamický matematický software, který propojuje geometrii, algebru a matematickou analýzu."( Geogebra.org)

Tento program vyvíjí od roku 2001 mezinárodní tým programátorů v čele s Rakušanem Markusem Hohenwarterem. Rakousko pro vývoj tohoto programu udělilo již několik grantů a tento program také získal řadu ocenění v různých evropských zemích.

Výhodou sofwaru Geogebra je to, že je především určen pro výuku na základních a středních školách a tomu bylo také přizpůsobeno jeho jednoduché ovládání, systematičnost a jednoduchá grafika. Další výhodou programu je i to, že je dostupný zdarma ke stažení, tak i v online verzi.

#### <span id="page-35-2"></span>**1.5.2 Geogebra geometrie**

Geogebra geometrie se může používat již na základních školách, dají se v ní tvořit základní geometrické konstrukce a dají se v ní tvořit zápisy konstrukce, které žákům umožní lepší pochopení průběhu samotné konstrukce.

Obecné vlastnosti a prostředí programu

Tuto část programu Geogebra popisuje ve své knize Šárka Gergelitsová (Gergelitsová, 2011):
#### *1.5.2.1 Prostředí*

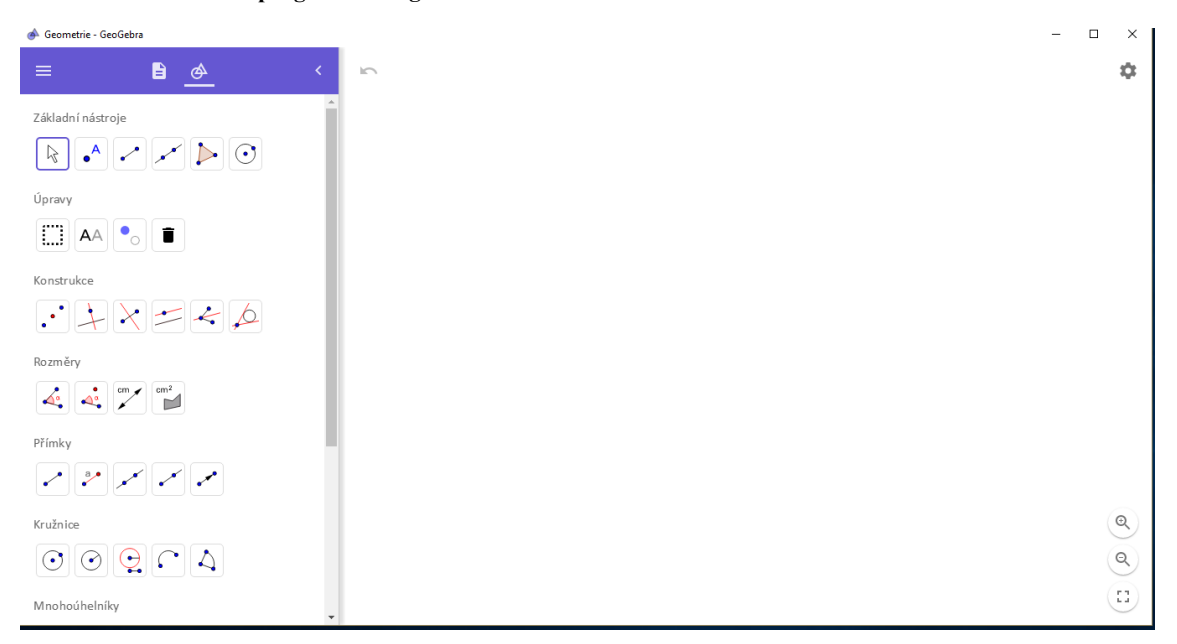

#### **Obrázek 11 - Prostředí programu Geogebra**

Po otevření programu se otevře okno (obrázek č.11 ) a to buď v anglickém, nebo českém jazyce – záleží na zvoleném jazyku při instalaci. Prostředí programu Geogebra se skládá s několika oken, které je možné dále otvírat nebo je naopak skrýt. Pro žáky je toto prostředí přehledné a nemají problémy s jeho ovládáním.

#### *1.5.2.2 Panel nástrojů*

Veškeré nástroje programu Geogebra jsou dostupné v rozbalovacích panelech hlavního panelu nástrojů. Nástroje jsou tematicky rozřazeny do několika skupin: základní nástroje, úpravy, konstrukce, rozměry, přímky, kružnice, mnohoúhelníky, zobrazení, média. Každá z těchno skupin obsahuje 2 – 6 ikon s funkcemi.

Skupina základních nástrojů obsahuje funkce ukazovátko, bod, úsečka, přímka, mnohoúhelník a kružnice daná středem a poloměrem, tyto základní nástroje používají žáci během svých konstrukcí nejčastěji.

Ve skupině úprav se nachází možnost vybrat objekt, zobrazit/skrýt popis, zobrazit/skrýt objekt, zrušit. Funkce ze skupiny úprav žáci při své práci skoro vůbec nevyužili a i místo funkce zrušit, používali raději tlačítko zpět.

Žáky nejvíce využívanými skupinami nástrojů byly skupiny přímky, kružnice, konstrukce, díky kterým byly žáci schopni vyřešit veškeré úlohy z pracovního listu.

# **2 PRAKTICKÁ ČÁST**

Tato část diplomové práce se zabývá výzkumným šetřením, metodologií výzkumu, vlastním výzkumem a jeho rozborem.

# **2.1 Metodologie výzkumu**

Podle Jana Hendla (Hendl, 2005): "Metodologie se zabývá systematizací, posuzováním a navrhováním strategií a metod výzkumu. Předmětem této disciplíny jsou nástroje vědy."

Výzkumné šetření je zaměřeno na smíšený výzkum, kde se zaměřuji na pozorování dětí při vypracovávání úloh z geometrie klasickou formou a při práci s programem Geogebra. Dále se zaměřuji na sběr dat pomocí strukturovaného dotazníku pro žáky a rozborem výsledků dotazníku.

Podle Hendla (Hendl, 2005) se smíšený výzkum definuje jako "obecný přístup, v němž se míchají kvantitativní a kvalitativní metody, techniky nebo paradigmata v rámci jedné studie".

# **2.1.1 Cíl výzkumu**

Cílem dotazníkového šetření bylo zjistit vztah žáků k výuce geometrie, jejich vztah k digitálním technologiím, postoj žáků k využití digitálních technologií ve výuce všeobecně a ve výuce geometrie a to, jestli by se jejich postoj ke geometrii změnil, kdyby výuka probíhala s podporou digitálních technologií. Cílem bylo také zjistit, kolik žáků má doma přístup k počítači a k čemu jej nejčastěji využívají.

# **2.1.2 Výběr výzkumného vzorku**

Sběr dat pro výzkum byl proveden na Základní škole Prostějov, ulice Dr. Horáka 24 v 5. ročníku. Tato třída je zaměřená na výuku plavání a chodí do ní 25 žáků. Ve třídě je 13 chlapců a 12 dívek, z toho 1 žák s těžší formou dyslexie – 2. stupeň a 1 integrovaná žačka.

### **2.1.3 Použité výzkumné metody**

- 1. pozorování druhy pozorování rozlišujeme podle několika hledisek na pozorování krátkodobé/dlouhodobé, introspektivní/extrospektivní, přímé/nepřímé, systematické/příležitostné, otevřené/skryté, strukturované/nestrukturované. v tomto případě se jednalo o krátkodobé pozorování žáků při jejich práci, pozorování probíhalo v předem určených termínech a za mé přítomnosti. Jednalo se o extrospektivní, krátkodobé pozorování, které bylo přímé, systematické, otevřené a strukturované, během kterého jsem si dělala poznámky
- 2. dotazník dotazníky jsou obecně nejčastějším užívaným nástrojem sběru dat v celé studentské akademické obci (Mareš, 2006). Pro svůj výzkum jsem použila strukturovaný dotazník pro žáky z výzkumného vzorku.

### **2.1.4 Výzkumné otázky**

Na základě prostudované literatury, absolvování předmětu Didaktika matematiky a vlastní zkušenosti s výukou geometrie, jsem položila 5 výzkumných otázek:

- Ovlivňuje využití digitálních technologií postoj žáků k výuce geometrie?
- Vnímají žáci pozitivně zapojení digitálních technologií do výuky geometrie?
- Má využití digitálních technologií ve výuce geometrie motivační charakter?
- Má dostupnost digitálních technologií vliv na kladné hodnocení využití digitálních technologií ve výuce geometrie?
- Má využití digitálních technologií vliv na správnost a přesnost řešení úkolu?

# **2.1.5 Vlastní výzkum**

Výzkum probíhal na Základní škole Prostějov, ulice Dr. Horáka 24, 796 01, ve třídě 5. A – plavecká třída. Výzkumné šetření probíhalo po dobu tří dní, kdy první den vypracovali žáci úlohy klasickou formou výuky geometrie, druhý den byli žáci seznámeni s programem Geogebra a jeho funkcemi a třetí den žáci vypracovali úlohy v programu Geogebra a vyplnili strukturovaný dotazník.

# **2.1.6 Charakteristika výzkumného prostředí**

Výuka klasickou formou probíhala ve třídě 5. A, která se nachází ve 2. patru budovy prvního stupně na ZŠ Dr. Horáka.

Výuka s podporou programu Geogebra proběhla v počítačové učebně 2. stupně ZŠ Dr. Horáka. Každý žák měl k dispozici svůj počítač, ve kterém si vytvořil složku, do níž vypracované úkoly ukládal.

Obě učebny na mě působily příjemným a klidným dojmem a byly vhodné pro práci žáků.

# **2.2 Témata pro výuku geometrie**

Pro potřeby výzkumu byla zvolena následující témata:

- 1. Vzájemná poloha přímek
- 2. Rýsování čtverce a jeho úhlopříček
- 3. Rýsování trojúhelníku
- 4. Rýsování kružnice
- 5. Obsah obdélníku
- 6. Obsah čtverce
- 7. Střed úsečky a osa úsečky
- 8. Rýsování a obvod trojúhelníku
- 9. Vzdálenost dvou rovnoběžek

Nejprve proběhlo ujasnění pojmů a postupu při rýsování, žákům byl sdělen cíl hodin a jejich téma.

Klasická forma výuky – žáci rýsovali do sešitu pomocí tužky, kružítka a pravítka

Výuka s interaktivní podporou – žáci byli nejdříve seznámeni s programem Geogebra a poté řešili dané úlohy v tomto prostředí

### **2.3 Pracovní list**

Tento pracovní list je stejný pro obě metody práce. Žáci nejdříve dané úkoly řešili klasickou formou a po jejich dokončení ty stejné příklady řešili v programu Geogebra.

#### **1. Vzájemná poloha přímek**

1.1. Narýsuj přímku *p*, na ni vyznač bod B a mimo ni bod A. k přímce *p* narýsuj dvě kolmice tak, aby kolmice *m* procházela bodem a a kolmice *n* bodem B.

(Zdroj: podle učebnice Matematika pro 5. Ročník ZŠ, Alter 2014, s. 6)

Cíl: Zopakování pojmů přímka, bod – leží na přímce x neleží na přímce, kolmice.

- Výhodou programu Geogebra je jeho funkce Kolmice, která žáků zajistí přesnost rýsování.

1.2. Pracuj podle zadání:

- Narýsuj dvě přímky *c, d* tak, že *c || d*
- Na přímce *c* vyznač body A, B
- Bodem a veď kolmici *n* k přímce *c*
- Bodem B veď kolmici *m* k přímce *c*

(Zdroj: podle učebnice Matematika pro 5. Ročník ZŠ, Alter 2014, s. 10)

Cíl: Zopakování pojmů přímka, bod – leží na přímce x neleží na přímce, kolmice.

- Výhodou programu Geogebra je jeho funkce Kolmice, která žáků zajistí přesnost rýsování. Žákům se tento příklad vypracovával lépe než předešlý díky postupnému zadání.

### **2. Rýsování čtverce a jeho úhlopříček**

2.1. Úhlopříčka čtverce ABCD měří 4 cm. Narýsuj tento čtverec.

(Zdroj: podle učebnice Matematika pro 5. Ročník ZŠ, Alter 2014, s. 23)

Cíl: Narýsovat rovinný útvar – čtverec pomocí úhlopříček.

-Žákům tento příklad přišel více obtížný než příklad následující, protože nejdříve rýsovali úhlopříčky a až poté samotný čtverec. Výhodou práce v programu Geogebra byla funkce Kolmice a Kružnice, díky kterým bylo rýsování rychlejší než klasické formy rýsování.

2.2. Narýsuj čtverec EFGH o straně EF´= 4 cm a jeho úhlopříčky. Průsečík úhlopříček označ S. Dále sestroj kružnici se středem S a poloměrem r = ES

(Zdroj: podle učebnice Matematika pro 5. Ročník ZŠ, Alter 2014, s. 23)

Cíl: Narýsovat rovinný útvar – čtverec a vyznačit jeho úhlopříčky.

-Tento příklad byl pro žáky jednodušší než příklad předešlý a to jak při klasické formě rýsování, tak i v programu Geogebra, kde používali funkci Kolmice.

### **3. Rýsování trojúhelníku**

3.1. Narýsuj trojúhelník ABC, který má strany a = 6 cm, b = 4 cm, *c* = 5 cm.

(Zdroj: podle učebnice Matematika pro 5. Ročník ZŠ, Alter 2014, s. 29)

Cíl: Narýsovat rovinný útvar – trojúhelník.

-Žákům více vyhovovala klasická forma rýsování, protože v programu Geogebra není funkce náčrtku. U klasické formy si žáci nejprve udělali náčrtek a až poté rýsovali.

3.2. Sestroj trojúhelník TUV se stranami *t* = 4 cm, u = 4 cm, v = 7 cm

(Zdroj: podle učebnice Matematika pro 5. Ročník ZŠ, Alter 2014, s. 29)

Cíl: Narýsovat rovinný útvar – trojúhelník.

-Díky předešlému příkladu a ujasnění si postupu rýsování trojúhelníku z předchozího příkladu, žáci zvládli konstrukci tohoto příkladu rychleji a to v obou formách rýsování.

### **4. Rýsování kružnice**

4.1. Narýsuj kružnici k se středem S a poloměrem 4 cm. Vyznač dva její průměry AB, EF.

(Zdroj: podle učebnice Matematika pro 5. Ročník ZŠ, Alter 2014, s. 39)

Cíl: Narýsovat rovinný útvar – kružnice.

-Velkou výhodou programu Geogebra je funkce Kružnice, která žákům umožnila velice rychle konstrukci kružnice o daném poloměru.

4.2. Je dána úsečka AB, AB = 3 cm. Narýsuj kružnici k (A, r = 2 cm) a kružnici m  $(B, r = 1$  cm).

(Zdroj: podle učebnice Matematika pro 5. Ročník ZŠ, Alter 2014, s. 39)

Cíl: Narýsovat rovinný útvar – kružnice.

-Velkou výhodou programu Geogebra je funkce Kružnice, která žákům umožnila velice rychle konstrukci kružnice o daném poloměru.

### **5. Obsah obdélníku**

5.1. Narýsuj obdélník ABCD, je-li AB = 6cm, BC = 3 cm. Vypočítej jeho obsah.

(Zdroj: podle učebnice Matematika pro 5. Ročník ZŠ, Alter 2014, s. 67)

Cíl: Narýsovat rovinný útvar – obdélník a vypočítat jeho obsah.

-Rýsování obdélníku nečinilo žákům žádné potíže ani v jedné formě rýsování. Výpočet obsahu byl pro žáky jednodušší u klasické formy rýsování, protože v programu Geogebra museli vložit text pomocí funkce Text a to dělalo některým žákům problémy.

### **6. Obsah čtverce**

6.1. Narýsuj čtverec EFGH, který má stranu a = 9 cm a vypočítej jeho obsah.

(Zdroj: podle učebnice Matematika pro 5. Ročník ZŠ, Alter 2014, s. 67)

Cíl: Narýsovat rovinný útvar – čtverec a vypočítat jeho obsah.

-Žákům rýsování nečinilo žádné potíže, v programu Geogebra využívali funkci Kolmice a kružnice. Jako u předešlého příkladu měli někteří žáci potíže v programu Geogebra při vkládání textu.

#### **7. Střed úsečky a osa úsečky**

7.1. Narýsuj úsečku AB, AB = 8 cm. Narýsuj osu úsečky *o* a na úsečce vyznač střed S.

(Zdroj: podle učebnice Matematika pro 5. Ročník ZŠ, Alter 2014, s. 92)

Cíl: Narýsovat úsečku, vyznačit její osu a střed. Díky funkci Osa úsečky v programu Geogebra byl tento příklad pro žáky velmi jednoduchý. Při rýsování klasickou formou jim činilo potíže rýsování osy úsečky, s následným vyznačením středu již problém nebyl.

7.2. Narýsuj úsečku AB, která měří 5 cm. Pomocí kružítka sestroj střed S úsečky AB. Potom narýsuj osu úsečky *o*.

(Zdroj: podle učebnice Matematika pro 5. Ročník ZŠ, Alter 2014, s. 92)

Cíl: Narýsovat úsečku, vyznačit její osu a střed.

-Díky funkci Osa úsečky v programu Geogebra byl tento příklad pro žáky velmi jednoduchý, protože nemuseli používat kružítko. Při rýsování klasickou formou, kde museli použít kružítko, jim činilo rýsování osy úsečky potíže.

### **8. Rýsování a obvod trojúhelníku**

8.1. Narýsuj rovnoramenný trojúhelník, který má základnu *c* = 5 cm a jeho ramena měří 3 cm. Vypočítej jeho obvod.

(Zdroj: podle učebnice Matematika pro 5. Ročník ZŠ, Alter 2014, s. 93)

Cíl: Narýsovat rovinný útvar – trojúhelník a vypočítat jeho obvod.

-Žáci u tohoto příkladu neměli potíže ani u jedné z forem práce. v programu Geogebra měli někteří žáci opět potíže při vkládání textu.

### **9. Vzdálenost dvou rovnoběžek**

9.1. Narýsuj dvě rovnoběžky *m* a *n* tak, aby jejich vzdálenost byla 35 mm.

(Zdroj: podle učebnice Matematika pro 5. Ročník ZŠ, Alter 2014, s. 100)

Cíl: Narýsovat dvě rovnoběžky v určité vzdálenosti.

-Příklad činil žákům velké potíže jak při klasické formě rýsování, tak i při rýsování v programu Geogebra. u klasické formy žáci nepřesně rýsovali rovnoběžky. v programu Geogebra měli žáci potíže s volbou a využitím daných funkcí – rovnoběžka a vzdálenost.

#### **2.3.1 Výuka klasickou formou**

Výuka geometrie klasickou formou probíhala v běžné učebně 5. A. Žáci měli nachystány rýsovací potřeby, nejdříve byly s žáky zopakovány některé geometrické pojmy a pak jim byly rozdány pracovní listy se zadáním úloh. Žáci měli za úkol během 3 vyučovacích hodin vypracovat 14 geometrických úloh. Práce ve třídě probíhala svižným tempem a žáci neměli s vypracováním úloh žádné větší potíže.

#### **2.3.2 Výuka s podporou programu Geogebra**

Výuka geometrie s podporou programu Geogebra probíhala v počítačové učebně. Každý žák měl k dispozici vlastní počítač. Žáci byli nejprve během jedné hodiny seznámeni s programem Geogebra, s funkcemi toho programu a vyzkoušeli si jejich využití. Další den dostali zadání úloh, které mají vypracovat během 3 hodin. Při práci se projevily větší individuální rozdíly, někteří žáci měli úlohy vypracované již za hodinu a půl, ale jiní potřebovaly celé 3 hodiny. Ve třídě byla během výuky rušná, ale energická atmosféra. Bylo vidět, že žáky práce baví.

# **2.4 Hodnocení výuky**

V této kapitole jsou uvedeny ukázky správného řešení každé úlohy v programu Geogebra a popsány problémy žáků s různými typy úloh.

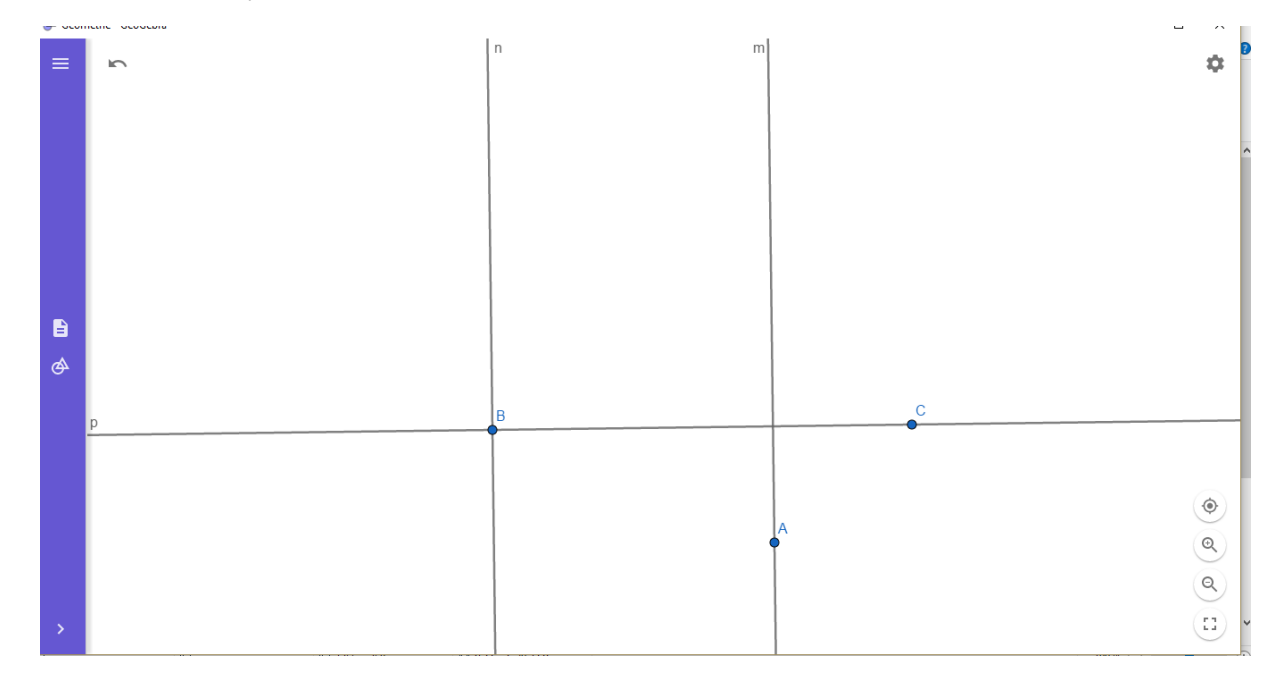

**Obrázek 12 - Řešení úlohy 1.1**

Tento úkol nečinil žákům žádné potíže při výuce klasickou formou ani při výuce s podporou programu Geogebra. Žáci měli tento úkol velmi rychle vypracovaný a neměli k němu doplňující otázky.

#### **Obrázek 13 - Řešení úlohy 1.2**

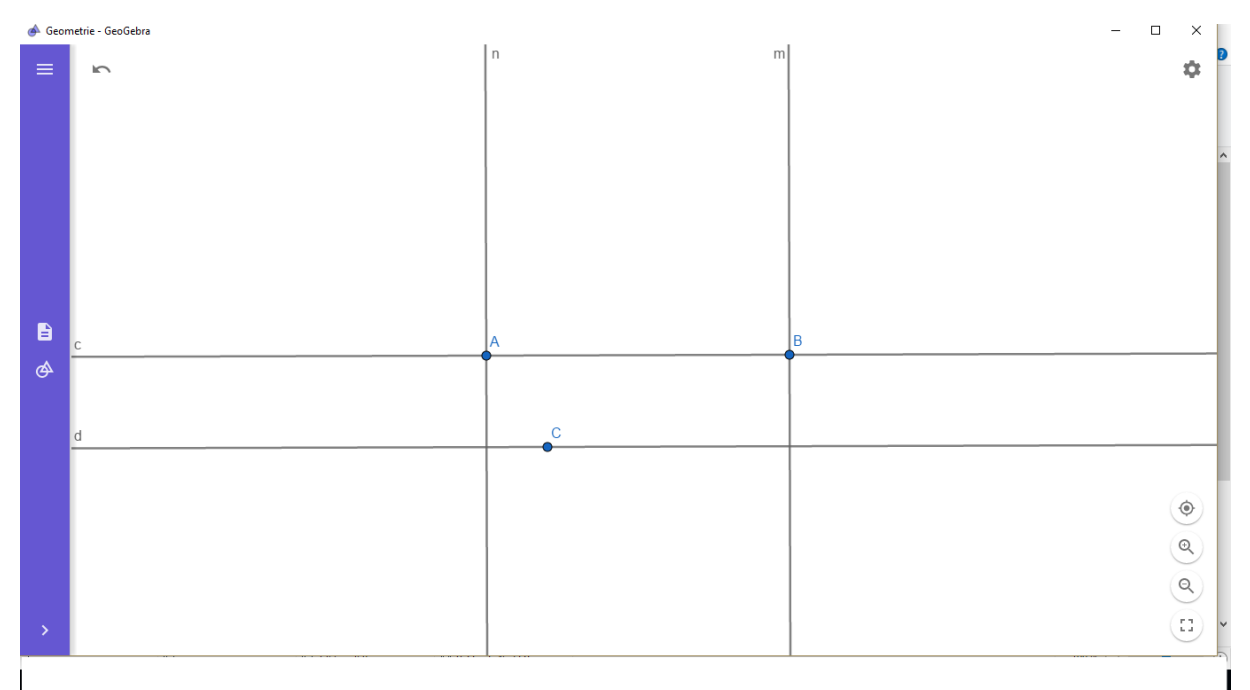

Při řešení této úlohy žáci postupovali podle přesných postupných pokynů v zadání. Stejně jako předchozí úloha nečinila ani tato žákům žádné problémy.

```
Obrázek 14 - Řešení úlohy 2.1
```
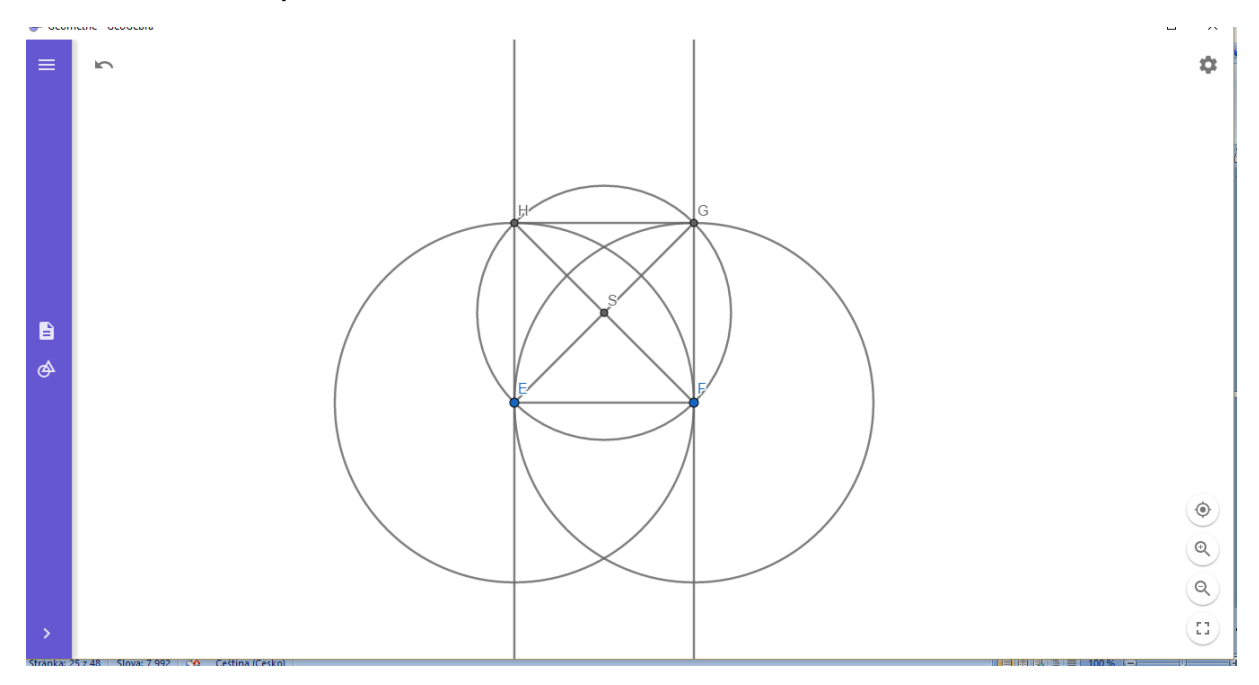

Při řešení úlohy 2.1 měli žáci potíže s rýsování klasickou formou i s podporou programu Geogebra. Při práci s programem Geogebra žáky velice mátlo rýsování celých kružnic namísto jen oblouků, na které jsou zvyklí u klasické formy rýsování. Někteří žáci ztráceli přehled v tom, co vlastně narýsovali.

**Obrázek 15 - Řešení úlohy 2.1 klasickou formou**

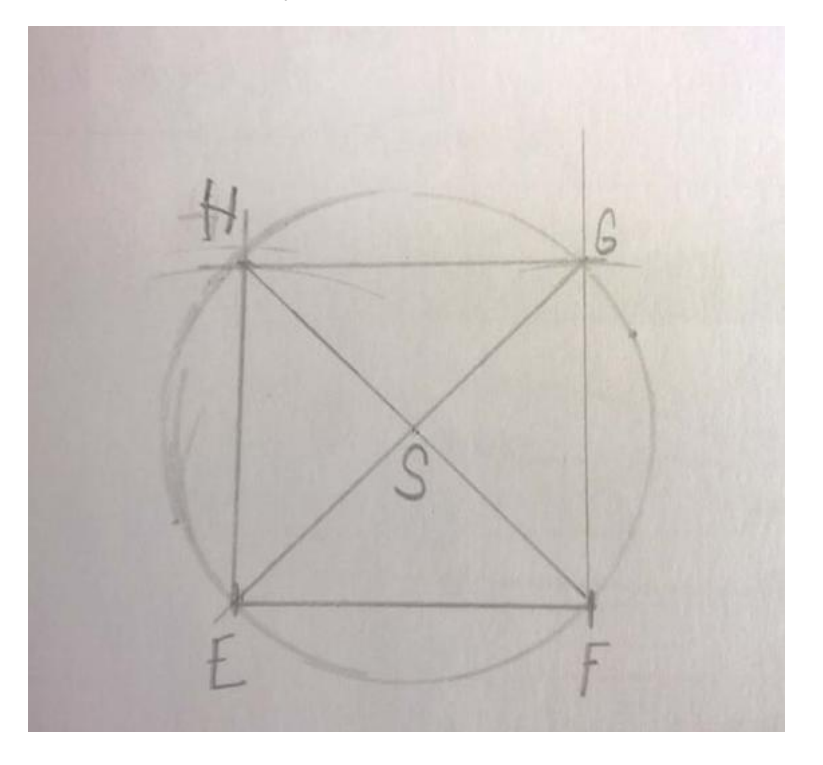

Při řešení úlohy klasickou formou činilo žákům největší potíže správné narýsování kolmice a práce s kružítkem při rýsování, čímž vznikaly různé nepřesnosti, které můžeme vidět na obrázku.

#### **Obrázek 16 - Řešení úlohy 2.2**

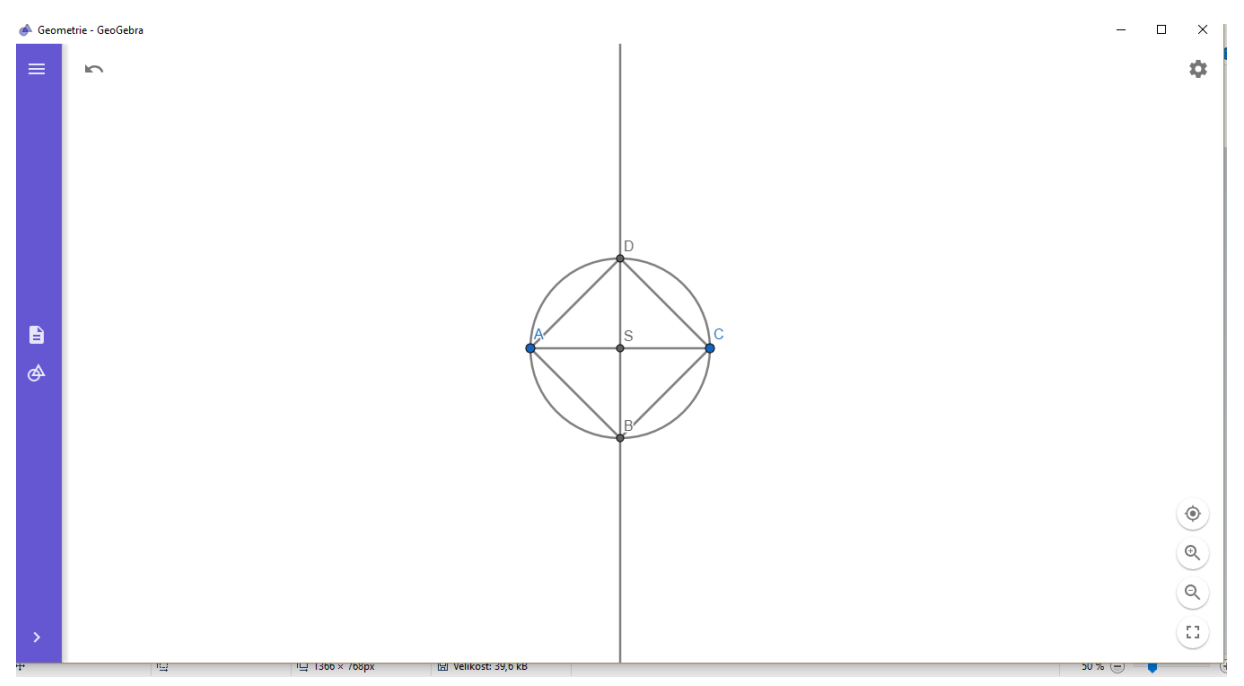

Tento úkol dělal žákům problémy hlavně z hlediska zadání. Zadání rýsování čtverce totiž nebylo určeno pomocí délky strany, ale pomocí úhlopříček. Někteří žáci toto zadání nemohli pochopit a kladli hodně doplňujících otázek. U tohoto příkladu nebyl rozdíl při rýsování klasickou formou od formy s podporou programu Geogebra.

U úlohy 3.1 při výuce klasickou formou měli potíže především ti žáci, kteří si před samotným rýsováním neudělali náčrtek. u těchto žáků potom docházelo k tomu, že špatně rozlišili stranu a a stranu *b* a špatně narýsovali délky těchto stran.

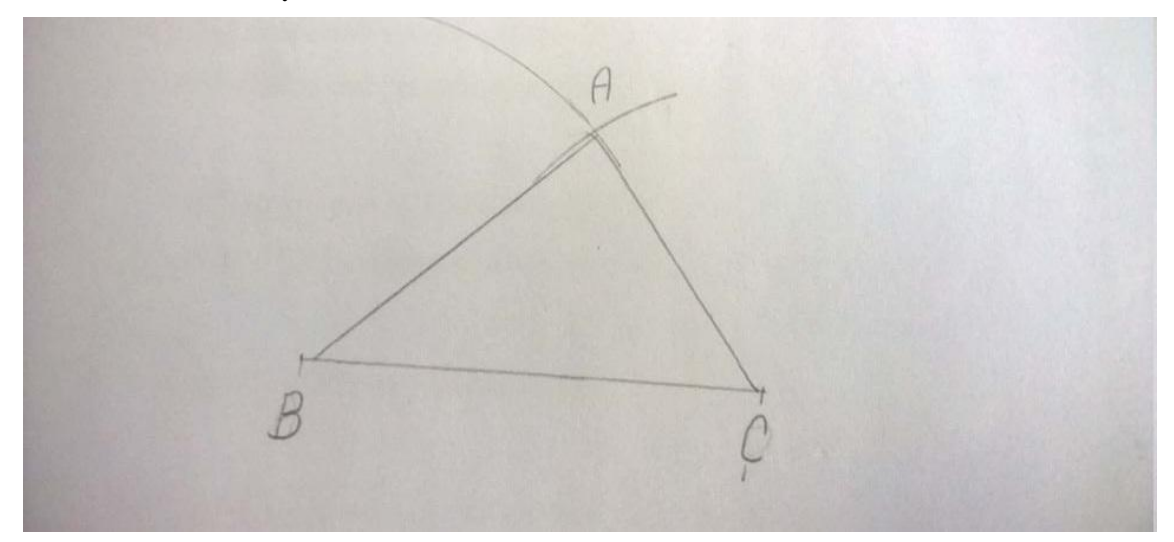

**Obrázek 17 - Řešení úlohy 3.1 klasickou formou**

#### **Obrázek 18 - Řešení úlohy 3.1**

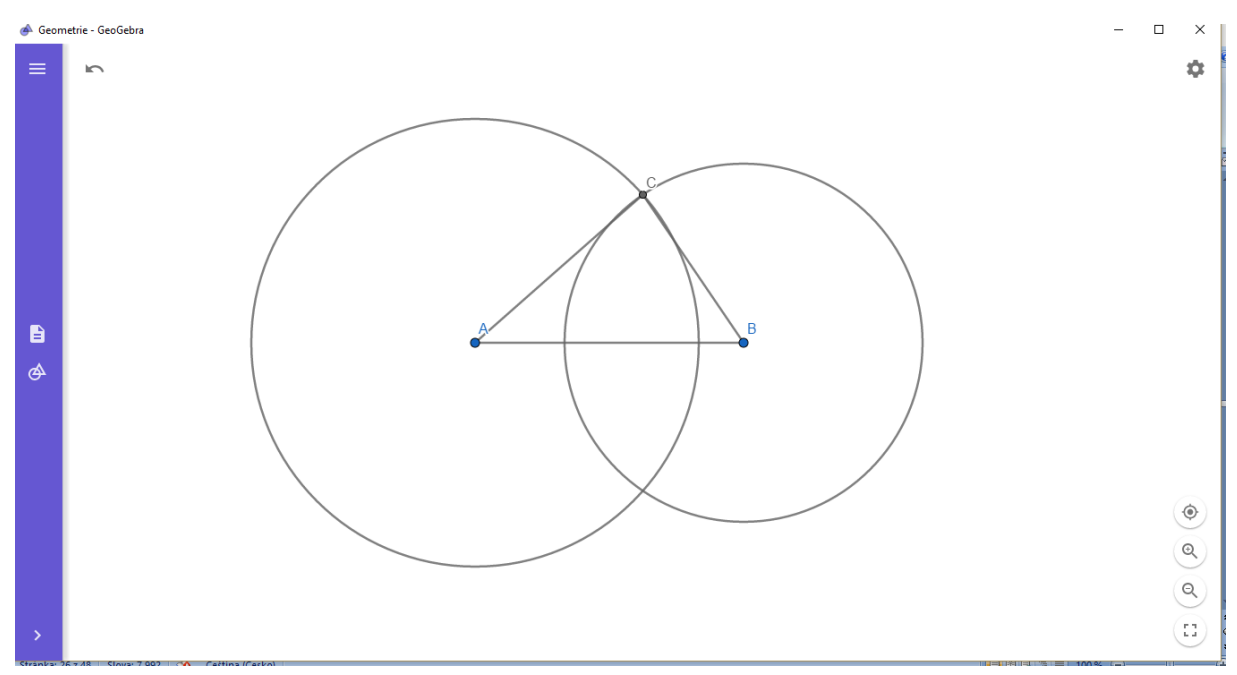

Při řešení v programu Geogebra měli žáci stejné potíže s rozlišením stran a a *b* stejně, jako u klasické formy rýsování. v programu Geogebra jim činilo potíže i označení vzniklého bodu C, protože narýsované kružnice se jim protnuly ve dvou bodech.

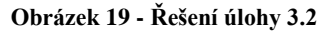

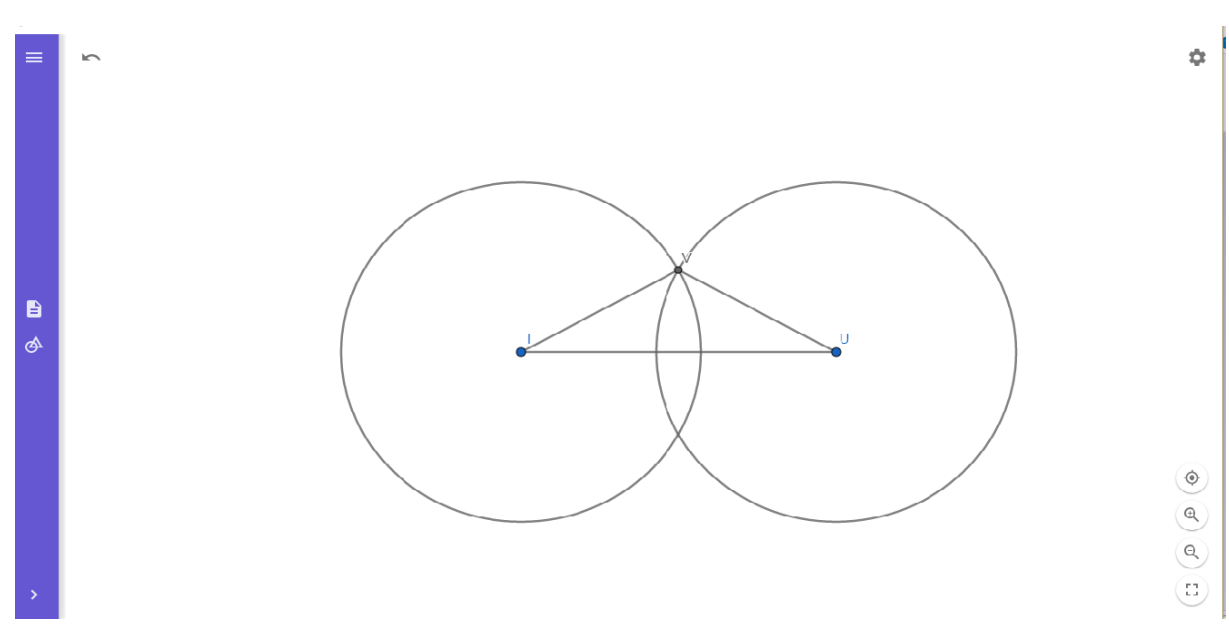

Stejně, jako u předchozí úlohy, měli žáci problémy s určením bodu C, jelikož narýsované kružnice se jim protnuly ve dvou bodech.

#### **Obrázek 20 - Řešení úlohy 4.1**

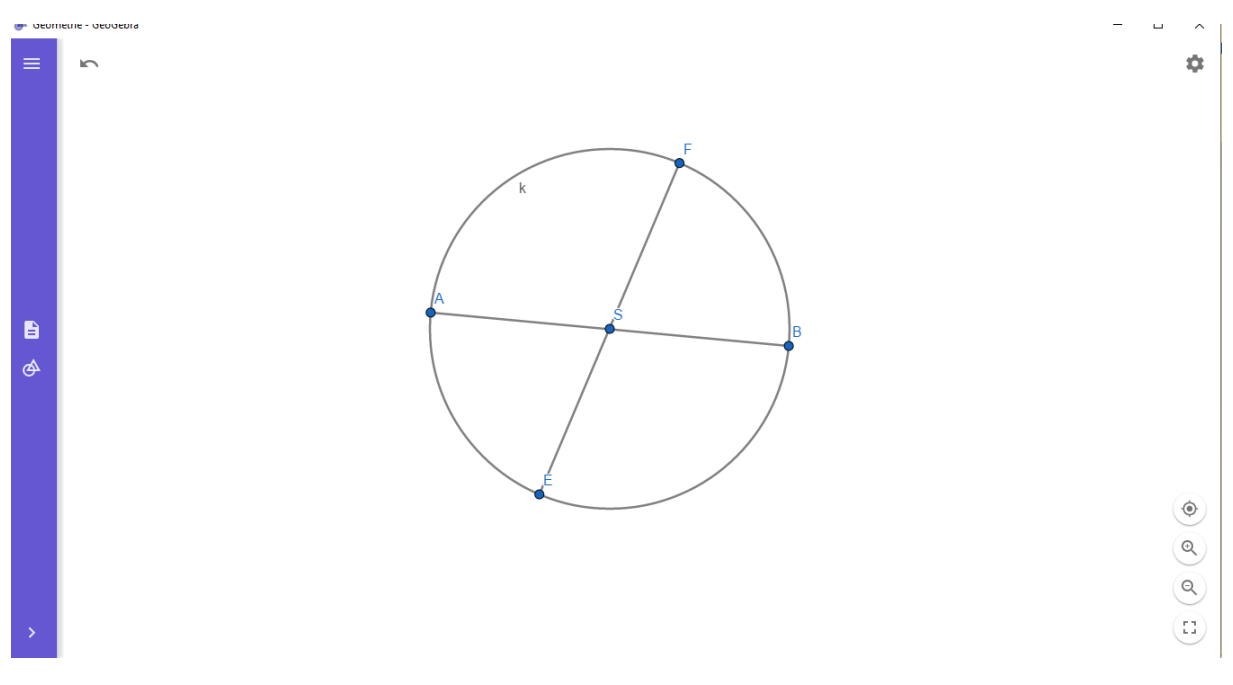

Úloha 4.1 nedělala žákům žádné potíže při klasické formě rýsování ani při rýsování v programu Geogebra. Úloha žákům naopak přišla velmi jednoduchá a její vypracování jim netrvalo dlouho.

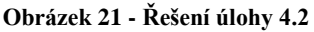

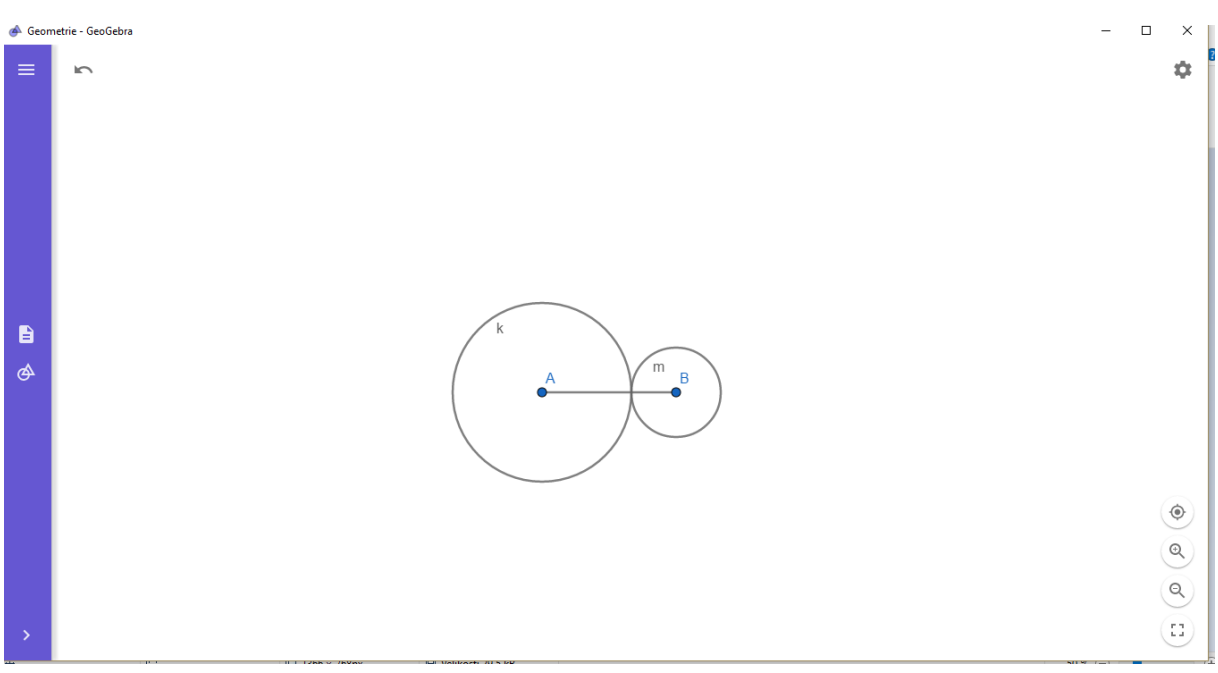

Stejně, jako u předchozí úlohy, byli žáci s prací rychle hotovy v obou formách práce a vypracování jim nedělalo žádné problémy.

**Obrázek 22 - Řešení úlohy 5.1 klasickou formou**

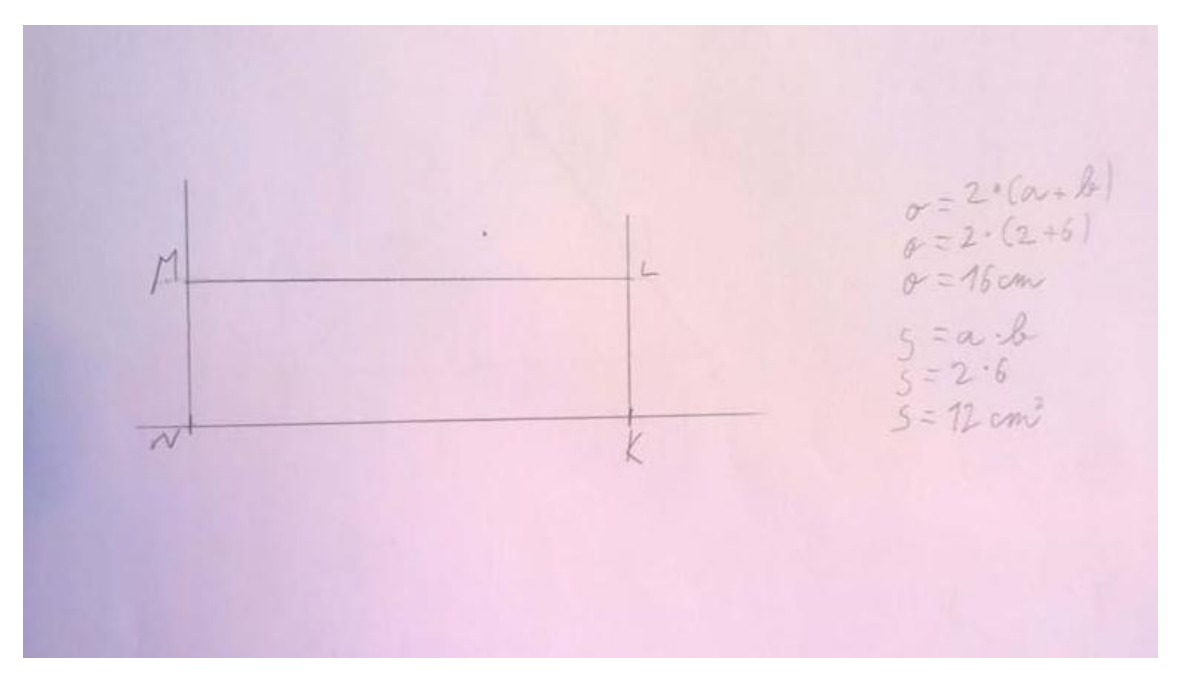

Na obrázku můžeme vidět nepřesnosti při rýsování, které jsou zapříčiněny nepřesným rýsování kolmic a špatnou manipulací s kružítkem. Výpočet obsahu obdélníku nečinil žákům žádné potíže.

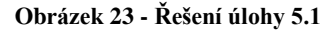

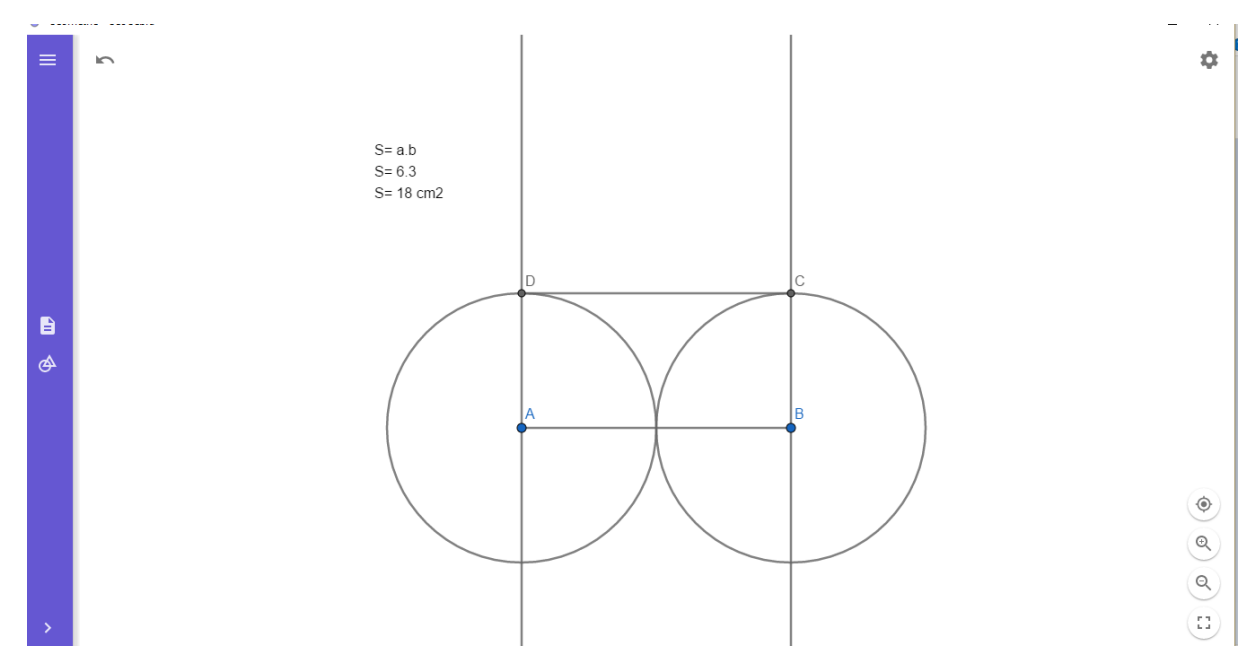

U řešení úlohy 5.1 v programu Geogebra se žáci vyhnuli nepřesnostem při rýsování a proto jim rýsování této úlohy dělalo menší potíže než při práci klasickou formou. Problémem pro žáky bylo vložení textového pole, do kterého měli vypočítat obsah obdélníku.

#### **Obrázek 24 - Řešení úlohy 6.1**

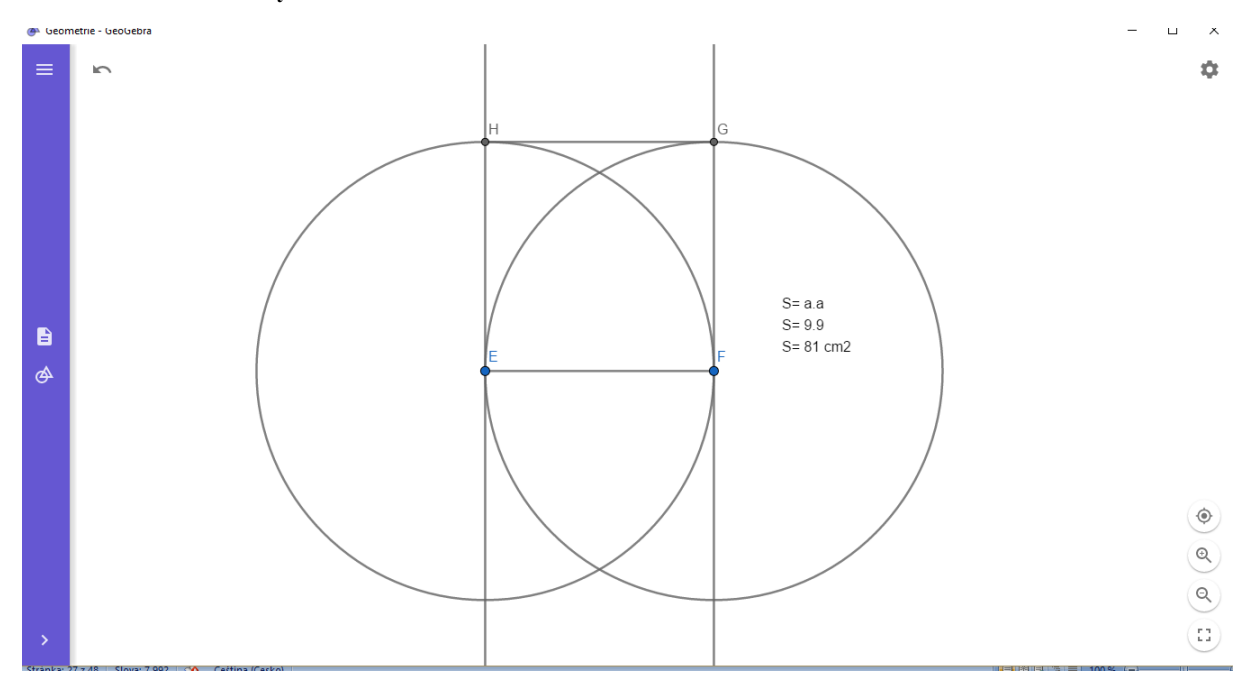

Rýsování čtverce nedělalo žákům potíže ani v jedné z forem práce, u klasické formy ale opět docházelo k nepřesnostem při rýsování kolmic a manipulaci s kružítkem. Vkládání textového pole už žákům šlo lépe, protože už tuto funkci využívali u předchozí úlohy.

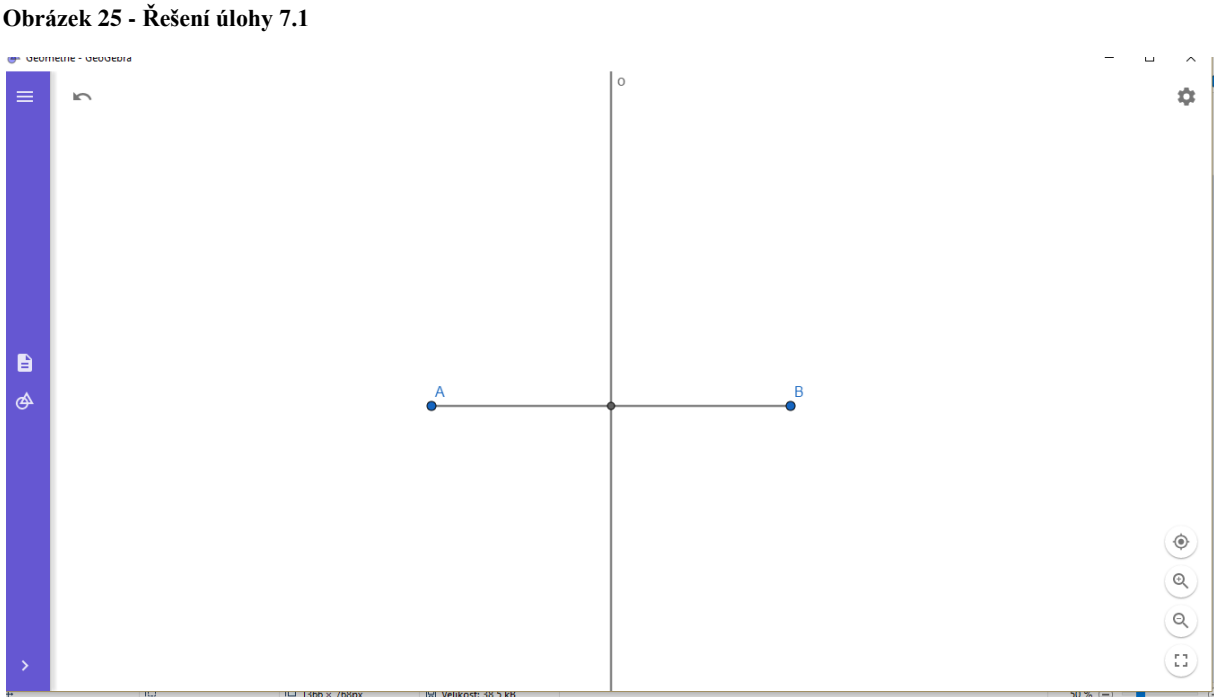

Díky funkci Osa úsečky v programu Geogebra byla tato úloha pro žáky velmi jednoduchá a rychle vypracovaná.

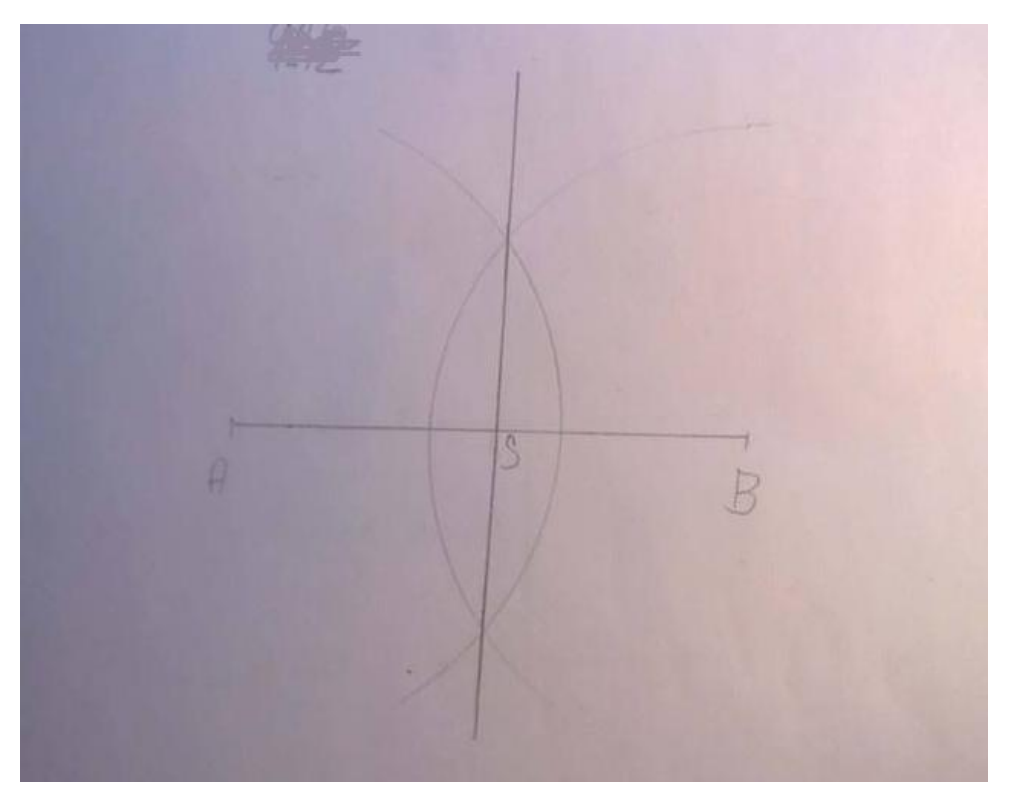

**Obrázek 26 - Řešení úlohy 7.1 klasickou formou**

Řešení klasickou formou žáků také nečinilo žádné problémy, ale vypracování úlohy jim trvalo delší dobu než v programu Geogebra. u této úlohy měli žáci menší potíže při manipulaci s kružítkem a jejic rýsování tak bylo přesnější než u jiných úloh.

**Obrázek 27 - Řešení úlohy 7.2**

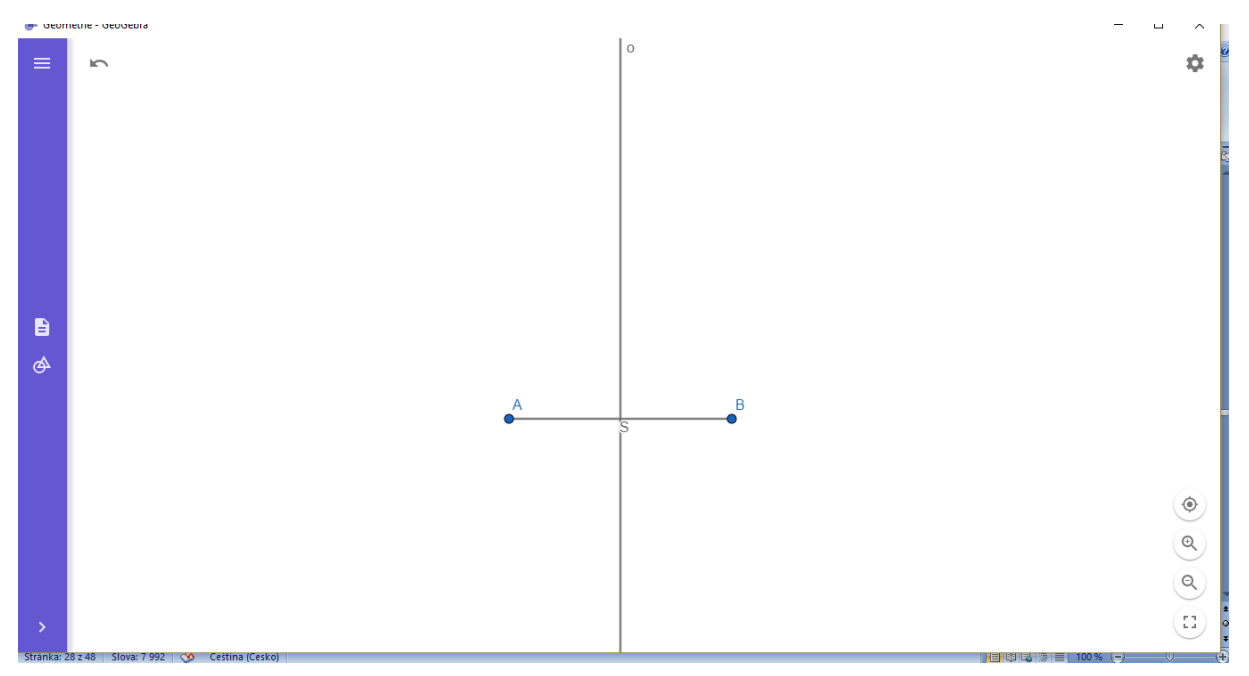

Stejně jako u předchozí úlohy, žáky více zaujala forma práce s programem Geogebra, kde využili funkci Osa úsečky a úlohu tak měli velmi rychle vyřešenou.

```
Obrázek 28 - Řešení úlohy 8.1
```
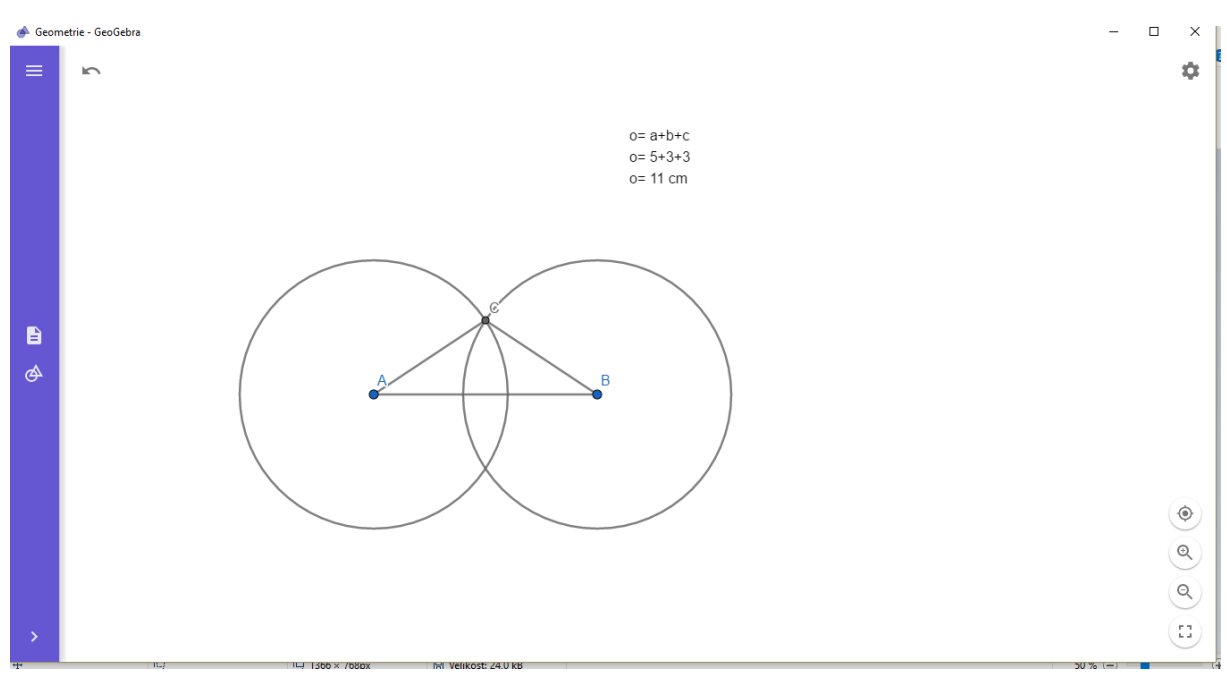

Při řešení v obou dvou formách práce neměli žáci skoro žádné potíže, ale kladli doplňující otázky k zadání úlohy. Některým žákům nebyl jasný pojem "základna trojúhelníku". Po připomenutí významu tohoto pojmu už žáci pracovali samostatně.

#### **Obrázek 29 - Řešení úlohy 9.1**

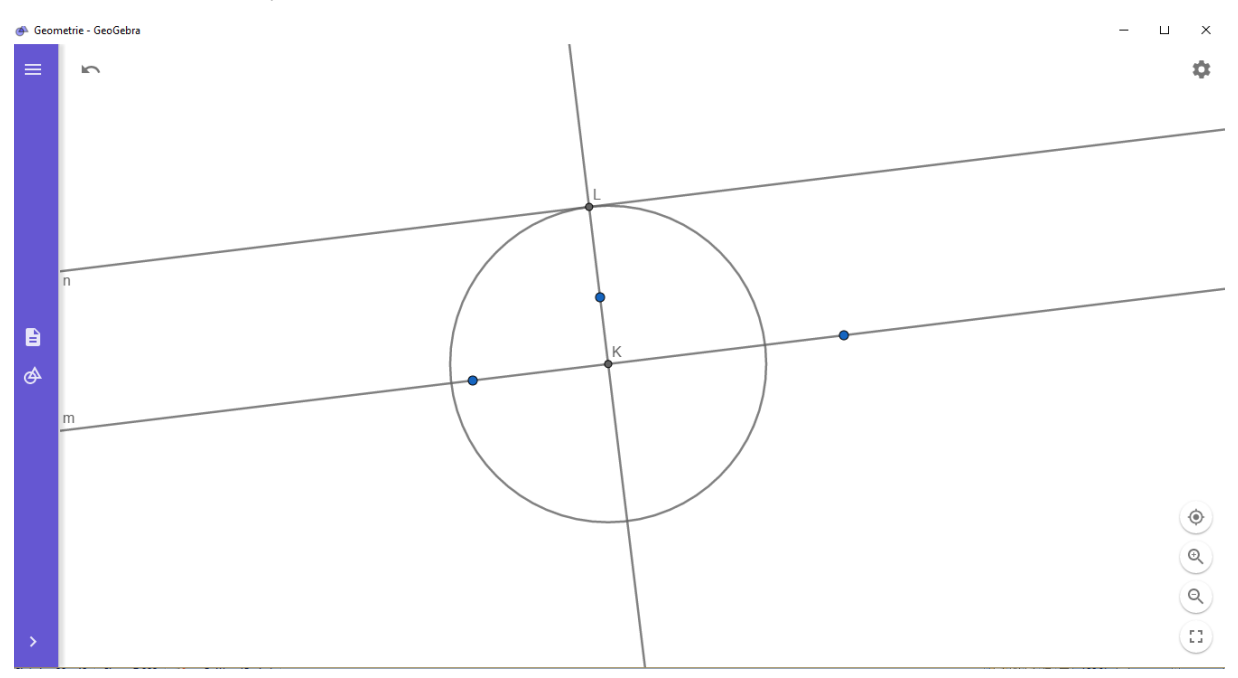

Při práci v programu Geogebra měli žáci s touto úlohou mnohem větší problémy než při klasické formě rýsování. U klasické formy rýsování jsou žáci zvyklí při rýsování rovnoběžek používat dvě pravítka a jejich vzdálenost rýsovat pomocí kolmice. v programu Geogebra však musí pro vzdálenost použít funkci kružnice, což spoustu žáků vůbec nenapadlo. Narýsováním celé kružnice se stal příklad pro některé žáky nepřehledný a nevěděli, jak mají pokračovat. U tohoto příkladu by žáci raději upřednostnili klasickou formu výuky geometrie.

# **2.5 Analýza získaných dat**

Pro potřeby výzkumu žáci odpovídali na otázky ve strukturovaném dotazníku, který se skládal z 13 uzavřených otázek a jedné otázky otevřené, kde žáci mohli popsat, jestli by raději volili při výuce geometrie klasickou formu nebo formu s podporou programu Geogebra.

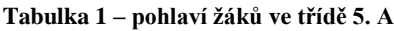

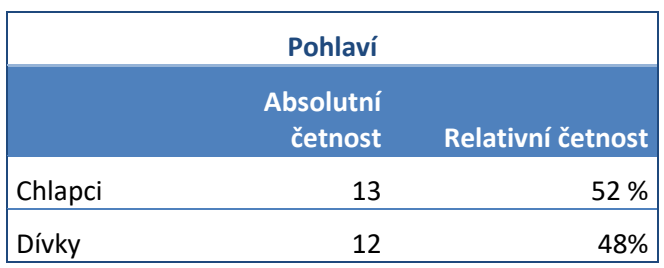

### **Otázka č. 1 – Líbila se ti výuka geometrie klasickou formou?**

Cílem otázky bylo zjistit, jaký postoj mají žáci k výuce geometrie klasickou formou a jestli je práce klasickou formou zaujala.

**Tabulka 2– Líbila se ti výuka geometrie klasickou formou?**

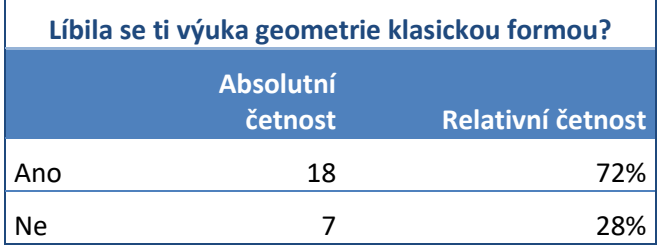

**Graf 1 - - Líbila se ti výuka geometrie klasickou formou?**

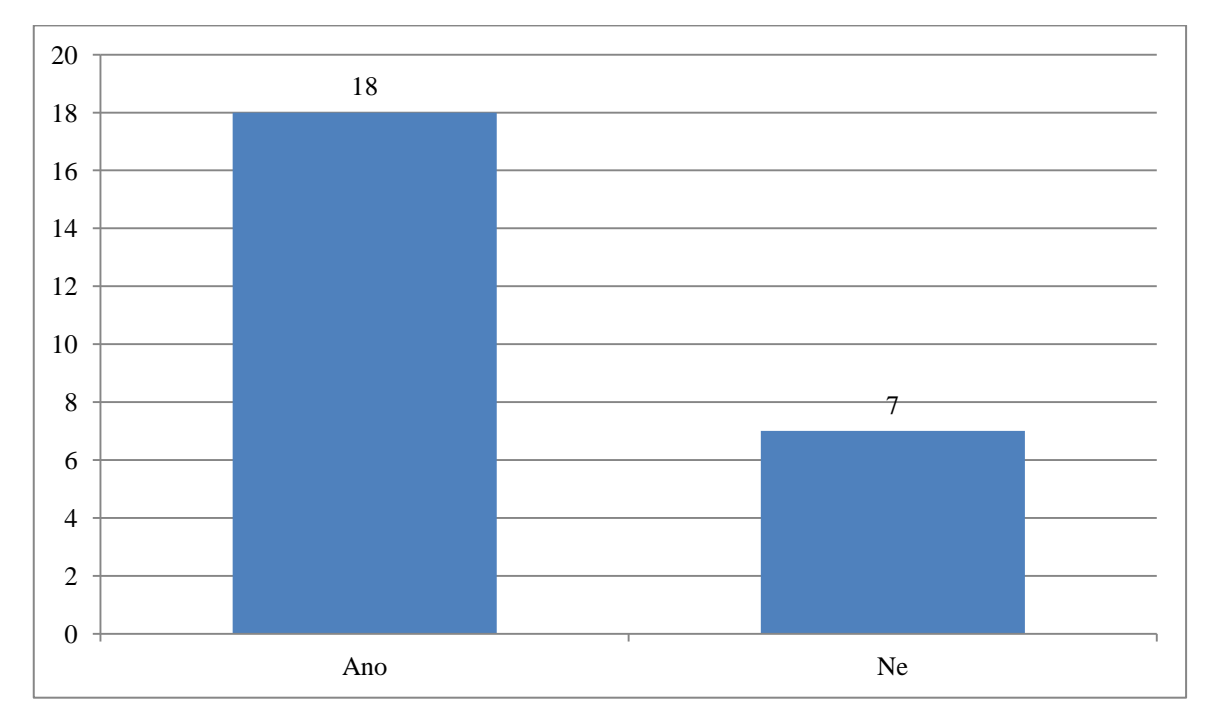

Zjištění: Z grafu můžeme soudit, že výuka geometrie klasickou formou většinu žáků zaujala a nemají k ní negativní postoj.

# **Otázka č. 2 – Klasická forma výuky geometrie – který příklad tě nejvíce zaujal?**

Cílem této otázky bylo zjistit, které učivo je žákům nejbližší a které u nich budí zájem. Žáci si mohli vybrat kterýkoliv příklad z pracovního listu.

| Příklad, který žáky nejvíce zaujal? |                      |                   |
|-------------------------------------|----------------------|-------------------|
|                                     | Absolutní<br>četnost | Relativní četnost |
| žádný                               | 2                    | 8%                |
| 1.1.                                | 0                    | 0%                |
| 1.2.                                | 0                    | 0%                |
| 2.1.                                | 0                    | 0%                |
| 2.2.                                | 1                    | 4%                |
| 3.1.                                | 3                    | 12%               |
| 4.1.                                | 3                    | 12%               |
| 4.2.                                | 0                    | 0%                |
| 5.1.                                | 0                    | 0%                |
| 6.1.                                | 2                    | 8%                |
| 7.1.                                | 8                    | 32%               |
| 7.2.                                | 2                    | 8%                |
| 8.1.                                | 0                    | 0%                |
| 9.1.                                | 4                    | 16%               |

**Tabulka 3 – který příklad tě nejvíce zaujal?**

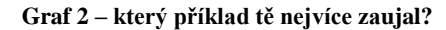

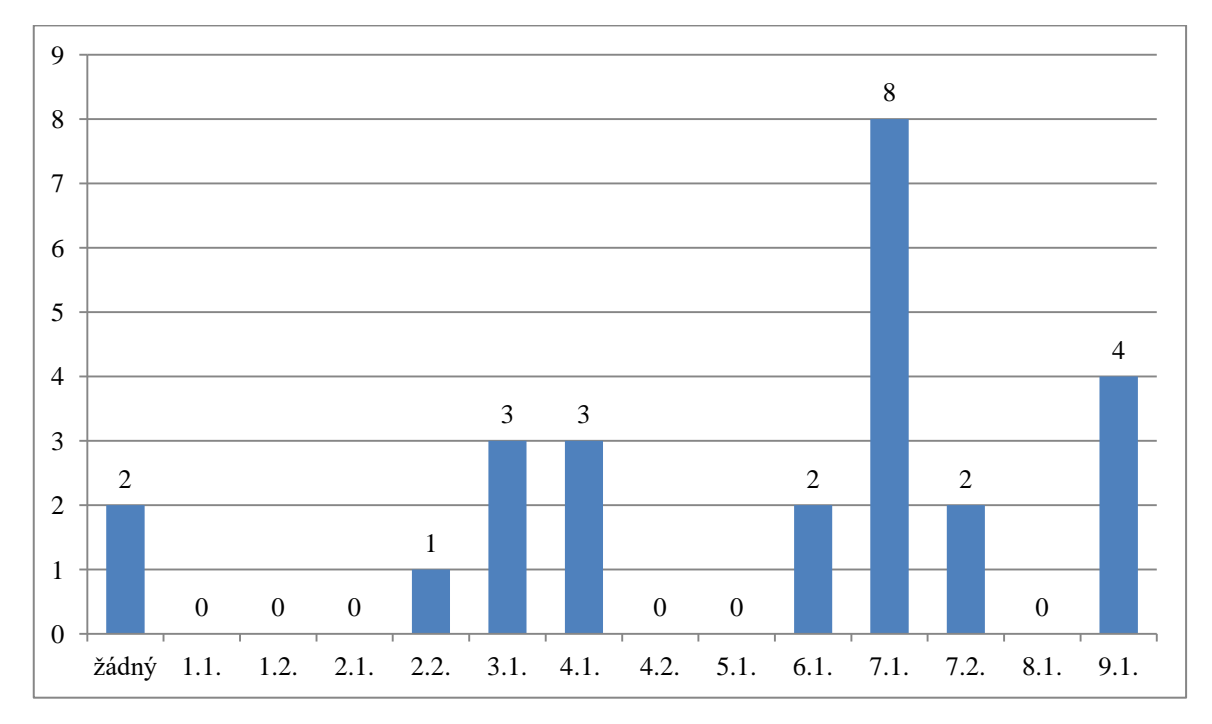

Zjištění: Z grafu č. 3 je patrné, že žáky při formě klasického vyučování geometrie nejvíce zaujala úloha 7.1. V této úloze bylo úkolem žáků vyznačit střed úsečky a její osu. Tento úkol žáci považovali za jednodušší než například rýsování trojúhelníku nebo čtverce a proto u nich měl tento příklad úspěch. Nejméně žáky zaujaly příklady 1.1, 1.2, 2.1, 4.2, 5.1 a 8.1. U příkladů 2.1, 5.1 a 8.1 můžeme předpokládat, že tyto příklady žáky nezaujaly, protože měli potíže s jejich řešení.

# **Otázka č. 3 – Klasická forma výuky – byl některý příklad, se kterým jsi měl potíže?**

Cíl: Cílem této otázky bylo zjistit, který příklad působil žákům potíže. Žáci mohli vybírat ze všech příkladů na pracovním listu.

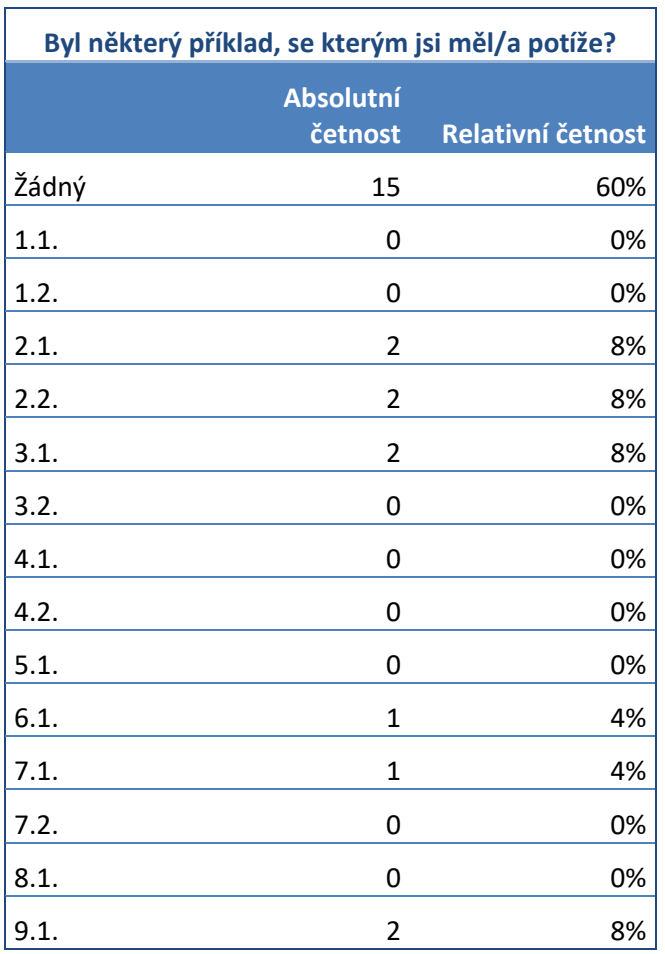

#### **Tabulka 4 – byl některý příklad, se kterým jsi měl potíže?**

**Graf 3– byl některý příklad, se kterým jsi měl potíže?**

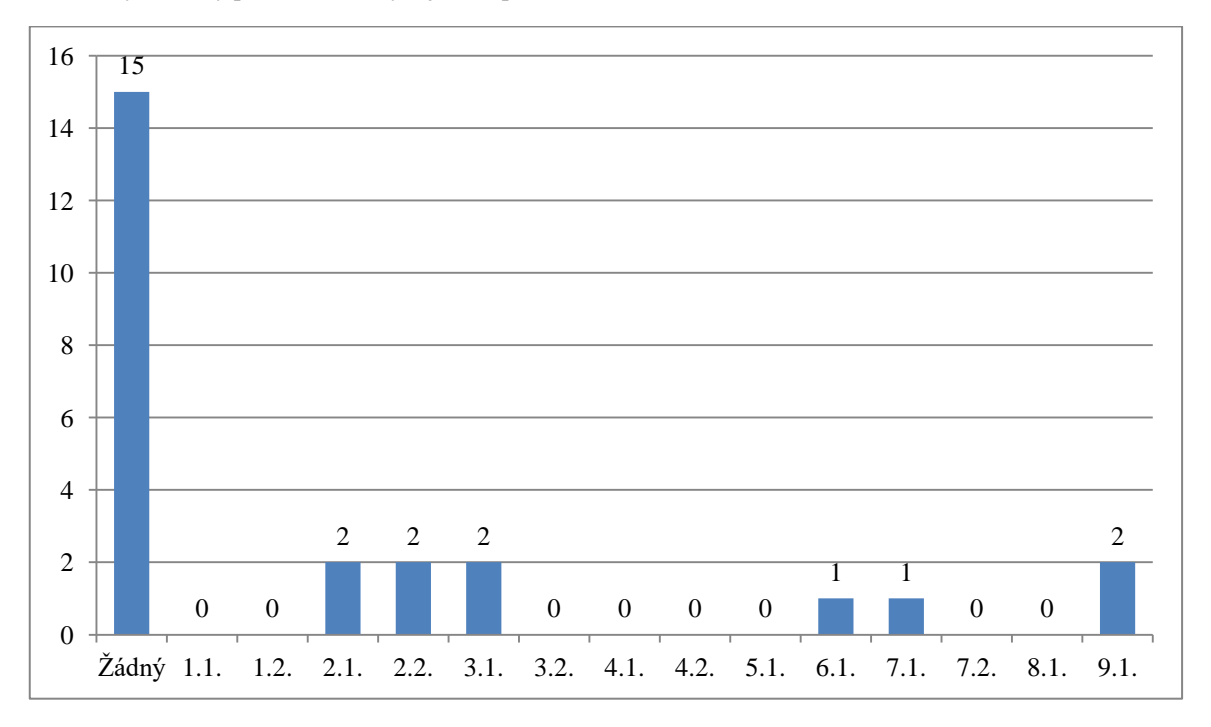

Zjištění: Z grafu č. 4 vyplívá, že více než polovina žáků neměla potíže se žádným z uvedených příkladů, s příklady č. 2.1., 2.2. a 9.1. měli problém dva žáci a s příklady 6.1. a 7.1. jeden žák. u příkladů 2.1 a 2.2, kde měli žáci za úkol rýsovat čtverec, činilo žákům potíže hlavně přesné rýsování kolmic a manipulace s kružítkem.

# **Otázka č. 4. – Klasická forma výuky – byl některý příklad, který jsi nepochopil/a?**

Cíl: Zjistit, zda se v souboru příkladů vyskytoval některý, který žáci vůbec nepochopili. Žáci mohli vybírat ze všech příkladů na pracovním listu.

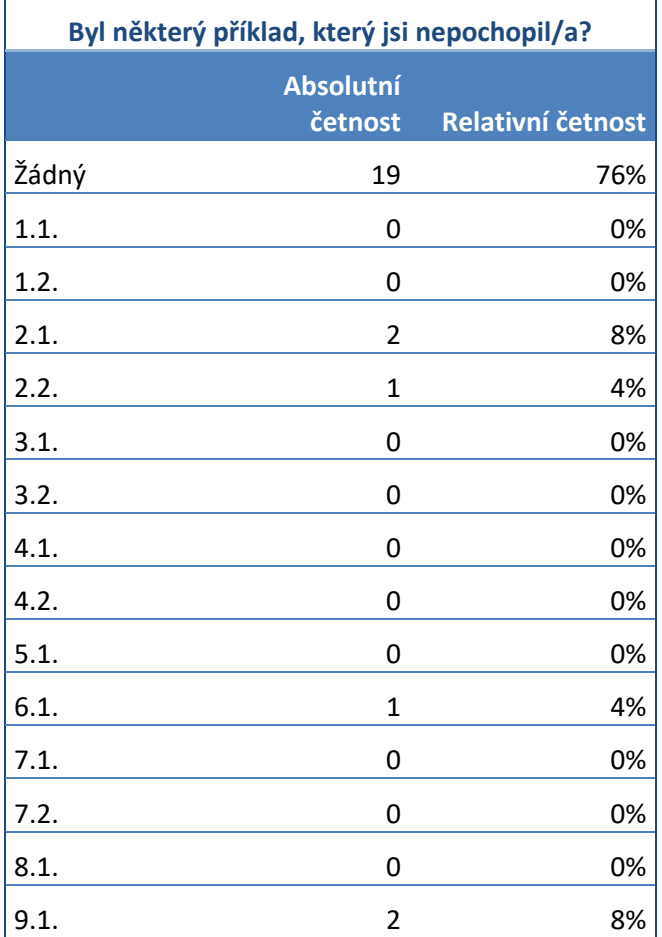

#### **Tabulka 5 – byl některý příklad, který jsi nepochopil/a?**

**Graf 4 – byl některý příklad, který jsi nepochopil/a?**

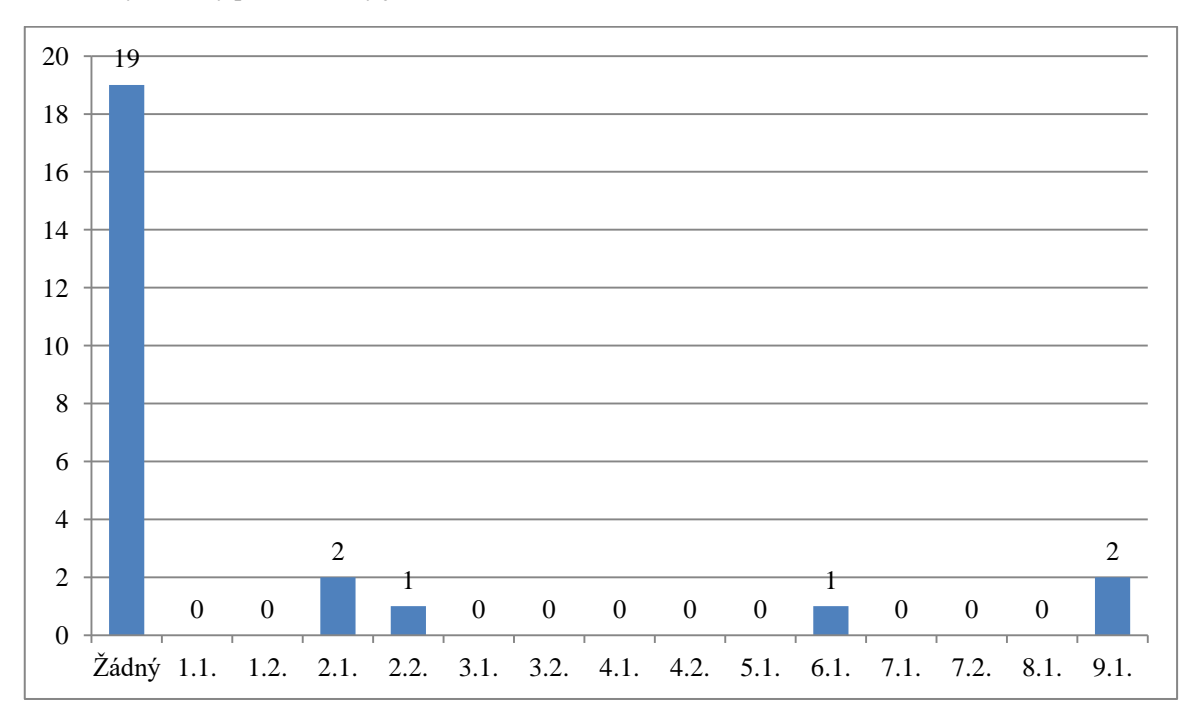

Zjištění: v grafu můžeme vidět, že většina žáků pochopila zadání všech příkladů, příklady 2.1. a 9.1. nepochopili dva žáci a příklady 2.2. a 6.1. nepochopil jeden žák. u úloh 2.1, 2.2 i 6.1 bylo úkolem žáků narýsovat čtverec. Z toho, že se všemi příklady na rýsování čtverce, mají žáci potíže, můžeme vyvodit, že toto učivo je pro žáky problematické a žáci by si je potřebovali procvičit.

### **Otázka č. 5 – Líbila se ti výuka geometrie s programem Geogebra?**

Cíl: Zjistit, jestli žáky zaujala práce s tímto programem a jestli se jim výuka líbila. Žáci mohli vybírat ze všech příkladů na pracovním listu.

| Líbila se ti výuka geometrie s programem |                      |                   |  |
|------------------------------------------|----------------------|-------------------|--|
| Geogebra?                                |                      |                   |  |
|                                          | Absolutní<br>četnost | Relativní četnost |  |
| Ano                                      | 22                   | 88%               |  |
| ٩P                                       | 3                    | 12%               |  |

**Tabulka 6 – Líbila se ti výuka geometrie s programem Geogebra?**

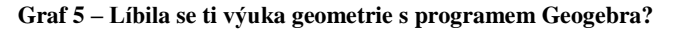

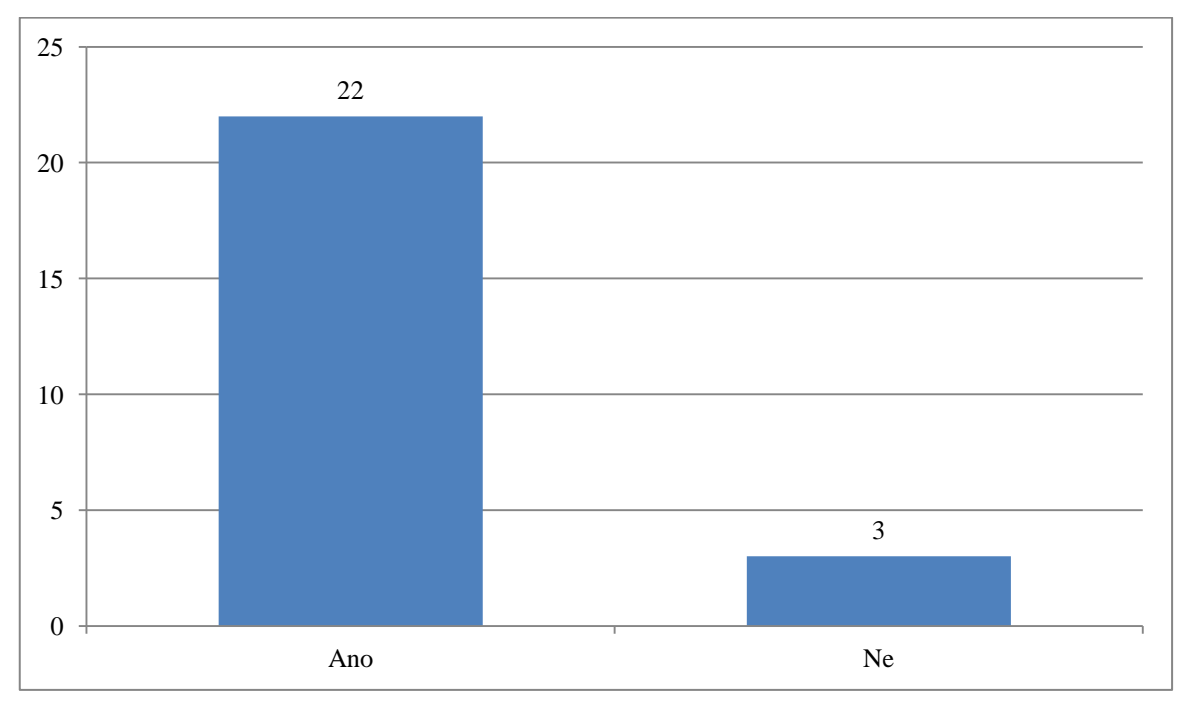

Zjištění: Z grafu č. 6 vyplívá, že výuka geometrie s využitím programu Geogebra se nelíbila pouze 3 žákům (1 chlapec a 2 dívky). Příčinou může být to, že tito žáci mají menší dostupnost digitálních technologií ve svém volném čase, a tak jim mohla práce s programem Geogebra a její ovládání činit problémy.

# **Otázka č. 6 – Bavilo tě rýsování na počítači?**

Cíl: Cílem této otázky bylo zjistit, jestli výuka geometrie s programem Geogebra žáky bavila a měla tak i motivační charakter. Žáci mohli vybírat ze všech příkladů na pracovním listu.

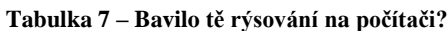

| Bavilo tě rýsování na počítači? |                             |                   |
|---------------------------------|-----------------------------|-------------------|
|                                 | <b>Absolutní</b><br>četnost | Relativní četnost |
| Ano                             | 21                          | 74%               |
| N۴                              |                             | 16%               |

**Graf 6 – Bavilo tě rýsování na počítači?**

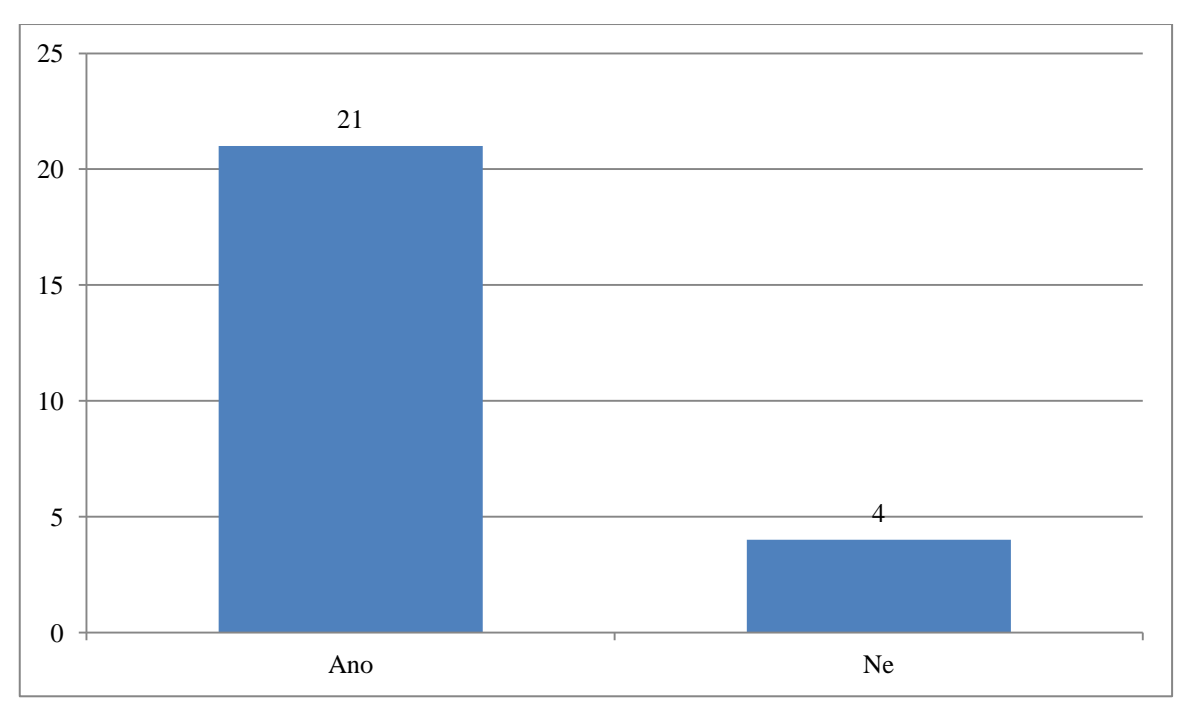

Zjištění: v grafu můžeme vidět, že výuka bavila 21 žáků a nebavila 4 žáky.

Z předchozího grafu – graf č. 7 – vyplívalo, že výuka s programem Geogebra se nelíbila jen 3 žákům. Rozdíl jednoho žáka mezi tím, že se mu výuka líbila, ale nebavila ho, může být zapříčiněn delší dobou práce. Program Geogebra ho možná motivačně zaujal, ale už ho/ji nebavilo vypracovávat příklady.

# **Otázka č. 7 – Výuka s programem Geogebra – byl některý příklad, který tě zaujal?**

Cíl: Zjistit, který příklad žáky nejvíce zaujal a jestli se odpovědi budou lišit od odpovědí z výuky klasickou formou. Žáci mohli vybírat ze všech příkladů na pracovním listu.

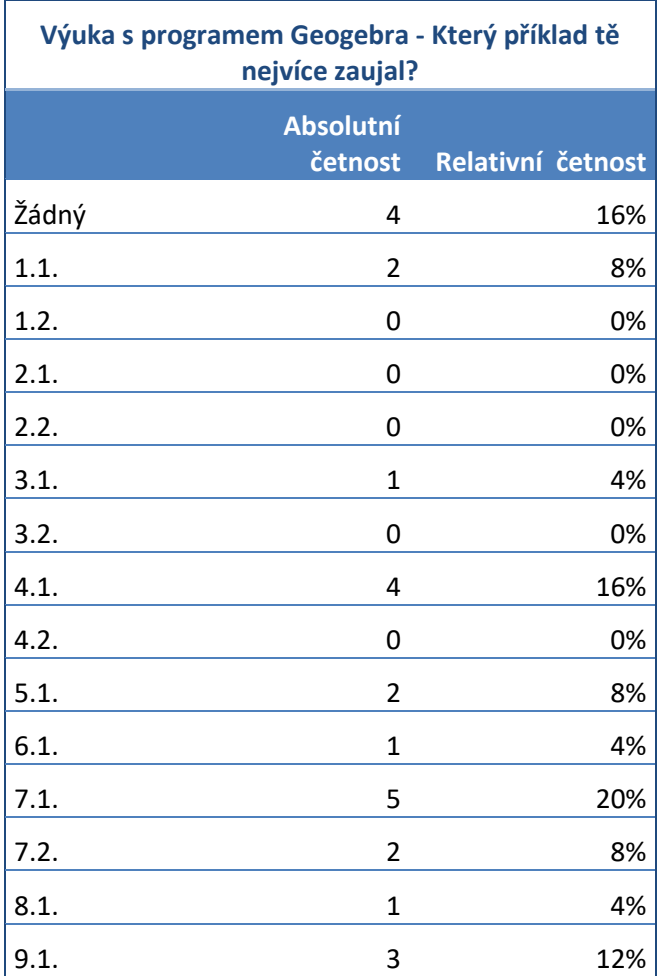

**Tabulka 8 – byl některý příklad, který tě zaujal?**

**Graf 7 – byl některý příklad, který tě zaujal?**

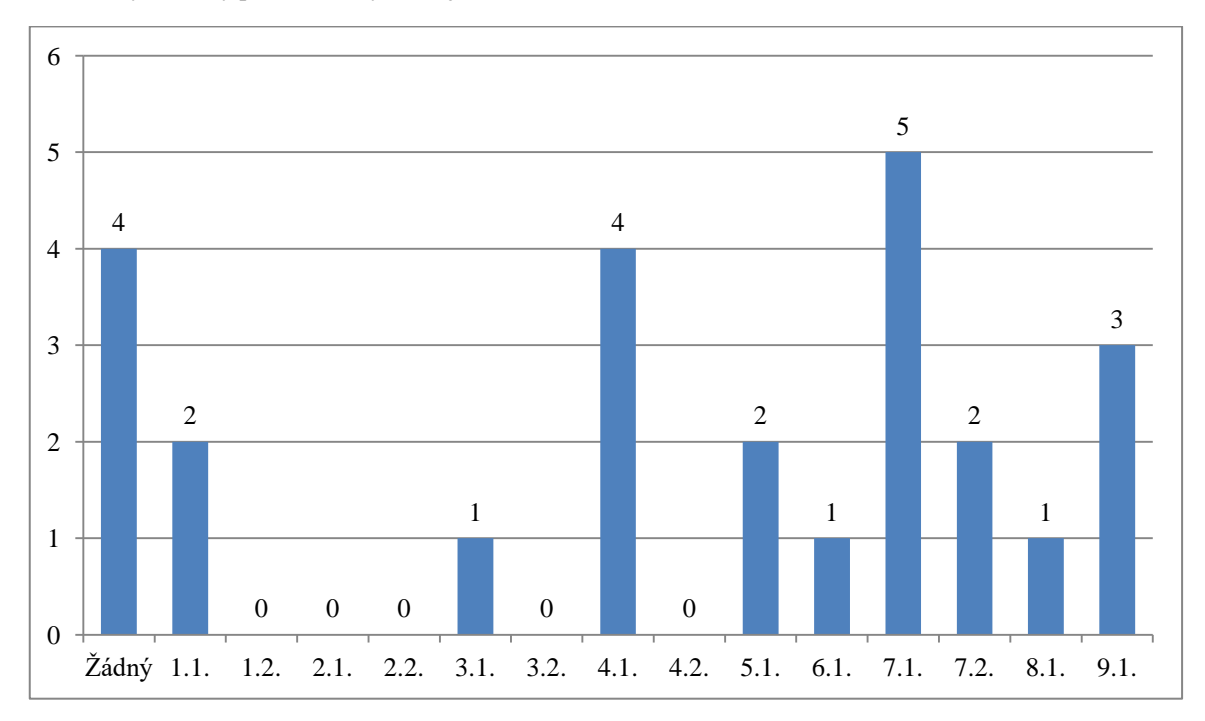

Zjištění: Z grafu vyplívá, že žáky nejvíce zaujal příklad 7.1. – střed a osa úsečky - stejně jako u klasické formy rýsování. u klasické formy rýsování ale tento příklad zaujal více žáků. Příklad 7.1. žáci považovali za velmi jednoduchý díky funkci Osa úsečky v programu Geogebra a jeho vypracování jim tak zabralo jen velmi málo času. Žáky také zaujal příklad 4.1 – rýsování kružnice. Oba příklady mají společné své jednoduché řešení v programu Geogebra. Nejméně žáky zaujaly složitější příklady, u kterých museli věnovat řešení více snahy a času.

# **Otázka č. 8 – Výuka s programem Geogebra – byl některý příklad, se kterým jsi měl/a potíže?**

Cíl: Zjistit, jestli se v zadání vyskytl příklad, se kterým měli žáci potíže a porovnat potíže s příklady v klasické formě výuky geometrie. Žáci mohli vybírat ze všech příkladů na pracovním listu.

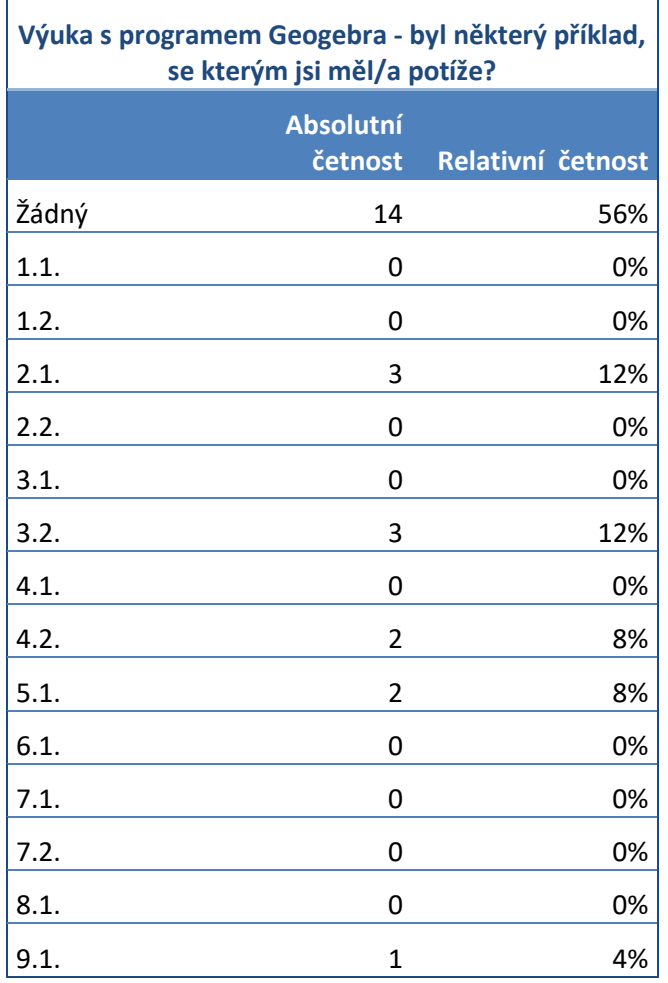

#### **Tabulka 9 – byl některý příklad, se kterým jsi měl/a potíže?**

**Graf 8 – byl některý příklad, se kterým jsi měl/a potíže?**

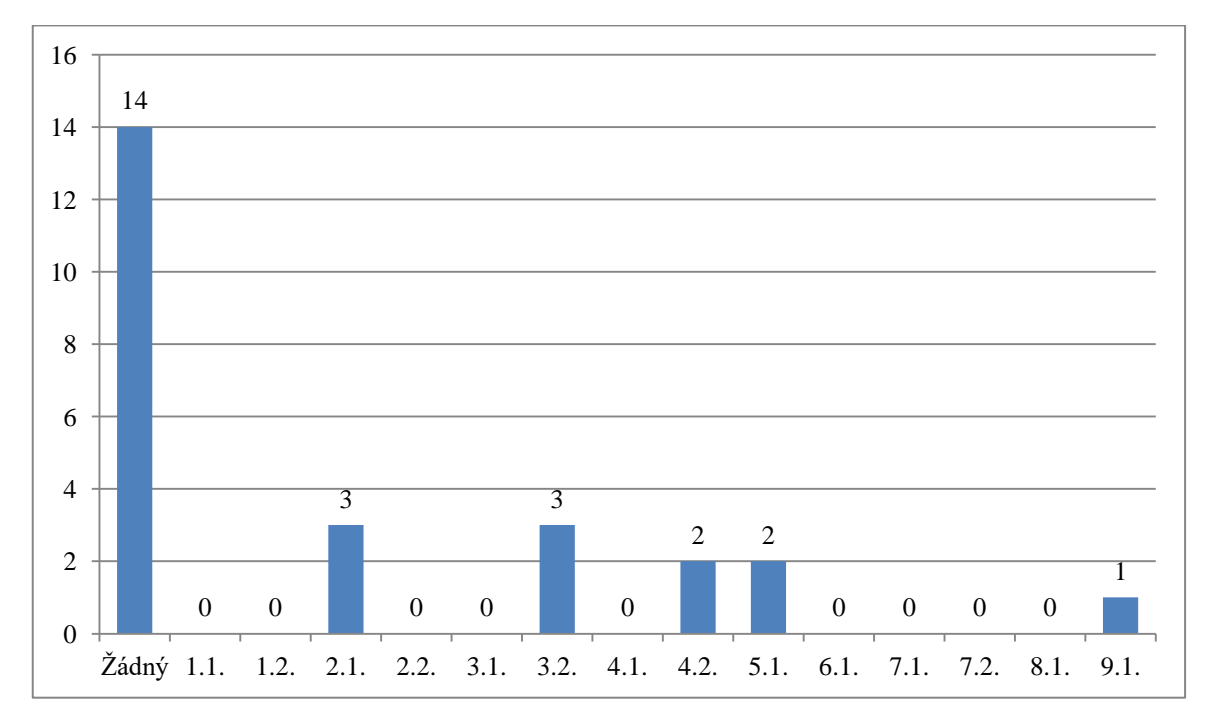

Zjištění: Více než polovina žáků neměla potíže s žádným příkladem. S příklady 2.1. a 3.2. měli potíže 3 žáci, s příklady 4.2. a 5.1. měli potíže dva žáci a s příkladem 9.1. měl potíže právě jeden žák. v porovnání s klasickou formou výuky měli žáci potíže se stejným příkladem – 2.1. rýsování čtverce a jeho úhlopříček. v klasické formě výuky geometrie měli žáci potíže ještě s příklady 2.2., 6.1. a 7.1.. Potíže při výuce geometrie s programem Geogebra se s těmito příklady vůbec nevyskytly.

# **Otázka č. 9 – Výuka geometrie s programem Geogebra – byl některý příklad, který jsi nepochopil/a?**

Cíl: Zjistit, jestli se v souboru příkladů vyskytl některý, který žáci nepochopili a dále tyto výsledky porovnat s výsledky ve výuce klasickou formou.

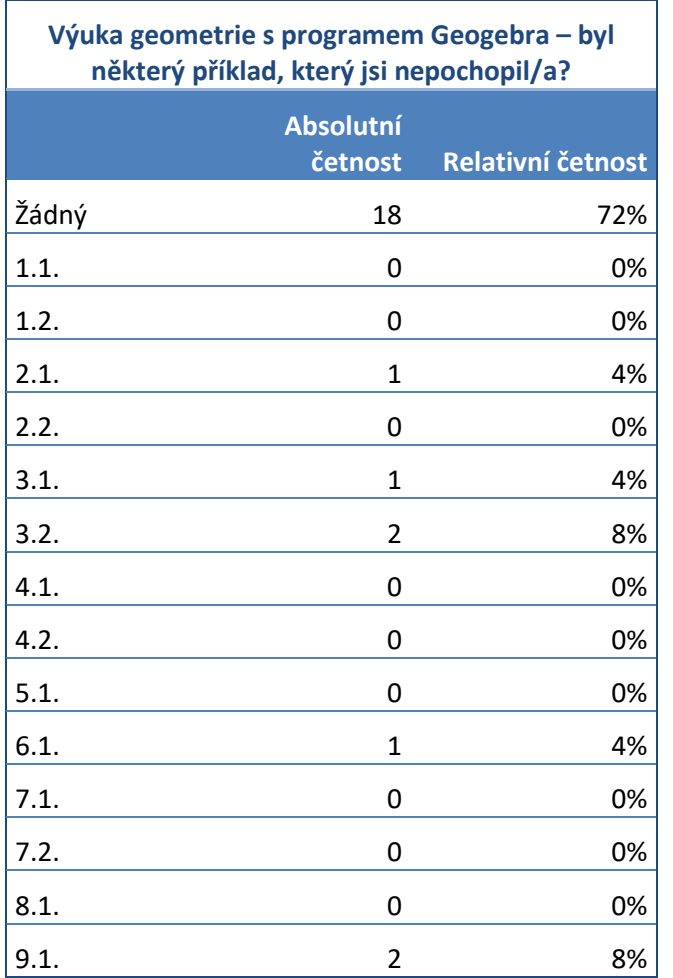

### **Tabulka 10 – byl některý příklad, který jsi nepochopil/a?**

**Graf 9 – byl některý příklad, který jsi nepochopil/a?**

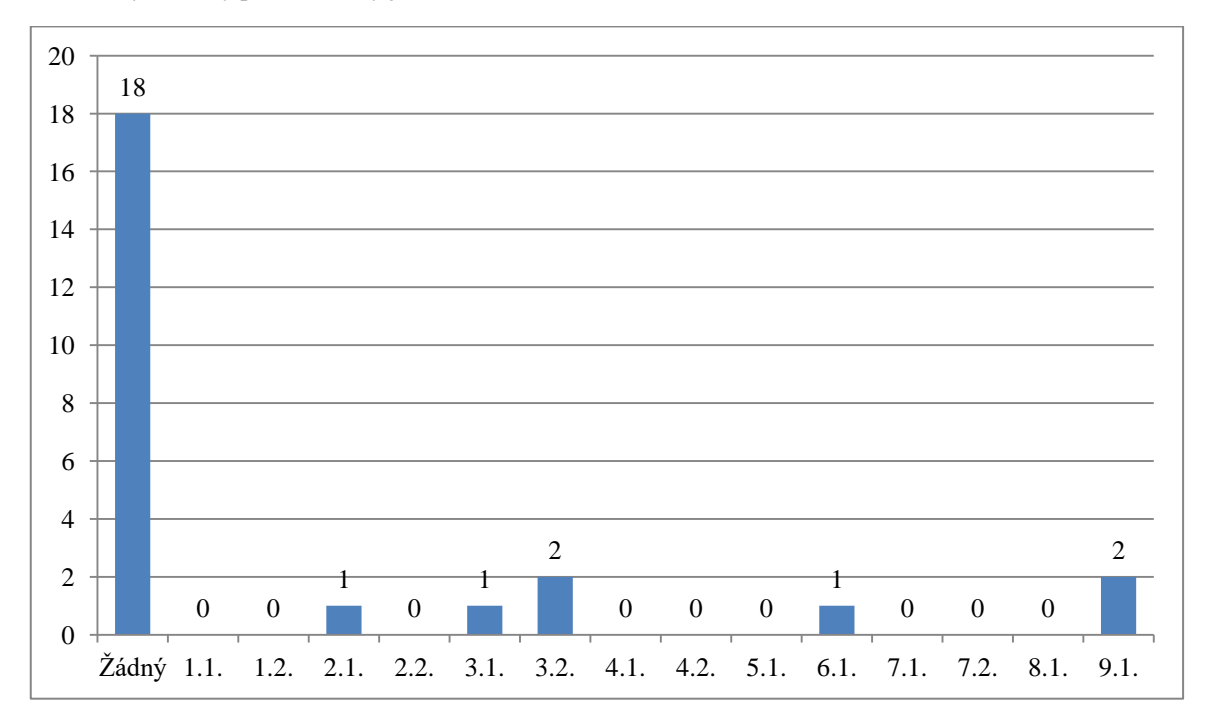

Zjištění: Většina žáků pochopila všechny příklady. u příkladů 3.2. a 9.1. nepochopili zadání dva žáci, u příkladů 2.1., 3.1. a 6.1. nepochopil zadání jeden žák. Ve srovnání s klasickou formou výuky geometrie můžeme vidět, že příklady 2.1., 6.1. a 9.1. se vyskytují jako nepochopené v obou formách výuky ( příklady na rýsování čtverce a jeho úhlopříček, rýsování obdélníku a výpočet jeho obsahu, vzdálenost dvou rovnoběžek). Při výuce s programem Geogebra žáci uvádějí, že nepochopili příklady 3.1. a 3.2. (rýsování trojúhelníku). Tyto příklady se ale vůbec neobjevují jako problémové u klasické formy výuky geometrie. Tento rozdíl může být zapříčiněn funkcí Kružnice v programu Geogebra, která v programu při rýsování trojúhelníku vytvoří celé kružnice namísto jen "kružnicových oblouků", které žáci rýsují kružítkem při klasické formě výuky. Tento rozdíl může žákům dělat problémy a zmást jejich orientaci při rýsování v programu Geogebra.
#### **Otázka č. 10 – Máš doma přístup k počítači?**

Cíl: Zjistit, kolik žáků z výzkumného vzorku má doma přístup k počítači a jestli jejich přístup k počítači ovlivňuje schopnost s ním pracovat a využívat tak program Geogebra.

<span id="page-72-0"></span>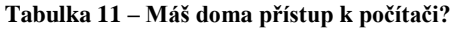

| Máš doma přístup k počítači? |                      |                   |  |
|------------------------------|----------------------|-------------------|--|
|                              | Absolutní<br>četnost | Relativní četnost |  |
| Ano                          | 25                   | 100%              |  |
| Ne                           |                      |                   |  |

<span id="page-72-1"></span>**Graf 10 – vyhodnocení otázky -Máš doma přístup k počítači?**

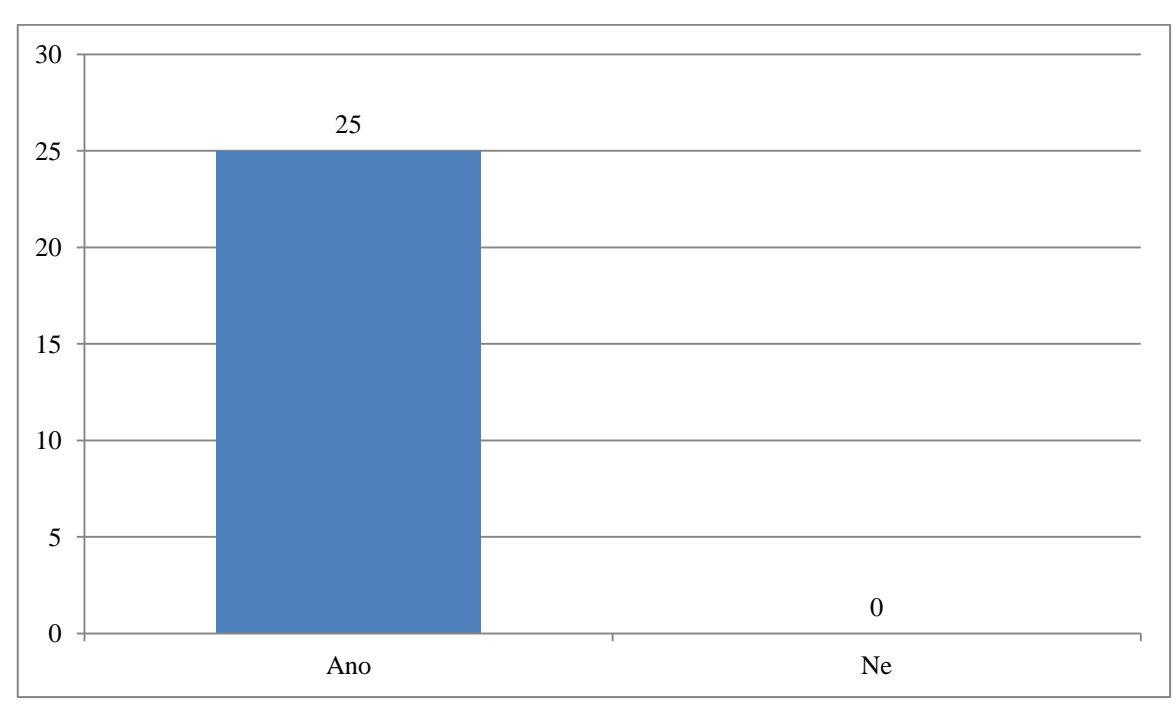

Zjištění: Všichni žáci z výzkumného vzorku mají doma přístup k počítači. Bohužel nemůžeme říci, zda tento přístup k počítači ovlivňuje schopnost práce s programem Geogebra, protože se nevyskytl ani jeden žák, který by přístup k počítači neměl.

#### **Otázka č. 11 – Pokud máš doma přístup k počítači, co na něm obvykle děláš?**

Cíl: Cílem otázky bylo zjistit, k čemu žáci obvykle využívají počítač.

<span id="page-73-0"></span>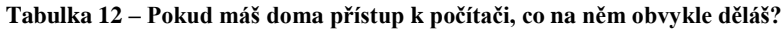

| K čemu doma využíváš počítač? |    |  |  |
|-------------------------------|----|--|--|
| Hraji hry                     | 15 |  |  |
| Učím se/dělám DÚ              |    |  |  |
| Dívám se na videa             | 11 |  |  |
| tu                            |    |  |  |

15 8 11 4 0 2 4 6 8 10 12 14 16 Hraji hry Učím se/dělám DÚ Dívám se na videa Čtu

<span id="page-73-1"></span>**Graf 11 – vyhodnocení otázky - Pokud máš doma přístup k počítači, co na něm obvykle děláš?**

Zjištění: Hraní počítačových her žáci uvedli jako svou nejčastější činnost na počítači, 11 žáků se na počítači dívá na videa, pouze 8 žáků využívá počítač na vypracování domácích úkolů nebo k učení a 4 žáci využívají počítač k četbě – článků nebo knih.

### **Otázka č. 12 – Používáte při vyučování počítače?**

Cíl: Cílem otázky je zjistit, jestli se žáci setkávají s počítači i ve škole.

<span id="page-74-0"></span>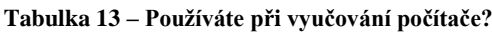

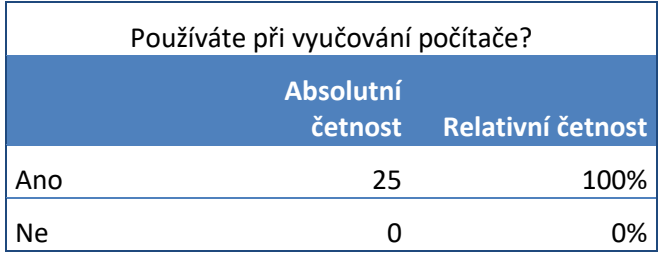

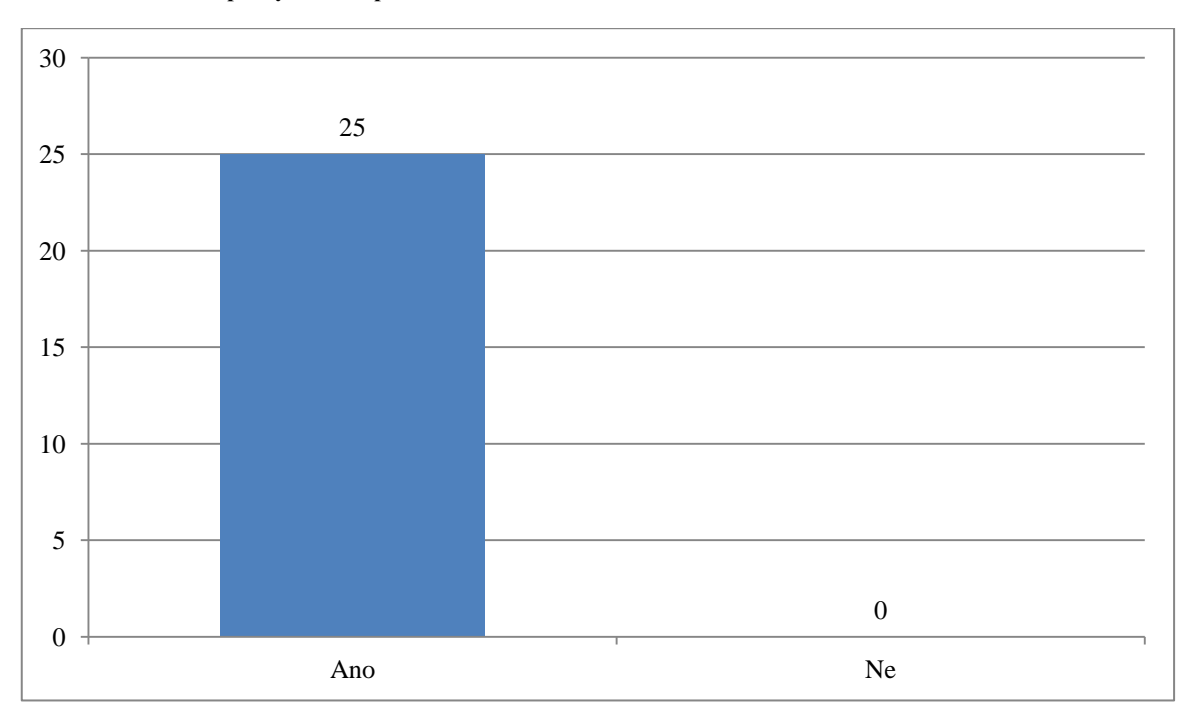

#### <span id="page-74-1"></span>**Graf 12 – Používáte při vyučování počítače?**

Zjištění: Všichni žáci v dotazníku uvedli, že ve škole při vyučování využívají počítače.

#### **Otázka č. 13 – Pokud ve vyučování počítače využíváte, ve kterých předmětech?**

Cíl: Zjistit, ve kterých předmětech žáci využívají počítač.

#### <span id="page-75-0"></span>**Tabulka 14 – Pokud ve vyučování počítače využíváte, ve kterých předmětech?**

| Ve kterých předmětech počítače využíváte? |    |  |
|-------------------------------------------|----|--|
| ∣ Český jazyk                             | 11 |  |
| Matematika                                | 6  |  |
| Přírodověda                               | 5  |  |
| Vlastivěda                                |    |  |
| Cizí jazyk                                |    |  |
| Informatika                               |    |  |

<span id="page-75-1"></span>**Graf 13 – Pokud ve vyučování počítače využíváte, ve kterých předmětech?**

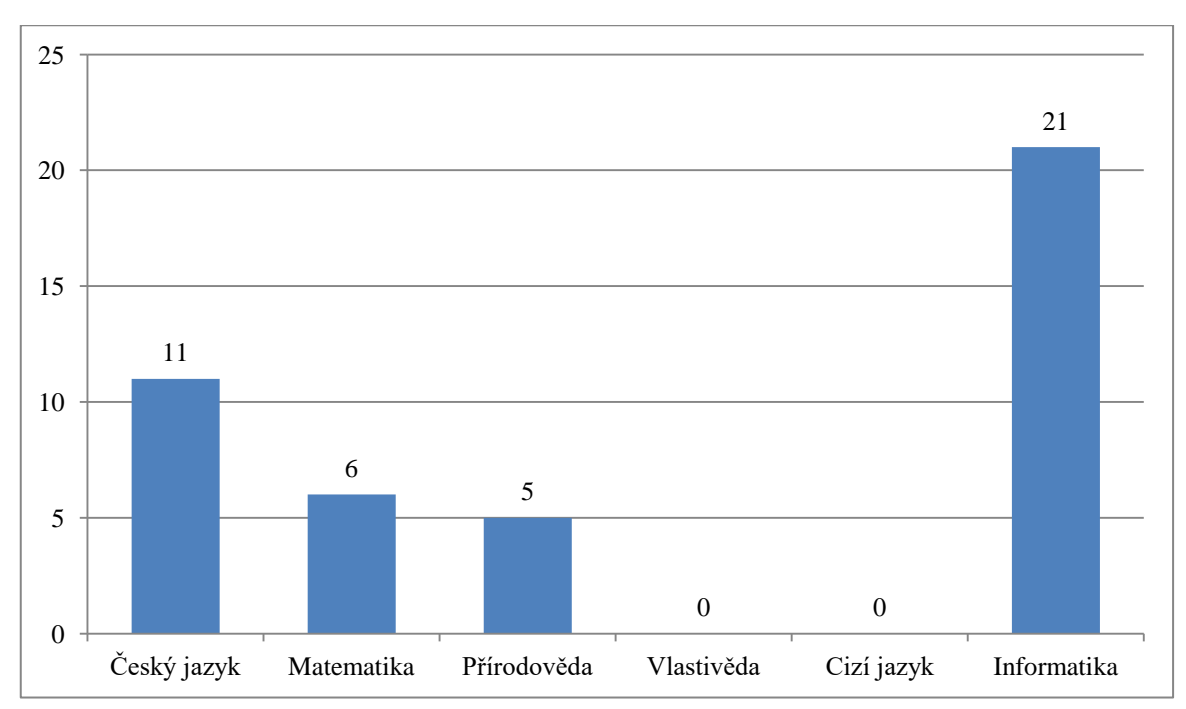

Zjištění: Dle odpovědí v dotazníku je nejčastější předmět, ve kterém žáci využívají počítače Informatika. Příčinou tohoto zjištění může být, že se žáci v 5. ročníku s tímto předmětem setkávají poprvé a tento předmět patří mezi velice oblíbené. Žáci také pracují s počítačem v Českém jazyce, Matematice a Přírodovědě.

### **Otázka č. 14 – Kdyby sis mohl/a vybrat, rýsoval/a bys raději na počítači nebo do sešitu?**

<span id="page-76-0"></span>**Tabulka 15 – Kdyby sis mohl/a vybrat, rýsoval/a bys raději na počítači nebo do sešitu?**

| Kdyby sis mohl/a vybrat, rýsoval/a bys raději na<br>počítači nebo do sešitu? |                  |                           |  |  |
|------------------------------------------------------------------------------|------------------|---------------------------|--|--|
|                                                                              | <b>Absolutní</b> | četnost Relativní četnost |  |  |
| Na počítači                                                                  | 15               | 60%                       |  |  |
| o sešitu                                                                     | 10               |                           |  |  |

<span id="page-76-1"></span>**Graf 14 – Kdyby sis mohl/a vybrat, rýsoval/a bys raději na počítači nebo do sešitu?**

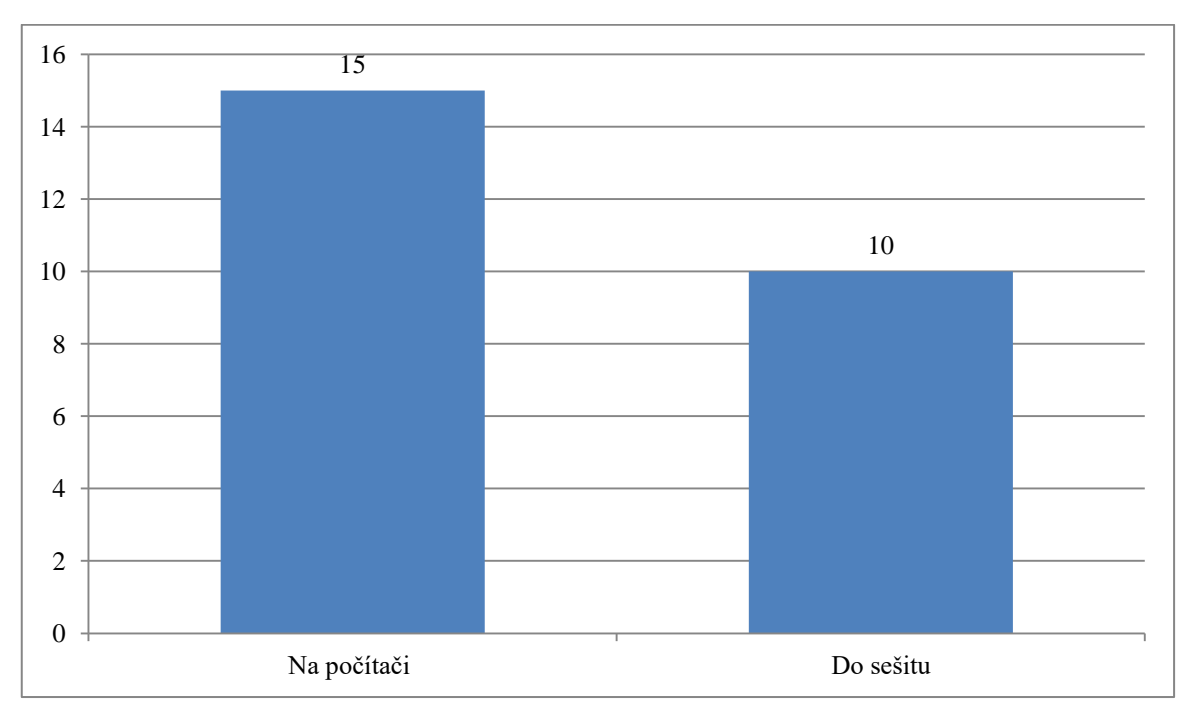

Zjištění: Bylo očekáváno, že více žáků bude chtít díky motivačnímu charakteru výuky rýsovat raději na počítači s programem Geogebra. Tento předpoklad byl splněn, ale rozdíl mezi žáky, kteří by raději rýsovali na počítači a těmi, kteří by raději rýsovali do sešitu, není tam markantní, jak bylo předpokládáno. Tento malý rozdíl může být zapříčiněn i tím, že některým žákům déle trvalo, než se s programem Geogebra naučili pracovat a proto by raději upřednostnili klasickou formu výuky, kterou už zvládají a znají.

#### **2.6 Shrnutí průzkumného šetření**

#### **2.6.1 Reakce žáků na výuku**

V průběhu celého výzkumu se soustředil na žáky a na jejich práci. Žáci se snažili dané příklady vyřešit co nejlépe, nebáli se klást otázky a někdy si vzájemně radili. Sledovala jsem také soustředěnost žáků, jejich snahu a motivaci.

Výuka klasickou formou žáky nejdříve moc nezaujala, jejich předpokladem bylo, že za odvedenou práci dostanou známku a báli se špatného výsledku. Největší motivací pro ně potom bylo, že za vypracované úkoly známku nedostanou a že nejsou tlačeni žádným minutovým časovým limitem. Při rýsování klasickou formou používali žáci kružítko, tužku a dvě pravítka. Úkoly v pracovním listu byly seřazeny tak, jak je žáci postupně probírali dle tematického plánu školy. Rýsování žákům nedělalo větší problémy, někteří měli malé potíže s přesností u rýsování rovnoběžek s pomocí dvou pravítek a při rýsování kolmic.

Práce žáky bavila a líbila se jim, což můžeme vidět i v grafu č. 2, kde 18 z 25 žáků (= 72%) ohodnotilo kladně klasickou výuku geometrie. Při práci klasickou formou žáky nejvíce zaujal příklad 7.1. – osa a střed úsečky, 14 žáků nemělo žádné potíže při vypracování příkladů a 19 žáků (= 76%) nemělo problém s pochopením příkladů.

Před výukou geometrie s programem Geogebra byli nejdříve žáci seznámeni s funkcemi tohoto programu a jeho ovládáním. Tato ukázka u nich měla velký motivační charakter, žáci se těšili, až si sami budou moci vyzkoušet program a z jejich pohledu si tak usnadní rýsování.

Každý žák měl k dispozici počítač, na kterém pracoval, a svou práci si žáci postupně ukládali do složky. U žáků se v průběhu hodin ukazovaly individuální rozdíly v jejich technické zdatnosti a ovládání počítače. Nikdo z nich ale neměl tak velké problémy, aby nezvládl za určený čas vypracovat všechny úkoly.

Příklad, který žáky při práci s programem Geogebra nejvíce zaujal, byl příklad 7.1 – osa a střed úsečky, který žáci stejně kladně ohodnotili i při práci klasickou formou. Potíže při práci nemělo 14 žáků a 18 žáků plně pochopilo všechny příklady.

Ve třídě při práci s programem Geogebra "vyčnívali" dva chlapci  $(= 8\% \text{ žáků})$ , kteří měli příklady vypracované ve velmi rychlém tempu a měli je i správně vyřešené. Jeden z těchto žáků uvedl, že si tento program stáhl doma do svého počítače, protože ho zaujalo jeho ovládání a funkce. Toto mě, z pohledu učitele, přesvědčilo a motivační funkci tohoto programu.

Z grafu č. 15 vyplívá, že 15 žáků z 25 (= 60%) by raději rýsovalo pomocí počítače a programu Geogebra než do sešitu.

#### **2.7 Odpovědi na výzkumné otázky**

Ovlivňuje využití digitálních technologií postoj žáků k výuce geometrie?

Z odpovědí žáků můžeme usoudit, že využití digitálních technologií kladně ovlivňuje jejich postoj k výuce geometrie. Graf č. 2 ukazuje, že negativní postoj k výuce geometrie klasickou formou má 7 žáků (= 28%). Tento počet se při využití digitálních technologií - programu Geogebra – snížil na 3 žáky (= 12%).

Vnímají žáci pozitivně zapojení digitálních technologií do výuky geometrie?

Pouze 3 žáci z 25 = 12% žáků, hodnotili negativně práci s využitím digitálních technologií, na rozdíl od výuky klasickou formou, kterou negativně hodnotilo  $7 \xi$ áků =  $28\%$ 

Z grafu č. 7 můžeme usoudit, že žáci vnímají pozitivně zapojení digitálních technologií do výuky geometrie. 21 z 25 žáků = 74%, bavilo rýsování v programu Geogebra a 15 z 25 žáků = 60%, by raději rýsovalo na počítači než do sešitu.

Má využití digitálních technologií ve výuce geometrie motivační charakter?

Využití digitálních technologií má u žáků velký motivační charakter. Žáci byli nadšeni, že mohou vyzkoušet nový program, který neznají a učit se novému využití počítače. Někteří žáci program Geogebra, po ukončení výzkumu, stáhli do svého počítače doma.

 Má dostupnost digitálních technologií vliv na kladné hodnocení využití digitálních technologií ve výuce geometrie?

Z výzkumného vzorku 25 žáků všichni odpověděli, že mají pravidelnou dostupnost digitálních technologií, ale pouze 15 žáků = 60%, by raději využívalo program Geogebra při výuce geometrie než klasickou formu – do sešitu.

Má využití digitálních technologií vliv na správnost a přesnost řešení úkolu?

Využití digitálních technologií má velký vliv na přesnost řešení žáků. Při klasické formě výuky se u žáků velmi často vyskytovaly nepřesnosti, ať už v měření nebo v rýsování. Někteří žáci měli také problém s přesným rýsováním kolmic a rovnoběžek a tyto nepřesnosti měly později vliv na správnost celého řešení příkladu.

Tyto odchylky a nepřesnosti se při rýsování v programu Geogebra nevyskytovaly. Díky jeho funkcím žáci neměli problém s přesností, program vše přesně narýsoval "za ně".

## **ZÁVĚR**

Diplomová práce s názvem Interaktivní výuka geometrie na 1. stupni základních škol byla zaměřena především na praktickou část, která popisuje práci žáků s podporou programu Geogebra. Cílem bylo zjistit, zda práce s podporou interaktivních technologií může u žáků probudit větší zájem o učivo geometrie a tak je motivovat k dalšímu učení se, poznávání a být pro ně přínosem.

V průběhu výzkumného šetření bylo na žácích vidět jejich nadšení a zaujetí pro práci, které mě překvapilo. Z toho lze usoudit, že žáky práce s programem Geogebra bavila a vzbudila u nich zájem. Žáci se po průběhu hodiny dotazovali, jestli budou moci s programem Geogebra ještě někdy pracovat a vyzkoušet si tak na něm další učivo. Tato reakce žáků dokazuje pozitivní motivační účinek zapojení interaktivní podpory do výuky geometrie. Žáci neměli s ovládáním programu skoro žádné potíže a zapojení nových technologií do výuky pro ně bylo příjemným zpestřením. Z výsledku dotazníku také můžeme vyvodit, že žáci by uvítali častější zapojení programu Geogebra do výuky geometrie.

Cílem diplomové práce bylo zjistit, jaký postoj žáci zaujímají ve výuce geometrie, k digitálním technologiím a zapojení digitálních technologií do výuky. Z průzkumného šetření vyplývá, že většina žáků nemá negativní postoj k výuce geometrie a rýsování klasickou formou je bavilo, ale kdyby si mohli vybrat, raději by do výuky geometrie zapojili digitální technologie.

Práce s programem Geogebra se líbila nejen žákům, ale i paním učitelkám z jiných tříd, které se v průběhu výzkumného šetření přišly podívat na průběh hodiny. Jsem ráda, že interaktivní podpora v geometrii vzbudila zájem u jiných pedagogů, kteří možná práci s programem Geogebra zapracují do svých hodin.

## **SEZNAM POUŽITÝCH PRAMENŮ a LITERATURY**

Seznam použité literatury

ADAIR, John Eric. *Efektivní motivace*. Praha: Alfa Publishing, 2004. Management (Alfa Publishing). ISBN 80-86851-00-1.

BERTRAND, Yves. *Soudobé teorie vzdělávání*. Praha: Portál, 1998. Studium (Portál). ISBN 80-7178-216-5.

ČÁP, Jan. *Psychologie výchovy a vyučování*. Praha: Karolinum, 1993. ISBN 80-7066- 534-3.

ČERNOCHOVÁ, Miroslava, KOMRSKA, Tomáš, NOVÁK, Jaroslav. Využití počítače při vyučování :náměty pro práci dětí s počítačem. Praha : Portál, 1998. 168 s. ISBN 80- 7178-272-6.

DIVÍŠEK, Jiří. *Didaktika matematiky pro učitelství 1. stupně ZŠ: celostátní vysokoškolská učebnice pro studenty pedagogických fakult studijního oboru 76-11-8 : učitelství pro 1. stupeň základní školy*. Praha: SPN, 1989. Učebnice pro vysoké školy (Státní pedagogické nakladatelství). ISBN 80-04-20433-3.

GERGELITSOVÁ, Šárka. *Průvodce Geogebrou: počítač ve výuce nejen geometrie*. Praha: Generation Europe, 2011. ISBN 978-80-904974-3-6.

HANUŠ, Radek a Lenka CHYTILOVÁ. *Zážitkově pedagogické učení*. Praha: Grada, 2009. Pedagogika (Grada). ISBN 978-80-247-2816-2.

HENDL, Jan. *Kvalitativní výzkum: základní metody a aplikace*. Praha: Portál, 2005. ISBN 80-7367-040-2.

HRABAL, Vladimír, František MAN a Isabella PAVELKOVÁ, 1989. Psychologické otázky motivace ve škole. 2., upr. vyd. Praha: Státní pedagogické nakladatelství. Knižnice psychologické literatury. ISBN 80-04-23487-9.

JUSTOVÁ, Jaroslava. *Matematika pro 5. ročník základních škol: učebnice pro vzdělávací obor Matematika a její aplikace*. Vyd. 2. Všeň: Alter, 2014-. ISBN 978-80- 7245-297-2.

MAREŠ, Jiří. *Manuál pro tvůrce a uživatele studentského posuzování výuky*. Praha: Karolinum, 2006. ISBN 80-246-1234-8.

PRŮCHA, Jan, Jiří MAREŠ a Eliška WALTEROVÁ. *Pedagogický slovník*. 4. aktualiz. vyd. Praha: Portál, 2003. ISBN 80-7178-772-8.

SKALKOVÁ, Jarmila. Obecná didaktika: vyučovací proces, učivo a jeho výběr, metody, organizační formy vyučování. 2. vyd. Praha: Grada, 2007, 322 s. ISBN 978-80- 247-1821-7.

STARÝ, Karel. *Pedagogika ve škole*. Praha: Portál, 2008. ISBN 978-80-7367-511-0.

ZOUNEK, Jiří. *ICT v životě základních škol*. Praha: Triton, 2006. ISBN 80-7254-858-1.

Internetové zdroje

BEAUCHAMP, G. Teacher use of the interactive whiteboard (IWB) in primary schools: towards an effective transition framework. Technology, Pedagogy and Education, 13, 327-348, (2004), dostupné na:

http://www.informaworld.com/smpp/content∼db=all?content=10.1080/1475939040020 0186

Ošpesová Alena, Portál RVP, dostupné na https://clanky.rvp.cz/clanek/c/z/19003/METODY-PRACE-V-GEOMETRII-NA-1- STUPNI-ZS-VYPOCTY.html/

Ošpesová Alena, Portál RVP, dostupné na https://clanky.rvp.cz/clanek/c/z/18995/METODY-PRACE-V-GEOMETRII-NA-1- STUPNI-ZS-RYSOVANI.html/

ABC slovník cizích slov, dostupný na<http://slovnik-cizich-slov.abz.cz/>

Dostál, J. (2008). Učební pomůcky a zásada názornosti. Olomouc: Votobia. Dostupné z [http://www.tykva.net/files/UJAK/ucebni\\_pomucky.pdf](http://www.tykva.net/files/UJAK/ucebni_pomucky.pdf)

Dostál, J. (2009a) Interaktivní tabule - významný přínos pro vzdělání. Dostupné z www.ceskaskola.cz/2009/04/jiri-dostal-interaktivni-tabule.html ; [http://www.nazornost](http://www.nazornost-ucebnipomucky.xf.cz/interaktivni_tabule.pdf)[ucebnipomucky.xf.cz/interaktivni\\_tabule.pdf](http://www.nazornost-ucebnipomucky.xf.cz/interaktivni_tabule.pdf)

Dostál, J. (2009b) Interaktivní tabule ve výuce. Journal of Technology and Information Education. Olomouc: Univerzita Palackého 1 (3) 11-16 Dostupné z [http://www.jtie.upol.cz/clanky\\_3\\_2009/dostal.pdf](http://www.jtie.upol.cz/clanky_3_2009/dostal.pdf)

Geogebra.org, dostupná na<https://www.geogebra.org/>

Kubeš, J. (2006) Dotyková tabule ve vyučování matematiky, Dostupné z [http://clanky.rvp.cz/clanek/o/g/1059/DOTYKOVA-TABULE-VE-](http://clanky.rvp.cz/clanek/o/g/1059/DOTYKOVA-TABULE-VE-VYUCOVANIMATEMATIKY.html/)[VYUCOVANIMATEMATIKY.html/](http://clanky.rvp.cz/clanek/o/g/1059/DOTYKOVA-TABULE-VE-VYUCOVANIMATEMATIKY.html/)

Maňák, 2011, článek portál RVP, dostupný na <https://clanky.rvp.cz/clanek/c/o/14483/AKTIVIZUJICI-VYUKOVE-METODY.html/> Ošpesová Alena, Portál RVP, dostupné na [https://clanky.rvp.cz/clanek/o/z/105/METODY-PRACE-V-GEOMETRII-NA-1-](https://clanky.rvp.cz/clanek/o/z/105/METODY-PRACE-V-GEOMETRII-NA-1-STUPNI-ZS-UVOD.html/) [STUPNI-ZS-UVOD.html/](https://clanky.rvp.cz/clanek/o/z/105/METODY-PRACE-V-GEOMETRII-NA-1-STUPNI-ZS-UVOD.html/)

Ošpesová Alena, Portál RVP, dostupné na [https://clanky.rvp.cz/clanek/c/z/18999/METODY-PRACE-V-GEOMETRII-NA-1-](https://clanky.rvp.cz/clanek/c/z/18999/METODY-PRACE-V-GEOMETRII-NA-1-STUPNI-ZS-PREKLADANI-A-STRIHANI-PAPIRU.html/) [STUPNI-ZS-PREKLADANI-A-STRIHANI-PAPIRU.html/](https://clanky.rvp.cz/clanek/c/z/18999/METODY-PRACE-V-GEOMETRII-NA-1-STUPNI-ZS-PREKLADANI-A-STRIHANI-PAPIRU.html/)

Ošpesová Alena, Portál RVP, dostupné na [https://clanky.rvp.cz/clanek/c/z/18997/METODY-PRACE-V-GEOMETRII-NA-1-](https://clanky.rvp.cz/clanek/c/z/18997/METODY-PRACE-V-GEOMETRII-NA-1-STUPNI-ZS-KRESLENI-A-VYBARVOVANI.html/) [STUPNI-ZS-KRESLENI-A-VYBARVOVANI.html/](https://clanky.rvp.cz/clanek/c/z/18997/METODY-PRACE-V-GEOMETRII-NA-1-STUPNI-ZS-KRESLENI-A-VYBARVOVANI.html/)

Ošpesová Alena, Portál RVP, dostupné na [https://clanky.rvp.cz/clanek/k/z/19001/METODY-PRACE-V-GEOMETRII-NA-1-](https://clanky.rvp.cz/clanek/k/z/19001/METODY-PRACE-V-GEOMETRII-NA-1-STUPNI-ZS-MODELOVANI.html/) [STUPNI-ZS-MODELOVANI.html/](https://clanky.rvp.cz/clanek/k/z/19001/METODY-PRACE-V-GEOMETRII-NA-1-STUPNI-ZS-MODELOVANI.html/)

Rámcový vzdělávací program pro základní vzdělávání. [online]. Praha: MŠMT, 2017. dostupné na http://www.msmt.cz/file/41216/

Wagner, 2011, Česká škola, článek dostupný na [http://www.ceskaskola.cz/2011/02/jan](http://www.ceskaskola.cz/2011/02/jan-wagner-interaktivni-tabule-v-roce.html)[wagner-interaktivni-tabule-v-roce.html](http://www.ceskaskola.cz/2011/02/jan-wagner-interaktivni-tabule-v-roce.html)

Wikipedie: Otevřená encyklopedie: Geometrie [online]. c2018 [citováno 12. 04. 2018]. Dostupný z WWW:

<https://cs.wikipedia.org/w/index.php?title=Geometrie&oldid=15876152>

# **SEZNAM OBRÁZKŮ**

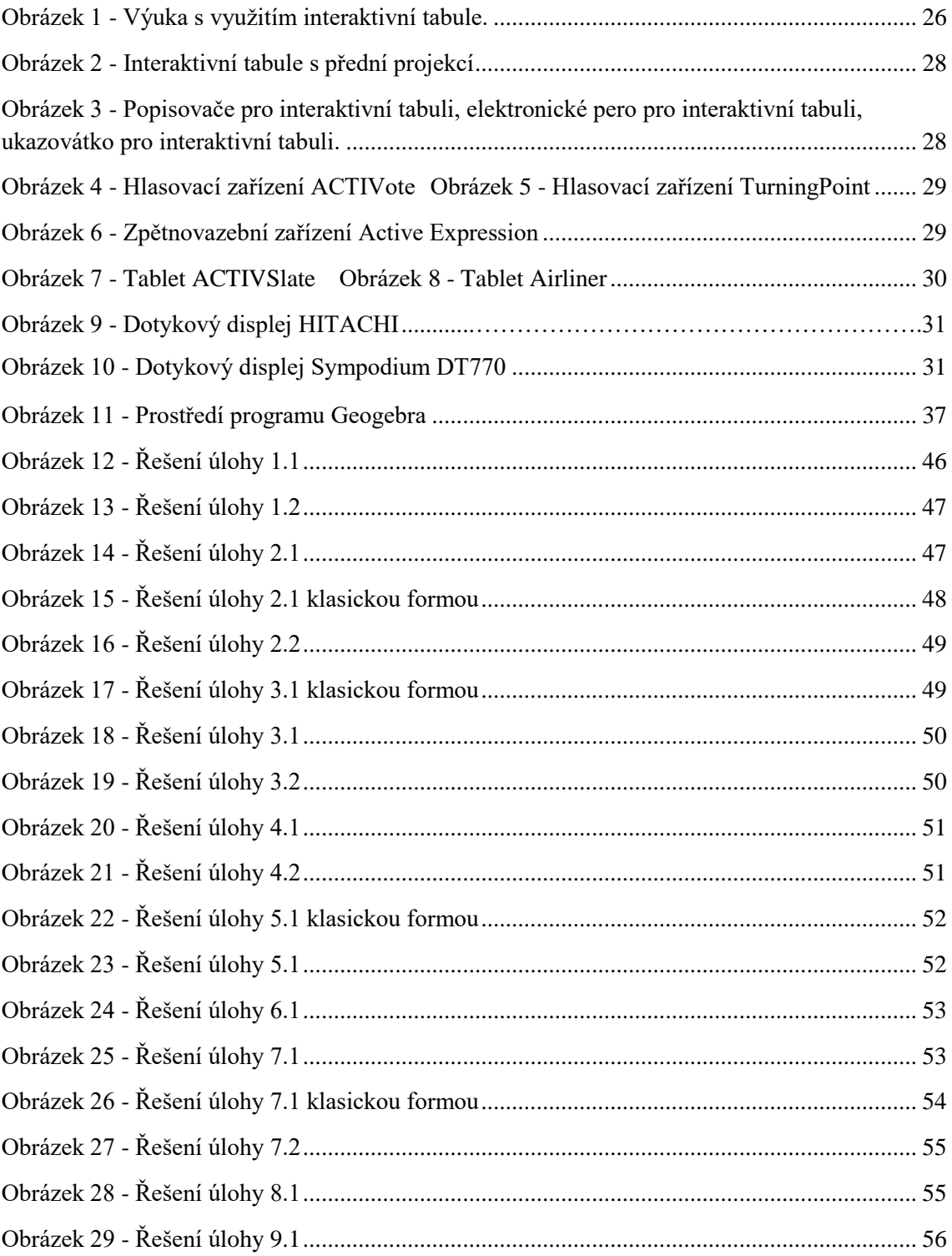

## **SEZNAM TABULEK**

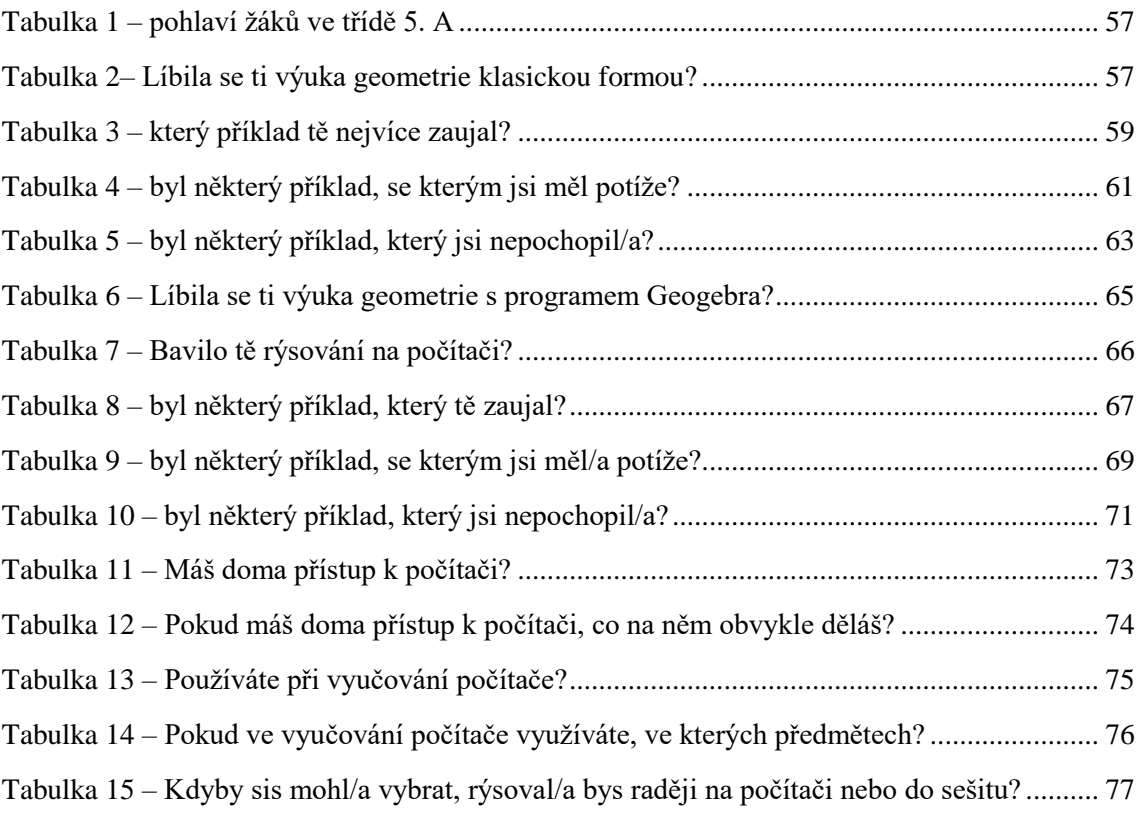

# **SEZNAM GRAFŮ**

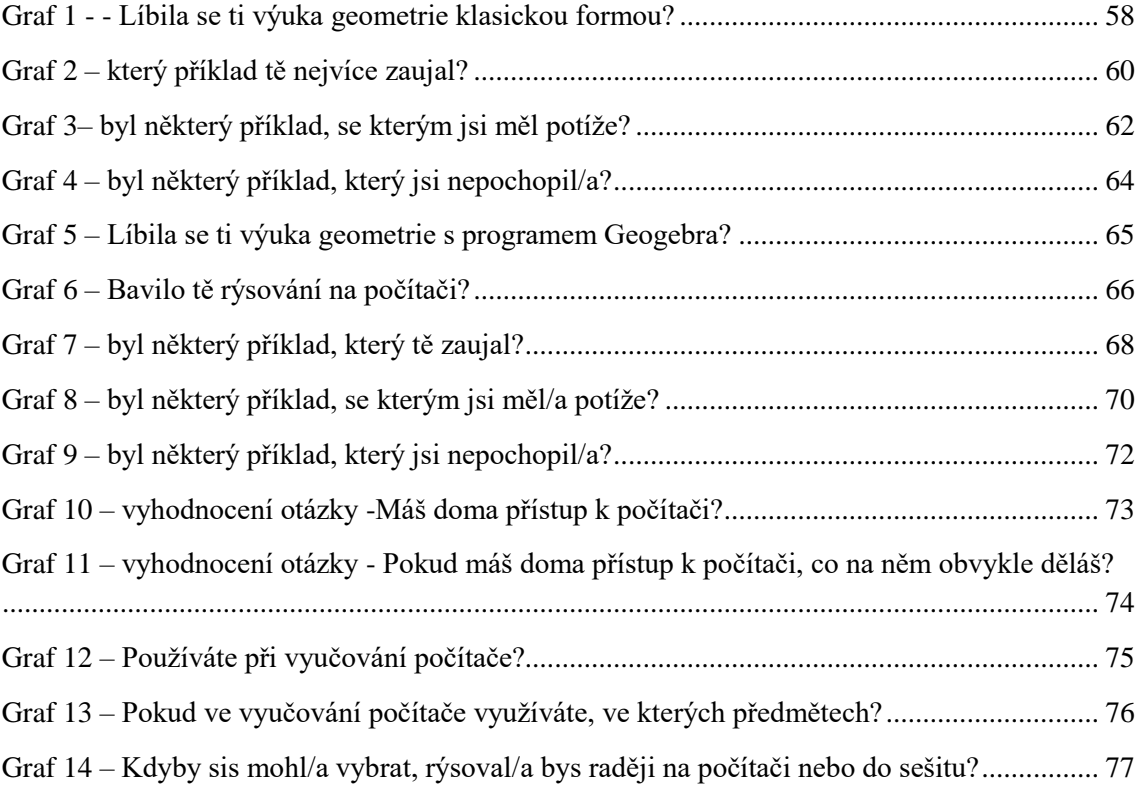

# **PŘÍLOHY**

### **Dotazník pro žáky**

Pohlaví: chlapec / dívka

Práce klasickou formou – tužka, pravítko, kružítko

- 1. Líbila se ti výuka geometrie klasickou formou? 1.1.1. ANO NE
- 2. Který příklad tě nejvíce zaujal? (napiš číslo z pracovního listu)
- 3. Byl některý příklad, se kterým jsi měl/a potíže? (napiš číslo z pracovního listu)
- 4. Byl některý příklad, který jsi nepochopil/a? (napiš číslo z pracovního listu)

Výuka s programem Geogebra

- 1. Líbila se ti výuka s programem Geogebra? ANO NE
- 2. Bavilo tě rýsování na počítači? ANO NE
- 3. Který příklad tě nejvíce zaujal? (napiš číslo z pracovního listu)
- 4. Byl některý příklad, se kterým jsi měl/a potíže? (napiš číslo z pracovního listu)
- 5. Byl některý příklad, který jsi nepochopil/a? (napiš číslo z pracovního listu)
- 6. Máš doma přístup k počítači? ANO NE
- 7. Pokud ano, co na něm obvykle děláš?
	- Hraju hry
	- Čtu si články/knihy
	- Dívám se na videa
	- Dělám domácí úkoly/ učím se
- 8. Používáte při vyučování počítače?

ANO NE

- 9. Pokud ano, ve kterých předmětech?
	- Český jazyk
	- Matematika
	- Cizí jazyk
	- Přírodověda
	- Vlastivěda
	- Informatika

10. Kdyby sis mohl/a vybrat, rýsoval/a bys raději na počítači nebo do sešitu?

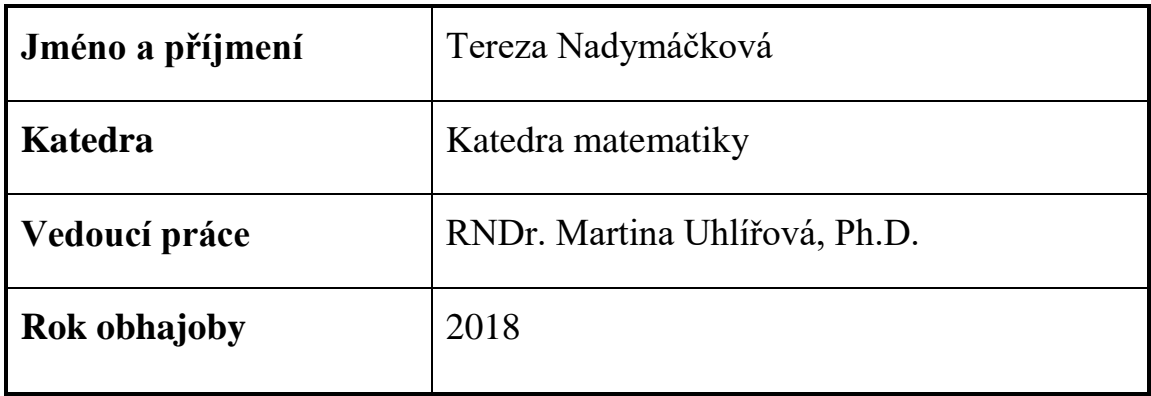

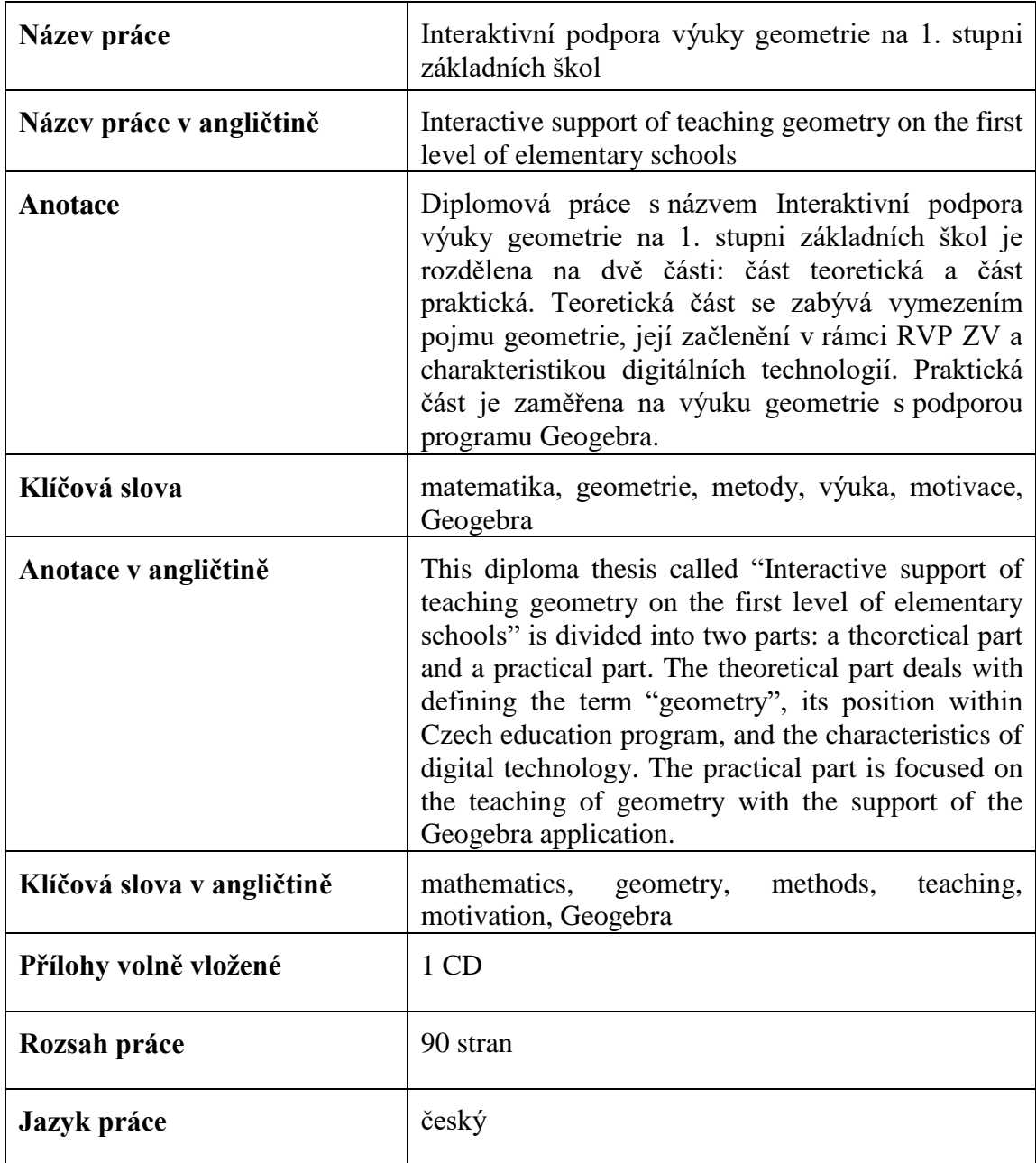